# **DE: Bedienungsanleitung Tischrechner MTL 600**

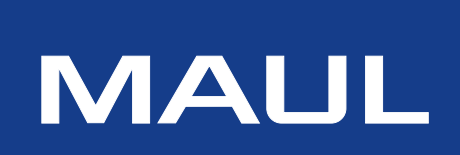

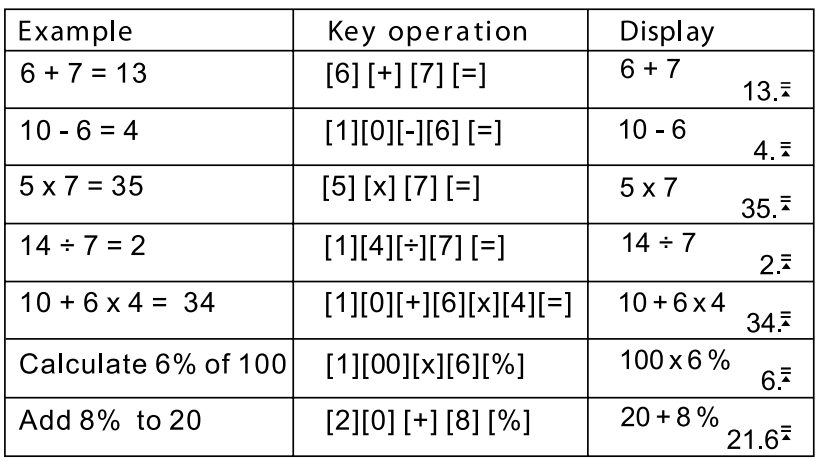

## **Tastenfunktionen:**

[ON] : Einschalttaste - Gerät einschalten<br>[AC] : Löschtaste - Löscht die Inhalte de

: Löschtaste - Löscht die Inhalte der aktuellen Berechnung

[%] : Prozenttaste - Prozentsätze berechnen

[DELETE] : Entfernen-Taste - Entfernt den eingegebenen Wert

Automasche Abschaltung - Spart Batteriestrom, indem sich das Gerät bei Nichtgebrauch nach 5 bis 8 Minuten abschaltet.

## **Prüfen der Berechnungen:**

Drücken Sie die Tasten "PFEIL AUF" oder "PFEIL AB", um Ihre vorherigen Berechnungen anzusehen.

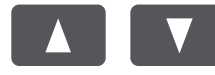

Drücken Sie die Tasten "PFEIL LINKS" oder "PFEIL RECHTS", um den Cursor für Korrekturen zu bewegen.

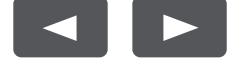

## **Korrigieren einer vorherigen Berechnung:**

 $5 \times 7 = 35$ auf 5 x 8 =40 ändern.

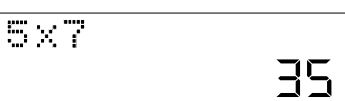

Verwenden Sie die Taste "PFEIL LINKS", um den Cursor über die 7 zu bewegen, indem Sie zweimal auf den Pfeil drücken.

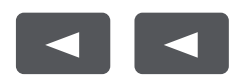

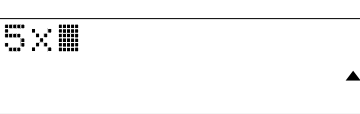

Drücken Sie die Taste 8, um die 7 zu ersetzen, und dann die "GLEICH"-Taste.

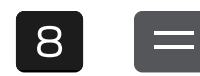

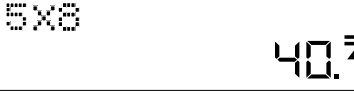

## **Löschen eines Eingabewerts:**

5 x 78 = 390 auf 5 x 7 = 35 ändern.

Verwenden Sie die Taste "PFEIL LINKS", um den Cursor neben die zu löschende Zahl zu bewegen.

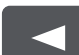

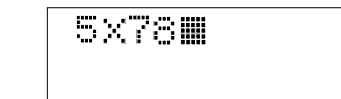

Drücken Sie die "DELETE-Taste", um den entsprechenden Wert zu löschen, und dann die "GLEICH"-Taste.

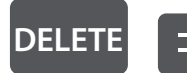

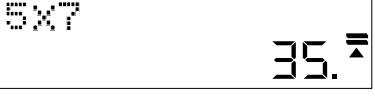

 $\blacktriangle$ 

## **Berechnen einer Gewinnspanne:**

Beispiel: Ihre Kosten betragen 100. Geben Sie 100 ein und drücken Sie dann die "COST"-Taste.

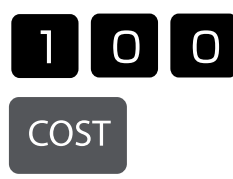

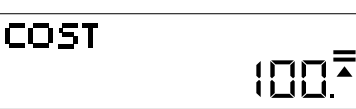

Sie möchten zum Preis von 150 verkaufen. Geben Sie 150 ein und drücken Sie die "SELL"-Taste.

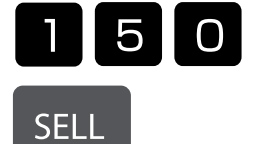

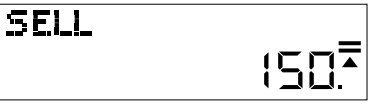

Die Gewinnspanne wird jetzt automatisch angezeigt. In diesem Fall beträgt die Gewinnspanne 33,33%.

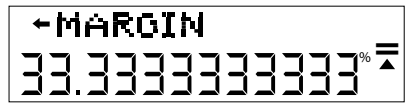

## **Berechnen des Verkaufspreises:**

Beispiel: Ihre Kosten betragen 100. Geben Sie 100 ein und drücken Sie dann die "COST"-Taste.

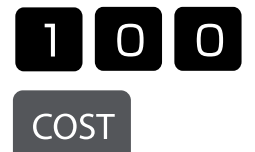

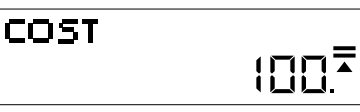

Sie möchten eine Gewinnspanne von 50% erreichen. Geben Sie 50 ein und drücken Sie die Taste "MARGIN."

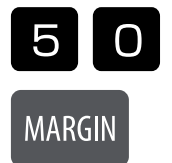

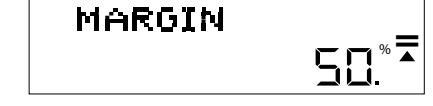

Der Verkaufspreis wird jetzt automatisch angezeigt. In diesem Fall beträgt der Verkaufspreis 200.

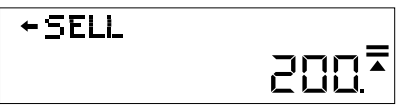

## **Ändern oder Festlegen des Steuersatzes:**

Drücken Sie die Taste "RATE" und der aktuelle Satz wird angezeigt. In diesem Beispiel sind es 5%.

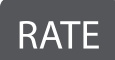

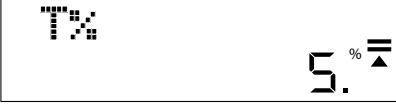

Geben Sie den Wert ein, auf den Sie diesen Steuersatz anwenden oder ändern möchten. In diesem Fall sind es 7%. Geben Sie 7 ein und drücken Sie die "RATE"-Taste. Sie werden gebeten, die Änderung zu bestätigen.

 $\blacktriangle$ 

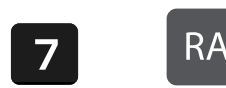

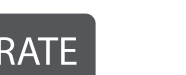

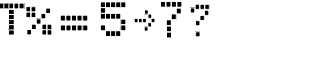

Drücken Sie die "GLEICH"-Taste, wenn die Änderung korrekt ist. Der neue Steuersatz ist jetzt eingestellt.

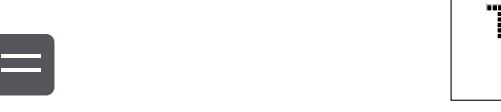

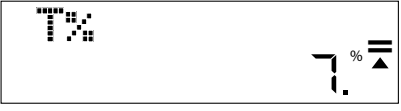

## **Preis mit Steuer berechnen:**

Wenn Sie einen Artikel für 25 € kaufen und wissen möchten, wieviel er nach Steuern mit einem Satz von 7% kostet, wie im vorherigen Schritt eingerichtet, geben Sie 25 ein und drücken Sie dann die Taste "TAX+".

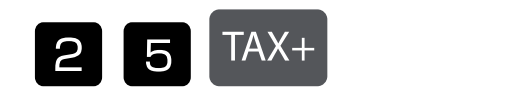

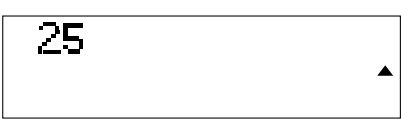

26,75 € ist der Gesamtpreis inklusive Steuern.

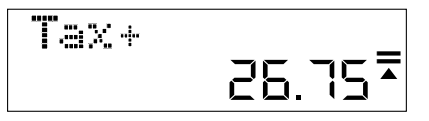

1,75 € ist die von Ihnen gezahlte Steuer.

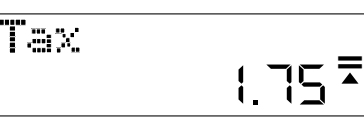

### **Austauschen der Batterie:**

1. Lösen Sie die Batterieabdeckung auf der Rückseite des Geräts, indem Sie die Schraube entfernen.

- 2. Entnehmen Sie die alte Batterie.
- 3. Legen Sie die neue Batterie (LR1130) mit dem + nach oben ein
- 4. Setzen Sie die Batterieabdeckung wieder auf und ziehen Sie die Schraube fest

### **Achtung:**

- **· Halten Sie die Batterie von Kindern fern.**
- $\cdot$  Eine im Rechner verbleibende leere Batterie kann auslaufen und den Rechner beschädigen.
- Werfen Sie die Batterie nicht ins Feuer, da sie explodieren kann.

Es besteht nach dem Deutschen Batteriegesetz (BattG) die Möglichkeit Batterien nach Gebrauch, unentgeltlich an der Verkaufsstelle zurückzugeben. Endbenutzer sind zur Rückgabe von Altbatterien verpflichtet.

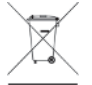

 So gekennzeichneten Produkte dürfen nicht im unsortierten Hausmüll entsorgt werden, sondern werden gesondert als Elektroschrott in dafür vorgesehenen Einrichtungen gesammelt. Über die verfügbaren Entsorgungsmöglichkeiten und die dafür vorgesehenen Einrichtungen gibt die örtliche Stadt- oder Gemeindeverwaltung Auskunft.

#### **Garantiehinweis**

Die Jakob Maul GmbH, Jakob-Maul-Str. 17, D-64732 Bad König, Telefon: 06063-502-100, Fax: 06063-502-210, E-Mail: contact@maul.de: (nachfolgend "Hersteller") garantiert dem Endkunden (nachfolgend "Kunde") nach Maßgabe der nachfolgenden Bestimmungen, dass das an den Kunden in Deutschland, Österreich oder Schweiz gelieferte Produkt innerhalb eines Zeitraums von 5 Jahren ab Auslieferung (Garantiefrist) frei von Material- oder Verarbeitungsfehlern sein wird. Solche geltend gemachten Fehler wird der Hersteller nach eigenem Ermessen auf seine Kosten durch Reparatur oder Lieferung neuer oder generalüberholter Teile beheben. Die Garantie erstreckt sich nicht auf eventuell mitgelieferte Batterien. Sonstige Ansprüche des Kunden gegen den Hersteller, insbesondere auf Schadensersatz sind ausgeschlossen.

Neben dieser Produktgarantie bestehen unabhängig die gesetzlichen Gewährleistungsrechte des Kunden, die gegenüber dem Hersteller bzw. dem jeweiligen Verkäufer durch diese Garantie nicht berührt werden.

Ansprüche aus dieser Garantie bestehen nur, wenn das Produkt keine Schäden oder Verschleißerscheinungen aufweist, die durch einen unsachgemäßen Gebrauch verursacht sind. Schäden, die durch einen unsachgemäßen Gebrauch der Ware verursacht wurden, sind insbesondere solche durch Schlagoder Stoßeinwirkung oder Schäden durch unsachgemäße Reparaturen, die nicht durch den Hersteller vorgenommen wurden.

Ansprüche aus der Garantie können nur durch Übergabe oder Einsendung des Produkts an die Verkaufsstelle oder direkt gegenüber dem Hersteller geltend gemacht werden. Voraussetzung des Garantieanspruchs ist weiterhin die Vorlage der Originalrechnung mit Kaufdatum.

Diese Garantie gilt in dem vorstehend genannten Umfang und unter den oben genannten Voraussetzungen einschließlich der Vorlage des Kaufnachweises auch im Falle der Weiterveräußerung für jeden späteren, in Deutschland, Österreich oder Schweiz ansässigen künftigen Eigentümer des Produkts.

Diese Garantie unterliegt dem Recht der Bundesrepublik Deutschland unter Ausschluss des UN-Kaufrechts. Bei Kunden, die den Vertrag zu einem Zweck schließen, der nicht der beruflichen oder gewerblichen Tätigkeit zugerechnet werden kann (Verbraucher) berührt diese Rechtswahl nicht die zwingenden Bestimmungen des Rechts des Staates, in dem der Kunde seinen gewöhnlichen Aufenthalt hat.

## ВС: Инструкции за работа Настолен калкулатор MTL 600

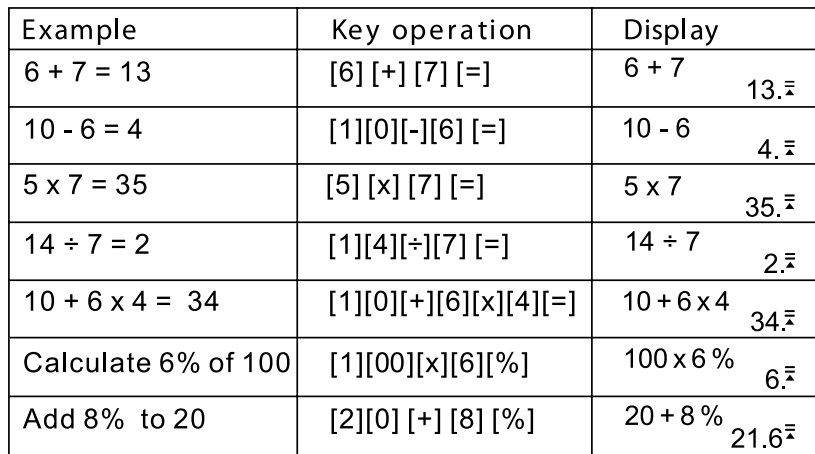

## **ǖǵǯǬǸǪǪ ǯǢ ǣǵǴǰǯǪǴǧ:**

[ON] : Бутон за включване - Включване на устройството

[AC] : Бутон за изчистване - Изчистване на съдържанието на текущото изчисление

[%] : Бутон за проценти - Изчисляване на проценти

[DELETE] : Бутон за изтриване - Изтриване на въведената стойност

Автоматично изключване - Спестява енергия на батерията, като изключва устройството след 5 до 8 минути, ако то не се използва

### Проверка на изчисленията:

Натиснете бутоните СТРЕЛКА НАГОРЕ или СТРЕЛКА НАДОЛУ, за да видите предишните си изчисления.

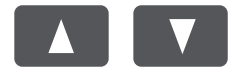

Натиснете бутоните СТРЕЛКА НАЛЯВО или СТРЕЛКА НАДЯСНО, за да преместите курсора за корекции.

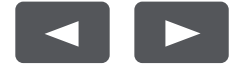

### Коригиране на предишно изчисление:

Промяна от  $5 \times 7 = 35$ на  $5 \times 8 = 40$ .

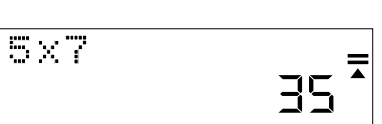

Използвайте бутона СТРЕЛКА НАЛЯВО, за да преместите курсора над 7, като натиснете върху стрелката два пъти.

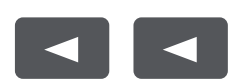

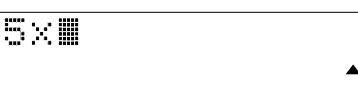

Натиснете бутона 8, за да замените 7, след това натиснете бутона РАВНО.

5x8

5X7

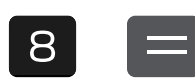

### Изчистване на въведена стойност:

Промяна от 5 х 78 = 390 на 5 х 7 = 35.

Използвайте бутона СТРЕЛКА НАЛЯВО, за да преместите курсора до числото, което искате да изчистите.

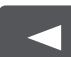

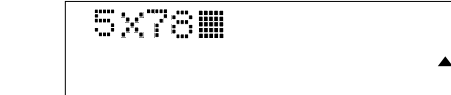

Натиснете бутона DELETE, за да изтриете съответната стойност и след това натиснете бутона РАВНО.

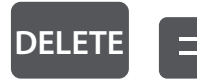

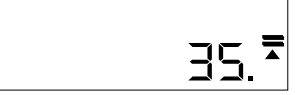

### **Изчисляване на марж на печалба:**

Пример: Разходите Ви възлизат на 100. Въведете 100 и след това натиснете бутона СОST.

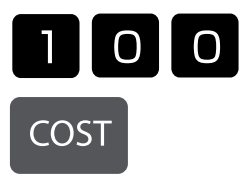

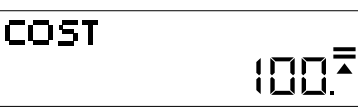

Искате да продавате на цена 150. Въведете 150 и натиснете бутона SELL.

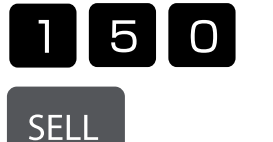

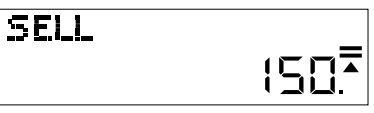

Сега маржът на печалбата се отчита автоматично. В този случай маржът на печалбата е 33,33%.

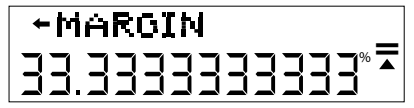

## **Изчисляване на продажната цена:**

Пример: Разходите Ви възлизат на 100.

Въведете 100 и след това натиснете бутона СОST.

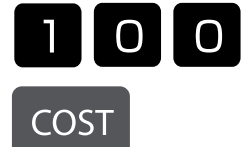

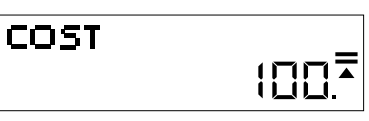

Искате да постигнете марж на печалбата от 50%. Въведете 50 и натиснете бутона MARGIN.

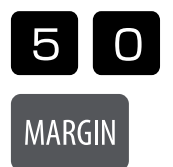

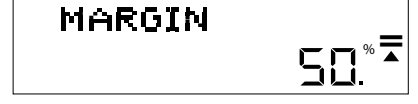

Сега продажната цена се отчита автоматично. В този случай продажната цена е 200.

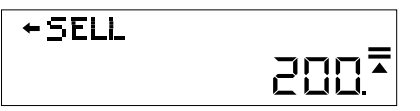

### Промяна или определяне на данъчната ставка:

Натиснете бутона RATE и се отчита актуалната ставка. В този случай са 5%.

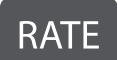

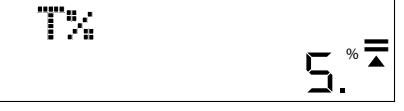

Въведете стойността, към която искате да приложите или променете тази данъчна ставка. В този случай са 7%. Въведете 7 и натиснете бутона RATE. Ще бъдете подканени да потвърдите промяната.

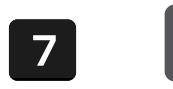

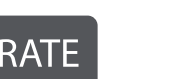

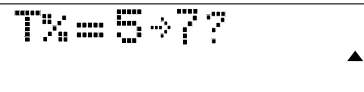

Натиснете бутона РАВНО, ако промяната е правилна. Сега новата данъчна ставка е определена.

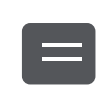

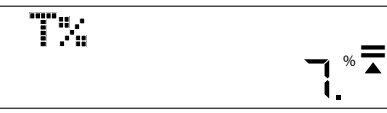

### **Изчисляване на цена с данък:**

Ако купувате артикул за 25 USD и искате да знаете колко ще струва след облагане с данъчна ставка от 7%, както е зададено в предишната стъпка, въведете 25 и след това натиснете бутона ТАХ+.

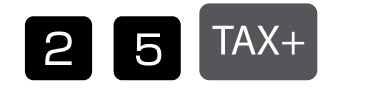

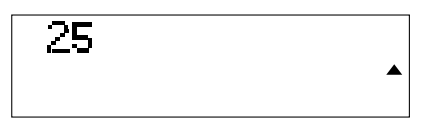

26,75 USD е общата цена с включен данък.

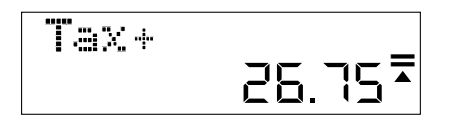

1,75 USD е платеният от Вас данък.

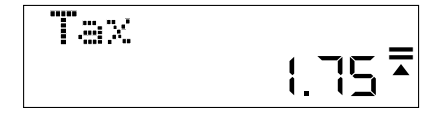

### Смяна на батерията:

- 1. Свалете капака на батерията от задната страна на устройството, като развиете винта..
- 2. Извадете старата батерия.
- 3. Поставете новата батерия (LR1130) с + нагоре.
- 4. Поставете отново капака на батерията и затегнете винта

#### Внимание:

- Дръжте батерията далече от деца..
- Оставена в калкулатора изтощена батерия може да изтече и да повреди калкулатора.
- Не хвърляйте батерията в огън, тъй като може да експлодира.

### **BG: Гаранция**

Този продукт е произведен с най-голямо старание и при прилагане най-строгите насоки за качество. Използваният материал и производственият процес се проверяват постоянно.

Гаранцията е валидна 5 години и покрива отстраняване на дефекти в производствения процес или в използваните материали. Гаранционният период започва да тече от датата на продажба на първия потребител. Касовият бон или фактурата са доказателство за покупката. Повреди в резултат на неправилно боравене, механични повреди или естествено износване, както и повреди, дължащи се на батериите (ако са доставени), се изключват от гаранцията. В случай на манипулация от страни, различни от доставчика, гаранцията отпада. Не се поема отговорност за последващи щети.

Рекламации по отношение на разпознаваеми дефекти следва да се отправят в рамките на четиринадесет дни след получаване на стоките. За скрити дефекти трябва да се съобщава незабавно при откриването им. Стоки, които са били отказани основателно, ще бъдат поправени. В случай че спазим разумен гратисен период, без да отстраним дефекта, купувачът има право да се откаже от договора. В случай на гаранционни претенции, моля, изпратете уреда с касовия бон до мястото на продажба. Моля, посочете Вашето име, адрес и описание на дефекта.

В случай на дефекти, възникнали извън гаранционния период, е възможен ремонт или подмяна срещу заплащане на разходите. В такива случаи, моля, обърнете се отново към мястото за продажба.

Нищо в горните условия не изключва прилагането на разпоредбите на ЕС.

# **CZ: Návod k obsluze stolní kalkulačka MTL 600**

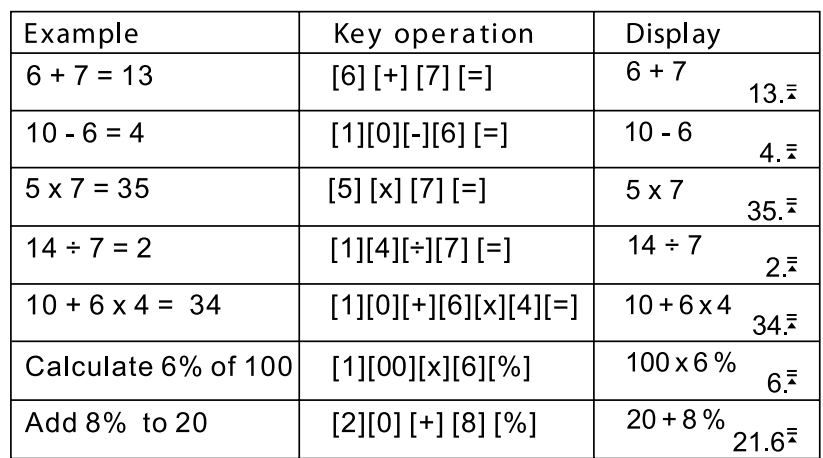

## **Funkce tlačítek:**

[ON] : tlačítko k zapnutí přístroje<br>[AC] : tlačítko pro smazání - vym : tlačítko pro smazání - vymaže aktuální výpočet

[%] : tlačítko procenta - výpočet procent

[DELETE] : tlačítko pro odstranění - odstraní zadanou hodnotu

Automatické vypnutí - funkce šetří baterii, pokud přístroj 5 až 8 minut nepoužijete, dojde k vypnutí.

## **Kontrola výpočtu:**

Stisknutím tlačítka ŠIPKA NAHORU nebo ŠIPKA DOLŮ si prohlédnete předchozí výpočty.

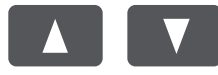

Stisknutím tlačítka ŠIPKA DOLEVA nebo ŠIPKA DOPRAVA pohybujete kurzorem k provedení oprav.

 $5 \times 7$ 

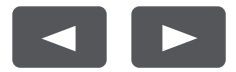

## **Oprava předchozího výpočtu:**

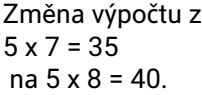

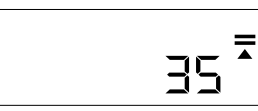

▲

▲

Dvojím stisknutím tlačítka ŠIPKA DOLEVA přesunete kurzor na číslo 7.

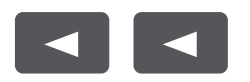

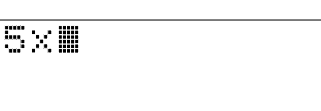

Stisknutím tlačítka 8 nahradíte číslici 7 a následně stiskněte tlačítko ROVNÁ SE.

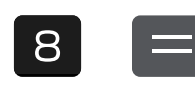

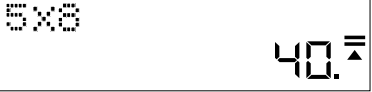

## **Smazání zadané hodnoty:**

Změna z 5 x 78 = 390 na 5 x 7 = 35.

Stisknutím tlačítka ŠIPKA DOLEVA přesunete kurzor vedle číslice, kterou chcete smazat.

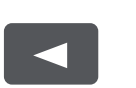

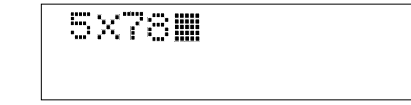

Stisknutím tlačítka DELETE smažete příslušnou hodnotu, následně stiskněte tlačítko ROVNÁ SE.

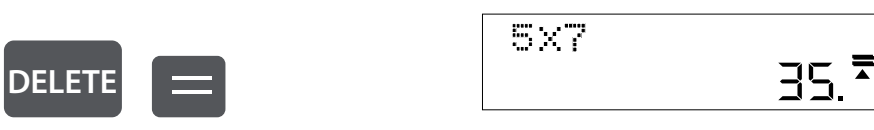

# **Výpočet zisku:**

Příklad: Vaše náklady jsou 100. Zadejte 100 a stiskněte tlačítko COST.

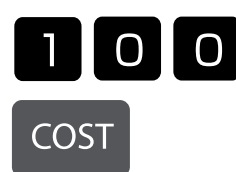

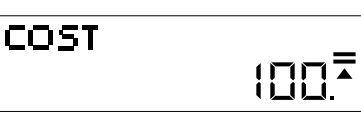

Přejete si prodávat za cenu 150. Zadejte 150 a stiskněte tlačítko SELL.

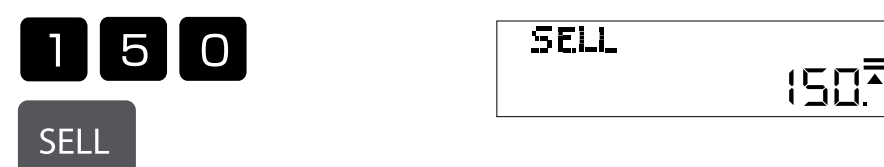

Nyní se automaticky zobrazí zisk. V tomto případě je zisk 33,33 %.

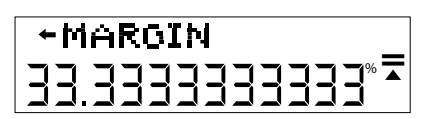

## **Výpočet prodejní ceny:**

Příklad: Vaše náklady jsou 100. Zadejte 100 a stiskněte tlačítko COST.

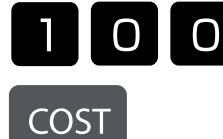

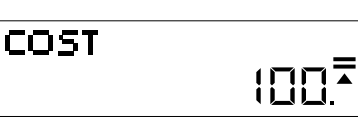

Přejete si dosáhnout zisku 50 %. Zadejte 50 a stiskněte tlačítko MARGIN.

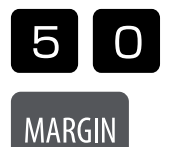

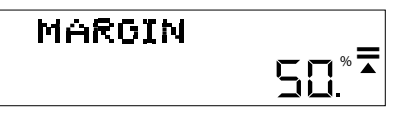

Nyní se automaticky zobrazí prodejní cena. V tomto případě je prodejní cena 200.

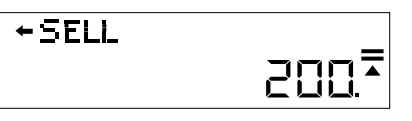

## **Změna nebo zadání sazby daně:**

Stiskněte tlačítko RATE, zobrazí se aktuální sazba. V tomto příkladu se jedná o 5 %.

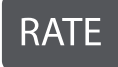

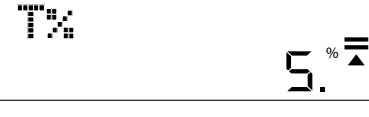

Zadejte hodnotu, pro kterou chcete tuto daňovou sazbu uplatnit nebo změnit. V tomto příkladu se jedná o 7 %. Zadejte 7 a stiskněte tlačítko RATE. Budete vyzváni, abyste potvrdili změnu.

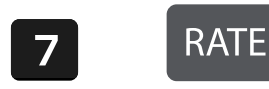

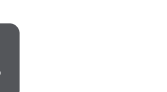

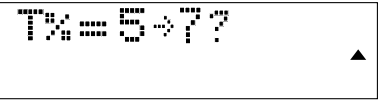

Pokud se změnou souhlasíte, stiskněte tlačítko ROVNÁ SE. Nyní jste nastavili novou daňovou sazbu.

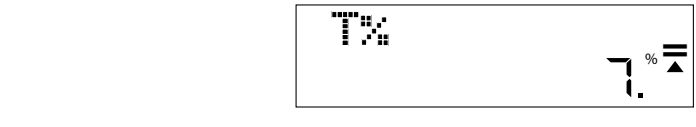

# **Výpočet ceny s daní:**

Pokud kupujete zboží za 25 USD a přejete si vědět, kolik bude stát po zdanění sazbou 7 %, jak jste nastavili v kroku výše, zadejte 25 a stiskněte tlačítko TAX+.

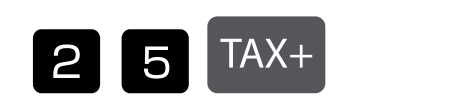

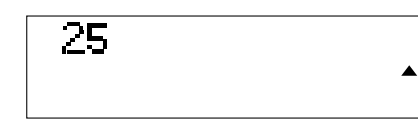

Celková částka s daní je 26,75 USD.

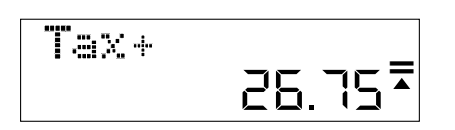

Vámi placená daň je 1,75 USD.

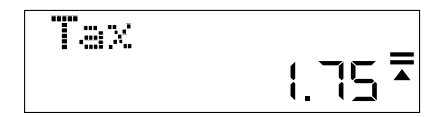

## **Výměna baterie:**

- 1. Povolte šroub krytu přihrádky na baterie na zadní straně přístroje a uvolněte kryt.
- 2. Vyjměte starou baterii.
- 3. Vložte novou baterii (LR1130), pól + musí směřovat nahoru.
- 4. Opět nasaďte kryt přihrádky na baterie a utáhněte šroub.

## **Upozornění:**

- · Baterie uchovávejte mimo dosah dětí.
- · Pokud v kalkulačce zůstane vybitá baterie, může vytéct a poškodit kalkulačku.
- Baterii nevhazujte do ohně, může explodovat.

## **CZ: Záruka**

Tento výrobek byl vyroben s největší péčí a za uplatnění nejpřísnějších směrnic jakosti. Použitý materiál i způsob výroby podléhají průběžným kontrolám. Záruka platí pět roky a vztahuje se na odstranění výrobních nebo materiálových vad. Záruční lhůta začíná dnem prodeje prvnímu uživateli. Jako doklad platí pokladní para- gon nebo účet. Ze záruky jsou vyloučeny závady, které vznikly v důsledku nesprávného zacházení s výrobkem nebo vdůsledku mechanického poškození či přirozeným opotřebením, totéž se vztahuje na baterie dodávané s výrobkem. Záruka odpadá, jestliže byl zákrok proveden nepovolanou osobou. Za následné žkody nepřebíráme žádné záruky.

Rozpoznatelné nedostatky musí být reklamovány během 14 dnů ode dne obdržení zboží. Skryté vady musí být reklamovány neprodleně po jejich zjištění. Reklamované zboží bud opravíme nebo zašleme kupujícímu náhradu s vyloučením dalších nároků ze strany kupujícího. Jestliže bude námi stanovená přiměřená doba opravy překročena aniž by byla závada odstraněna, pak je kupující oprávněn odstoupit od smlouvy.

Vpřípadě uplatnění záruky zašlete prosím přístroj sprodejním dokladem vrámci Německa firmě MAUL GmbH nebo prodejně, kde byl přístroj zakoupen. Uved'te přitom jméno, adresu a popis závady.

Jestliže by se vyskytla závada mimo období platnosti záruky, pak je možné si zajistit bezplatnou opravu nebo náhradu. I vtomto případě se prosím obrat'te na naši prodejnu.

Tato ustanovení nevyluãují pouÏití evropského práva.

# **DK: Bedienungsanleitung Tischrechner MTL 600**

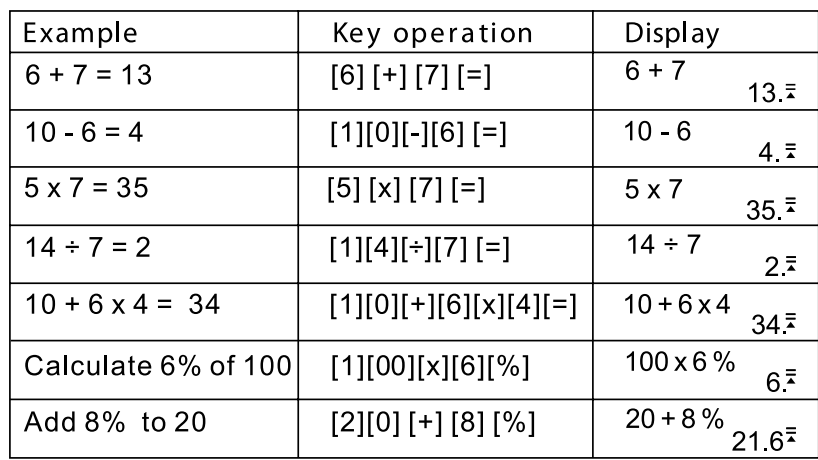

## **Tastefunktioner:**

[ON] : Tænd/sluk-tast - Tænd for enheden

[AC] : Slettetast - Rydder indholdet af den aktuelle beregning

[%] : Procenttast - Beregn procentsatser

[DELETE] : Slet-tast - Fjerner den indtastede værdi

Automatisk nedlukning - Sparer batteristrøm ved at slukke for enheden efter 5 til 8 minutters manglende brug.

## **Kontrol af beregningerne:**

Tryk på PIL OP eller PIL NED for at se dine tidligere beregninger.

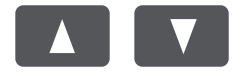

Tryk på PIL VENSTRE eller PIL HØJRE for at flytte markøren for rettelser.

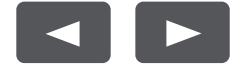

## **Ret en tidligere beregning:**

 $5 \times 7 = 35$ op Ændre 5 x 8 =40.

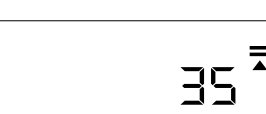

40.7

 $\blacktriangle$ 

Brug VENSTRE PIL-tasten til at flytte markøren over 7'eren ved at trykke to gange på pilen.

 $5 \times 7$ 

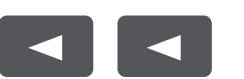

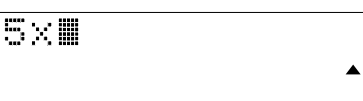

Tryk på 8-tasten for at erstatte 7 og derefter LIG MED-tasten.

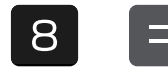

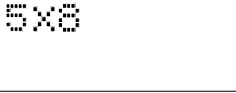

### **Sletning af en inputværdi:**

Ændre 5 x 78 = 390 til 5 x 7 = 35.

Brug VENSTRE PIL for at flytte markøren ud for det tal der skal slettes.

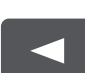

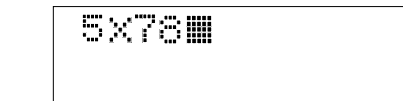

Tryk på tasten "DELETE" for at slette den tilsvarende værdi og derefter på tasten "EQUAL".

5X7

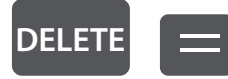

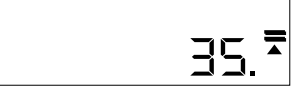

## **Beregning af en overskudsgrad:**

Eksempel: Din pris er 100. Indtast 100, og tryk derefter på "COST"-tasten.

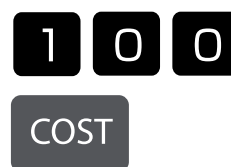

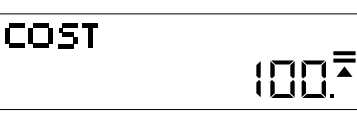

Du ønsker at sælge til en pris på 150. Indtast 150 og tryk på tasten "SELL".

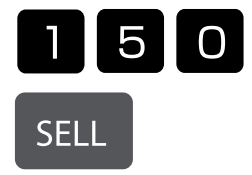

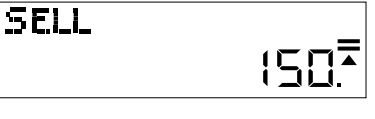

Overskudsgraden vises nu automatisk. I dette tilfælde er overskudsgraden 33,33 %.

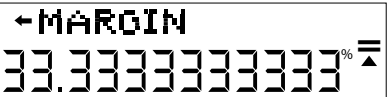

## **Beregning af salgsprisen:**

Eksempel: Dine omkostninger er 100. Indtast 100, og tryk derefter på tasten "COST".

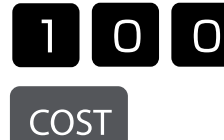

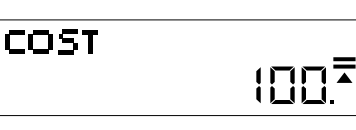

Du ønsker at opnå en overskudsgrad på 50 %. Indtast 50 og tryk på "MARGIN"-tasten.

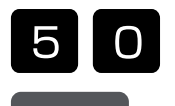

**MARGIN** 

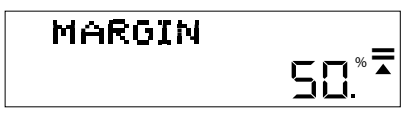

Udsalgsprisen vises nu automatisk. I dette tilfælde er salgsprisen 200.

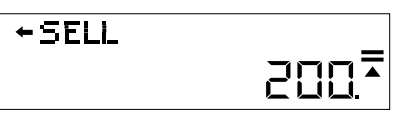

## **Ændring eller indstilling af afgiftssatsen:**

Tryk på RATE-tasten, og den aktuelle sats vil blive vist. I dette eksempel er det 5 %.

T%

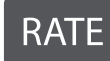

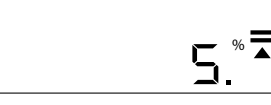

Indtast den værdi, som du vil anvende eller ændre denne til som afgiftssats. I dette tilfælde er det 7%. Indtast 7 og tryk på RATE-tasten. Du vil blive bedt om at bekræfte ændringen.

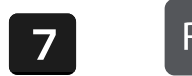

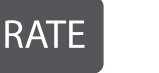

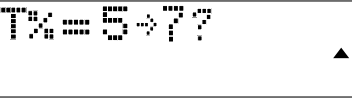

Tryk på tasten "LIG", hvis ændringen er korrekt. Den nye afgiftssats er nu fastsat.

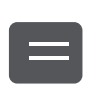

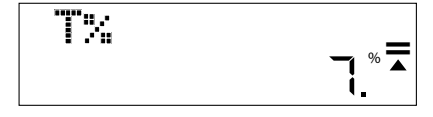

#### **Beregn pris med afgift:**

Hvis du køber en vare for 25€ og vil vide, hvor meget den koster efter skat med en sats på 7% som opsat i det foregående trin, skal du indtaste 25 og derefter trykke på tasten "TAX+".

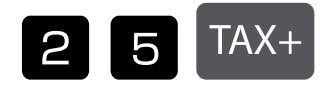

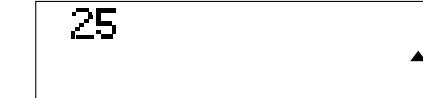

26,75 € er den samlede pris inklusive afgifter.

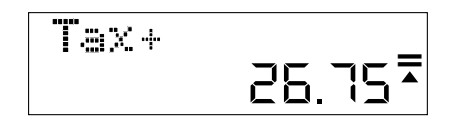

1,75 € er den afgift, du har betalt.

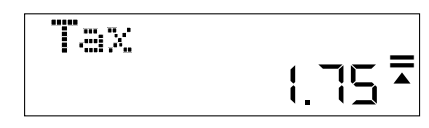

### **Udskiftning af batteri:**

- 1. Frigør batteridækslet på bagsiden af enheden ved at fjerne skruen.
- 2. Tag det gamle batteri ud.
- 3. Indsæt det nye batteri (LR1130) med + opad
- 4. Sæt batteridækslet på igen, og spænd skruen

#### **Advarsel:**

- ï Hold batteriet væk fra børn.
- ï Et dødt batteri efterladt i regnemaskinen kan lække og beskadige denne.
- Smid ikke batteriet i ild, da det kan eksplodere.

#### **Garantihenvisning:**

Dette produkt er fremstillet under udvisning af den yderste omhu og i overensstemmelse med de strengeste kvalitetskrav. De anvendte materialer og fremstillingsprocesser er konstant genstand for testprocedurer. Denne garanti er gyldig i fem år og dækker reparation af fejl, der er opstået under fremstillingsprocessen eller i de anvendte materialer. Garantiperioden påbegyndes den dato, vægten er solgt til den første bruger. Kvittering eller faktura udgør garantibeviset. Skader der skyldes forkert behandling, mekanisk beskadigelse eller almindelig slidtage, såvel som skader forårsaget af batterier (såfremt disse medleveres) er ikke dækket af garantien. Reparation af vægten foretaget af andre end leverandøren sætter garantien ud af kraft. Der accepteres ikke noget ansvar for driftstab. Klager over åbenbare fejl skal rapporteres inden fjorten dage efter modtagelse af varen. Skjulte fejl skal rapporteres, så snart de opdages. Varer som med rette er blevet afvist, vil blive repareret. Såfremt producenten inden for en rimelig periode ikke formår at udbedre fejlen, kan køber ophæve kontrakten. Ved fejl dækket af garantien bedes produktet fremsendt til købsstedet sammen med kvittering for købet. Vedlæg venligst en beskrivelse af fejlen. Såfremt en fejl opstår uden for garantiperioden, er det muligt at få foretaget reparation eller udskiftning mod betaling af de dermed forbundne omkostninger. I så tilfælde skal henvendelse også ske til købsstedet. Intet i ovenstående bestemmelser udelukker anvendelse af EU's regulativer.

## **EE: Lauakalkulaatori MTL 600 kasutusjuhend**

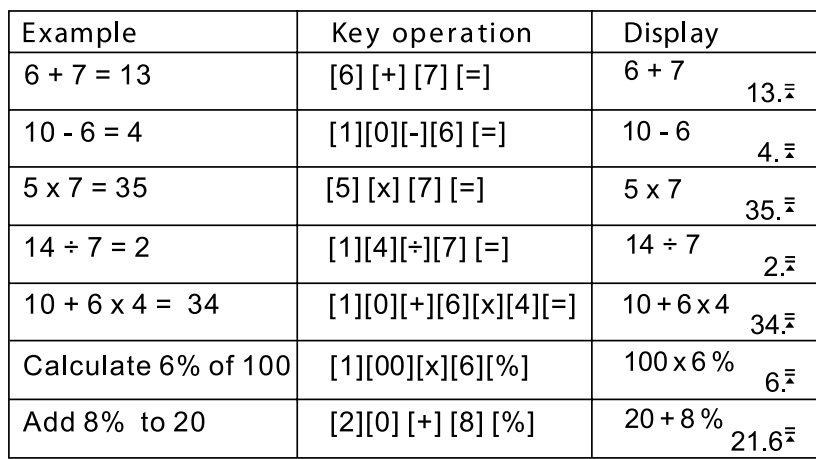

### **Klahvide funktsioonid:**

[ON] : sisselülitusnupp - seadme sisselülitamiseks

[AC] : kustutamisnupp - käsiloleva tehte kustutamiseks

[%] : protsendinupp - protsendimäära arvutamiseks

[DELETE] : kustutamisnupp - sisestatud väärtuse kustutamiseks

Automaatne väljalülitus - patareivoolu säästmiseks; kui seadet ei ole 5 kuni 8 minuti jooksul kasutatatud, lülitub see automaatselt välja.

#### **Arvutuskäigu kontrollimine:**

Vajutage nuppu "NOOL ÜLES" või "NOOL ALLA", kui soovite vaadata oma eelnevaid arvutuskäike.

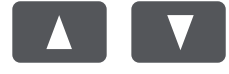

Vajutades nuppu "NOOL VASAKULE" või "NOOL PAREMALE", saate kursoriga liikuda kohta, mida on vaja korrigeerida.

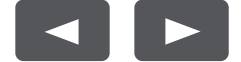

## **Eelneva arvutuskäigu muutmine:**

 $5 \times 7 = 35$ Soovitud muudatus:  $5 \times 8 = 40$ 

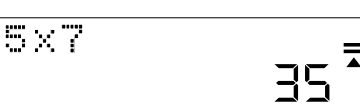

Kasutage nuppu "NOOL VASAKULE" ja viige kursor noolenuppu kaks korda vajutades 7 üle.

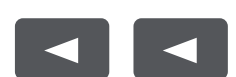

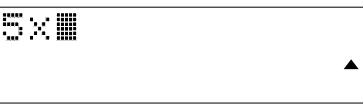

7 asendamiseks vajutage 8 ja seejärel "VÕRDUSMÄRK".

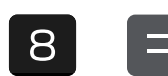

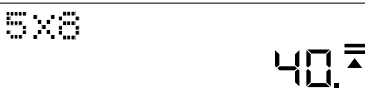

#### **Sisestatud väärtuse kustutamine:**

5 x 78 = 390 asendamine tehtega 5 x 7 = 35.

Kursori viimiseks kustutatava numbri kõrvale kasutage nuppu "NOOL VASAKULE".

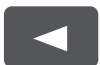

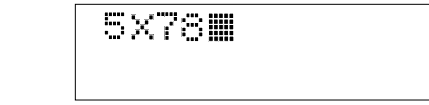

Väärtuse kustutamiseks vajutage nuppu "DELETE" (Kustutamine) ja seejärel "VÕRDUSMÄRK".

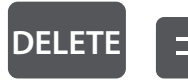

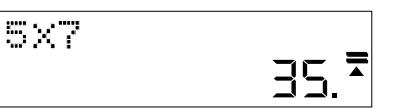

# **Kasumi arvutamine:**

Näide: Teie kulu oli 100. Sisestage 100 ja seejärel vajutage nuppu "COST".

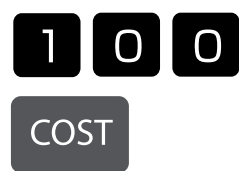

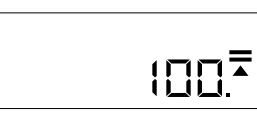

Te tahaksite müüa hinnaga 150. Sisestage 150 ja seejärel vajutage nuppu "SELL".

COST

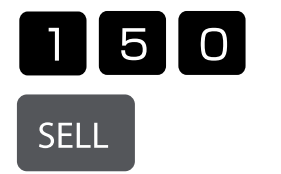

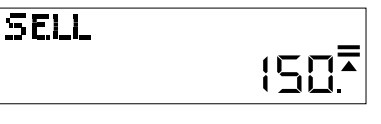

Tabloole ilmub nüüd automaatselt kasum. Antud juhul on kasum 33,33%.

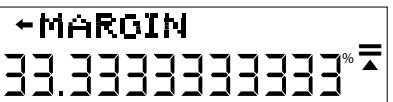

## **Müügihinna arvutamine:**

Näide: Teie kulu on 100. Sisestage 100 ja seejärel vajutage nuppu "COST".

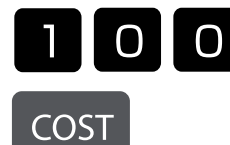

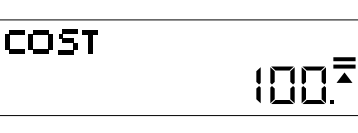

Teie sooviks on saada 50% kasumit. Sisestage 50 ja seejärel vajutage nuppu "MARGIN".

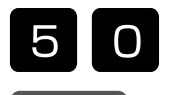

**MARGIN** 

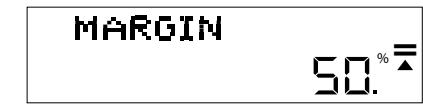

Tabloole ilmub nüüd automaatselt müügihind. Antud juhul kujunes müügihinnaks 200.

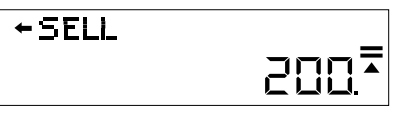

## **Maksumäära muutmine või kindlaksmääramine:**

Vajutades nuppu "RATE" ilmub tabloole kehtiv maksumäär. Antud juhul on see 5%.

T%

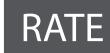

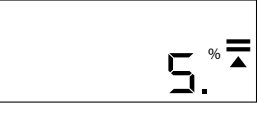

Sisestage soovitud maksumäär. Antud juhul 7%. Sisestage 7 ja vajutage nuppu "RATE". Teil palutakse muudatus kinnitada.

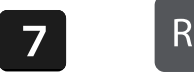

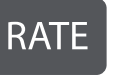

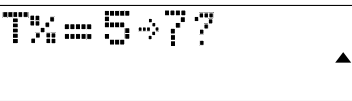

Kui olete muudatuse õigsuses veendunud, vajutage "VÕRDUSMÄRK" Uus maksumäär on seadistatud.

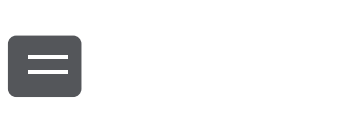

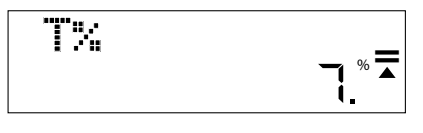

## **Hinna arvutamine koos maksumääraga:**

Kui ostate toote hinnaga 25 € ja tahaksite teada, mis oleks selle hind 7% maksumäära puhul (vt eelmist arvutuskäiku), sisestage 25 ja seejärel vajutage nuppu "TAX+".

 $\blacktriangle$ 

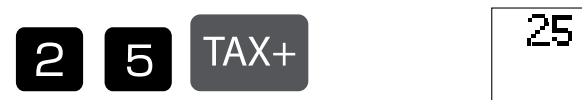

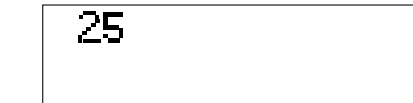

Koguhind koos maksudega oleks 26,75 € .

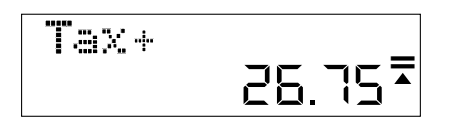

1,75 € on Teie poolt makstud maksud.

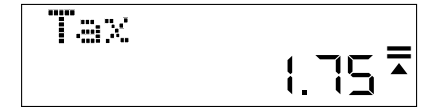

## **Patarei väljavahetamine:**

- 1. Keerake seadme tagaküljel paikneva patareikatte kruvi lahti ja eemaldage kate.
- 2. Võtke vana patarei välja.
- 3. Paigaldage uus patarei (LR1130) nii, et + poolus jääb ülespoole.
- 4. Seadke patareikate taas oma kohale ja keerake kruvi kinni.

## **Tähelepanu:**

- ï Hoidke patareid lastele kättesaamatus kohas.
- ï Kalkulaatorisse jäetud tühi patarei võib lekkima hakata ja kalkulaatorit kahjustada.
- ï Patareid ei tohi tulle visata, sest see võib plahvatada.

### **Garantii:**

Käesolev toode on valmistatud hoole ja tähelepanuga ning kõiki kvaliteedinõudeid järgides. Nii kasutatavaid materjale kui ka kogu tootmisprotsessi kontrollitakse pidevalt. Garantii kehtib viis aastat ja hõlmab tootmisest või kasutatud materjalidest põhjustatud defektide parandamist. Garantiiaeg algab päevast, mil esimene ostja seadme ostab. Selle tõestuseks on maksekviitung. Garantii ei kata ebaõigest käsitsemisest tingitud vigu, samuti mehaanilisi vigastusi ega tavalisest kulumisest tingitud defekte, ka patareid (kui need on komplektis) ei kuulu garantii alla. Kui seadet seadistab, hooldab jne keegi muu kui tootja esindaja, garantiikohustus lõpeb. Vastavate vigastuste eest tootja sel puhul ei vastuta. Seadme juures avastatud defektidest tuleb teavitada 14 päeva jooksul alates ostukuupäevast. Peidetud defektidest tuleb teatada vahetult nende avastamisel. Tooted, mille puhul nõue on õigustatud, parandatakse tasuta või asendatakse. Kui valmistaja ei täida mõistliku aja jooksul oma kohustust defekti kõrvaldamise kohta, on ostjal õigus ostust loobuda. Garantiinõude puhul palume tagastada seade koos ostukviitungiga kohta, kust seadme ostsite. Palume lisada oma nimi, aadress ja defekti kirjeldus. Kui defekt ilmneb pärast garantiiaja möödumist, on võimalik seadme parandamine või asendamine ainult ostja kulul. Sel juhul palume samuti võtta ühendust ostukohaga. Eeltoodud tingimused ei piira EL määruste kohaldamist.

## **ES: Instrucciones de uso calculadora de mesa MTL 600**

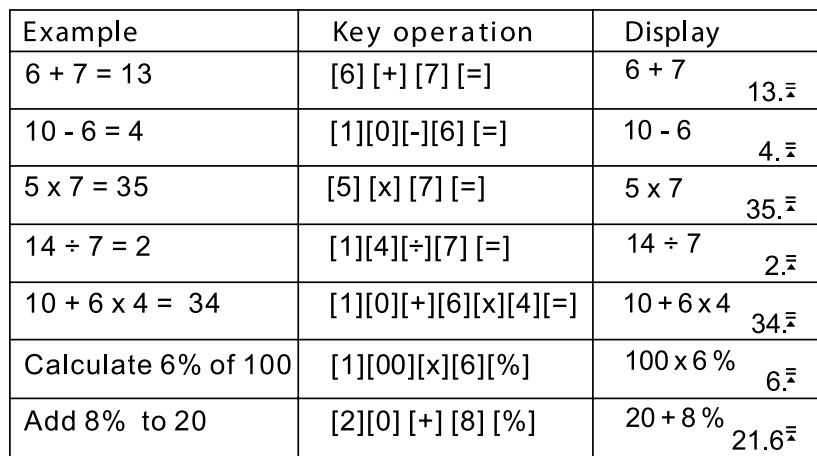

## **Funciones de las teclas:**

[ON] : Tecla de encendido - Encender el aparato

[AC] : Tecla de borrar - Borra el contenido del cálculo actual

[%] : Tecla de tanto por ciento - Calcular porcentajes

[DELETE] : Tecla de eliminar - Elimina el valor introducido

Apagado automático - Ahorra energía de la batería al apagarse si no se usa durante entre 5 y 8 minutos.

### **Comprobar los cálculos:**

Pulse las teclas FLECHA ARRIBA o FLECHA ABAJO para ver sus cálculos anteriores

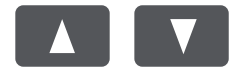

Pulse las teclas de FLECHA IZQUIERDA o FLECHA DERECHA para mover el cursor para hacer correcciones.

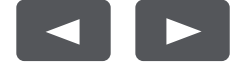

### **Corregir un cálculo anterior:**

Cambiar  $5 \times 7 = 35$ a  $5 \times 8 = 40$ 

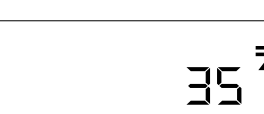

Utilice la tecla FLECHA IZQUIERDA para mover el cursor sobre el 7 pulsando la flecha dos veces.

 $5 \times 7$ 

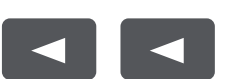

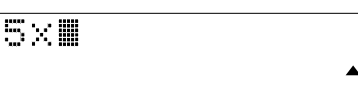

Pulse la tecla 8 para sustituir al 7 y, a continuación, pulse la tecla IGUAL.

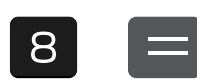

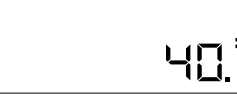

### **Borrar un valor de entrada:**

Cambiar 5 x 78 = 390 a 5 x 7 = 35.

Utilice la tecla FLECHA IZQUIERDA para mover el cursor junto al número que desea borrar.

5.8

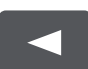

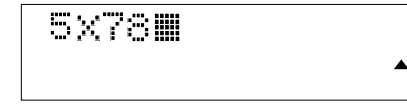

Pulse la tecla DELETE para borrar el valor correspondiente y luego la tecla IGUAL.

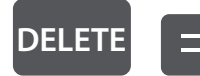

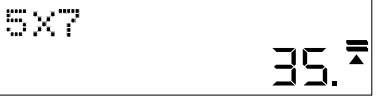

## **Calcular un margen de benefi cio:**

Ejemplo: Su coste es de 100. Introduzca 100 y pulse la tecla COST.

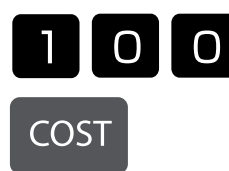

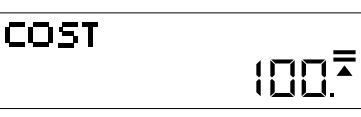

Quiere vender al precio de 150. Introduzca 150 y pulse la tecla SELL.

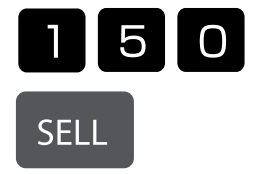

**SELL**  $150^2$ 

El margen de beneficio se mostrará automáticamente. En este caso, el margen de beneficio es del 33,33 %.

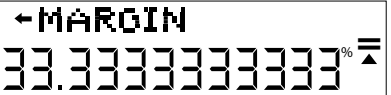

## **Calcular el precio de venta:**

Ejemplo: Su coste es de 100. Introduzca 100 y pulse la tecla COST.

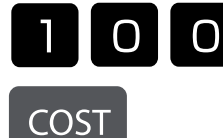

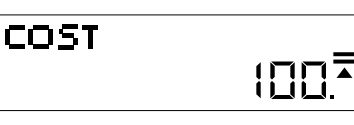

Desea alcanzar un margen de beneficio del 50 %. Introduzca 50 y pulse la tecla MARGIN."

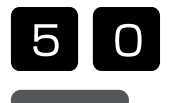

**MARGIN** 

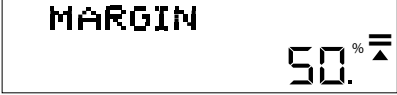

El precio de venta se mostrará automáticamente. En este caso, el precio de venta es 200.

T%

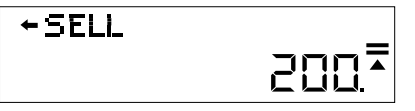

## **Modifi car o fi jar el tipo impositivo:**

Pulse la tecla RATE y se mostrará el tipo actual. En este ejemplo es el 5 %.

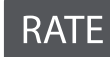

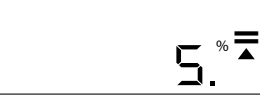

Introduzca el valor al que desea aplicar o modificar este tipo impositivo. En este caso es el 7 %. Introduzca 7 y pulse la tecla RATE. Se le pedirá que confirme el cambio.

 $\blacktriangle$ 

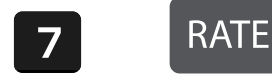

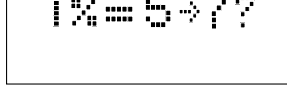

Pulse la tecla IGUAL si el cambio es correcto. El nuevo tipo impositivo ya estará fijado.

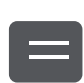

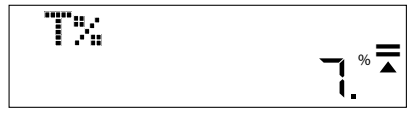

## **Calcular precio con impuestos:**

Si compra un artículo por 25 USD y quiere saber cuánto cuesta después de impuestos a un tipo del 7 %, tal y como se ha establecido en el paso anterior, introduzca 25 y pulse la tecla TAX+.

 $\blacktriangle$ 

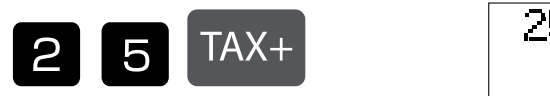

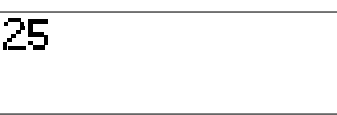

El precio total será 26,75 USD, impuestos incluidos.

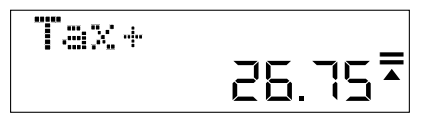

El impuesto que ha pagado es de 1,75 USD.

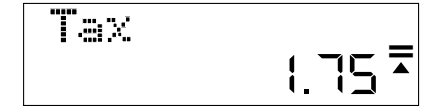

## **Sustituir la batería:**

1. Afloje la tapa de la batería en la parte posterior del aparato quitando el tornillo.

2. Retire la batería vieja.

- 3. Introduzca la batería nueva (LR1130) con el + hacia arriba
- 4. Vuelva a colocar la tapa y apriete el tornillo

## **¡Atención!**

 $\cdot$  Mantenga la batería fuera del alcance de los niños.

- ï Si deja la batería vacía dentro calculadora corre el riesgo de que se sulfate y se dañe la calculadora.
- ï No arroje la batería al fuego, ya que podría explotar.

### **Aviso de garantía**

Este producto ha sido fabricado con la más alta exactitud y según las normas de calidad más estrictas. El material utilizado como también su fabricación están sujetas a pruebas permanentes. La garantía es válida cinco años y se refiere a reparar los desperfectos de fabricación o material. El plazo de garantía comienza el día de la venta al primer usuario. Como documento es válido el recibo de caja o la factura. No están incluidos en la garantía los daños que sean consecuencia de un trato inadecuado o desperfectos mecánicos o de desgaste natural ni los daños de las baterías (posiblemente suministradas). Se termina la garantía si se realiza una manipulación por personas extrañas. No tomamos la responsabilidad por daños de consecuencia. Las deficiencias que se detecten tienen que ser reclamadas dentro de los 14 días después de la recepción de la mercancía. Las deficiencias que no se reconozcan en seguida, se deberán reclamar inmediatamente después de su detección. La mercancía que ha sido reclamada a tiempo la reparamos o enviamos el repuesto con exclusión de otras exigencias de garantía por parte del comprador. Si por nuestra parte dejamos expirar uno de los prudentes plazos posteriores fijados, sin haber solucionado las deficiencias, el comprador tendrá derecho a abandonar el contrato. En caso de garantía, reexpida por favor su aparato con el documento de venta a alguna de sus filiales de venta. Entregue por favor su nombre, su dirección y la descripción de las deficiencias. En caso de que aparezca algún desperfecto fuera del tiempo de garantía, es posible realizar una reparación u obtener repuestos sujeto a gastos. En este caso comuníquese igualmente con el lugar de venta. Estas disposiciones no excluyen la aplicación del derecho europeo.

# **FI: MTL 600 -pöytälaskimen käyttöohje**

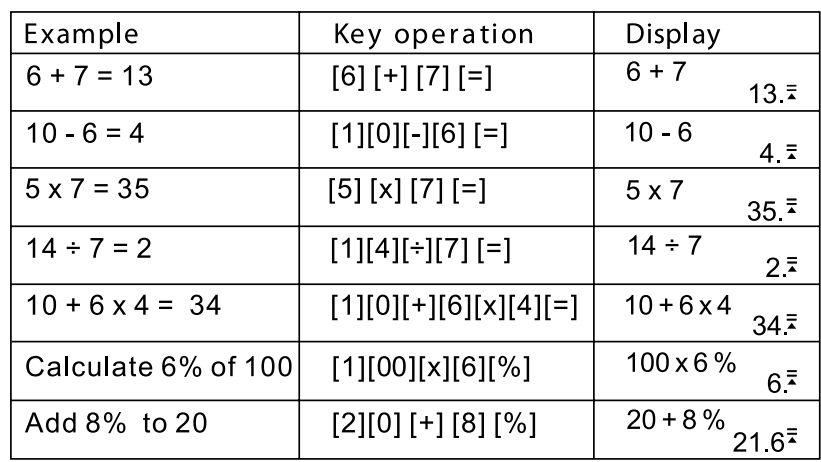

#### **Näppäintoiminnot:**

[ON] : Käynnistysnäppäin - Käynnistä laite

[AC] : Poistonäppäin - Poistaa nykyisen laskelman sisällön<br>[%] : Prosenttinäppäin - Prosenttikantojen laskeminen

[%] : Prosenttinäppäin - Prosenttikantojen laskeminen

[DELETE] : Poista-näppäin - Poistaa syötetyn arvon

Automaattinen virrankatkaisu - Säästää paristojen virtaa, kun laitteen virta katkeaa 5-8 minuutin käyttämättömyyden jälkeen.

#### **Laskujen tarkistaminen:**

Paina näppäintä "NUOLI YLÖS" tai "NUOLI ALAS" nähdäksesi edelliset laskut.

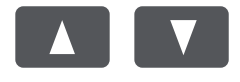

Paina näppäintä "NUOLI VASEMMALLE" tai "NUOLI OIKEALLE" siirtääksesi osoitinta korjauksia varten.

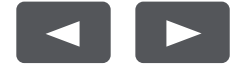

#### **Aiemman laskun korjaaminen:**

Vaihda lasku 5 x 7 = 35 laskuun  $5 \times 8 = 40$ .

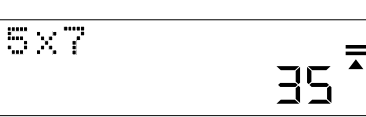

Käytä "NUOLI VASEMMALLE" -näppäintä siirtääksesi osoittimen numeron 7 yli painamalla kahdesti nuolta.

5×8

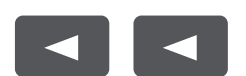

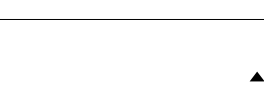

Paina 8-näppäintä korvataksesi numeron 7 ja sitten "Yhtä suuri kuin" -näppäintä.

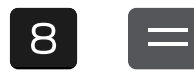

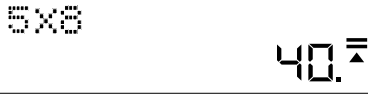

#### **Syötetyn arvon poistaminen:**

Vaihda lasku 5 x 78 = 390 laskuun 5 x 7 = 35.

Käytä "NUOLI VASEMMALLE" -näppäintä siirtääksesi osoittimen poistettavan numeron viereen.

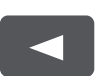

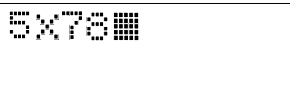

Paina "DELETE"-näppäintä poistaaksesi vastaavan arvon ja sitten "Yhtä suuri kuin" -näppäintä.

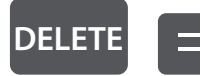

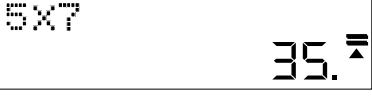

 $\blacktriangle$ 

#### **Voittomarginaalin laskeminen:**

Esimerkki: Kustannuksenne ovat 100. Syötä arvo 100 ja paina sitten "COST"-näppäintä.

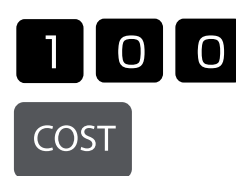

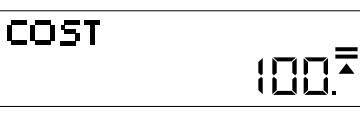

Haluat myydä tuotteen hintaan 150. Syötä arvo 150 ja paina "SELL"-näppäintä.

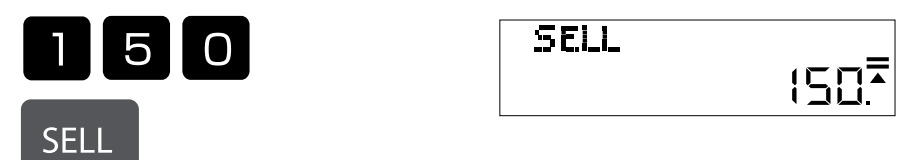

Voittomarginaali näytetään nyt automaattisesti. Tässä tapauksessa voittomarginaali on 33,33 %.

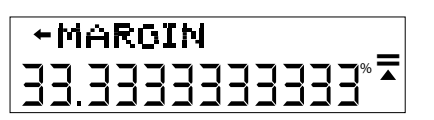

#### **Myyntihinnan laskenta:**

Esimerkki: Kustannuksenne ovat 100. Syötä arvo 100 ja paina sitten "COST"-näppäintä.

 $\overline{O}$ 

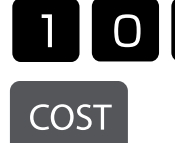

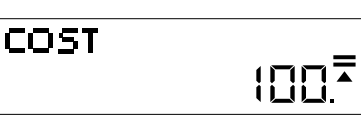

Haluat saavuttaa 50 %:n voittomarginaalin. Syötä arvo 50 ja paina "MARGIN"-näppäintä.

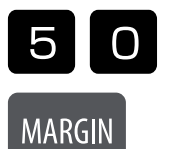

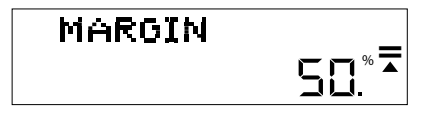

Myyntihinta näytetään nyt automaattisesti. Tässä tapauksessa myyntihinta on 200.

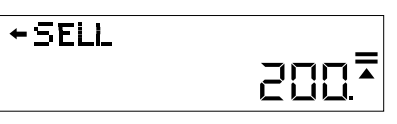

#### **Verokannan muuttaminen tai määrittäminen:**

**RATE** 

Paina "RATE"-näppäintä, niin nykyinen verokanta tulee näytölle. Tässä esimerkissä se on 5 %.

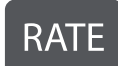

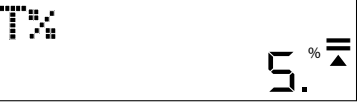

Syötä arvo, jota haluat käyttää verokantana tai joksi haluat muuttaa sen. Tässä tapauksessa arvo on 7 %. Syötä arvo 7 ja paina "RATE"-näppäintä. Saat pyynnön vahvistaa muutos.

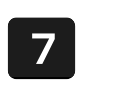

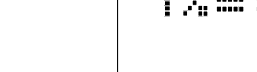

 $T\% = 5 \times 77$  $\blacktriangle$ 

Paina "Yhtä suuri kuin" -näppäintä, jos muutos on oikein. Uusi verokanta on asetettu.

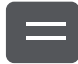

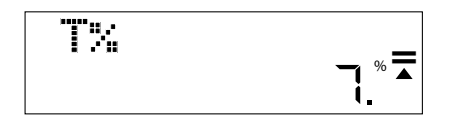

#### **Laske hinta veroineen:**

Jos ostat tuotteen 25 €:lla ja haluat tietää, kuinka paljon maksaa 7 %:n verokannan lisäämisen jälkeen, joka määritettiin edellisessä vaiheessa, syötä luku 25 ja paina sitten näppäintä "TAX+".

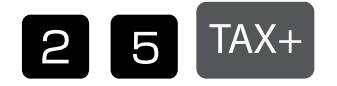

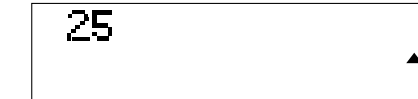

26,75 € on kokonaishinta veroineen.

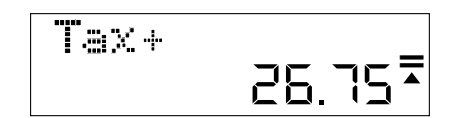

1,75 € on maksamasi vero.

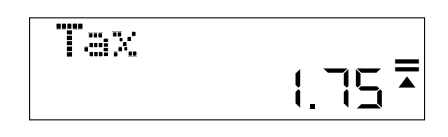

#### **Pariston vaihtaminen:**

1. Irrota paristolokeron kansi laitteen takaa avaamalla ruuvi.

- 2. Poista vanha paristo. 3. Aseta uusi paristo (LR1130) paikalleen, niin että +-merkki osoittaa ylöspäin.
- 4. Aseta paristolokeron suojus takaisin paikalleen ja kierrä ruuvi kiinni.
- 

# **Huomaa:**

- Pidä paristo poissa lasten ulottuvilta. ï Laskimen sisään jäänyt paristo voi vuotaa ja vahingoittaa laskinta.
- ï Älä heitä paristoa tuleen, sillä se voi räjähtää.

#### **Takuuviite:**

Tämä tuote on valmistettu erittäin huolellisesti noudattaen tarkkoja laatuvaatimuksia. Niin käytetyt raaka-aineet kuin itse valmistusprosessi ovat jatkuvan tarkkailun alaisina. Takuu on voimassa viisi vuotta, ja se kattaa valmistus- tai materiaaliviat. Takuuaika alkaa ensimmäisen loppukuluttajan ostopäivänä. Tositteena tästä on joko kassakuitti tai lasku. Takuun ulkopuolella ovat viat, jotka johtuvat asiattomasta käytöstä tai käy-tön aiheuttamasta luonnollisesta kulumisesta tai mahdollisesti mukana toimitettavien paristojen vioista. Takuu raukeaa, jos vaakaa manipuloi kolmas osapuoli. Valmistaja ei vastaa tästä aiheutuvista muista vioista. Havaittavista vioista on ilmoitettavat 14 päivän kuluessa vaa'an vastaanottamisesta, piilevistä virheistä on ilmoitettava heti kun ne ilmenevät. Asianmukaisesti ilmoitetuissa tapauksissa korjaamme vaa\_an tai toimi-tamme tilalle korvaavan tuotteen, ostajalla ei tällöin ole oikeutta lisävaatimuksiin. Jos valmistaja ei noudata kohtuulliseksi katsottua asettamaansa aikaa vian korjaamiseksi, on ostajalla oikeus purkaa tehty sopimus.Takuutapauksissa pyydämme toimittamaan vaa'an ostokuitteineen maahantuojalle. Mukaan pyydämme liittämään nimenne, osoitteenne ja vikakuvauksen. Jos vika ilmenee takuuajan ulkopuolella, on maksullinen korjaus tai korvaus mahdol-linen. Pyydämme tällöin ottamaan yhteyttä myyjään. Nämä ehdot eivät sulje pois lain asettamia vaatimuksia.

# **FR: Mode d´emploi calculatrice de bureau MTL 600**

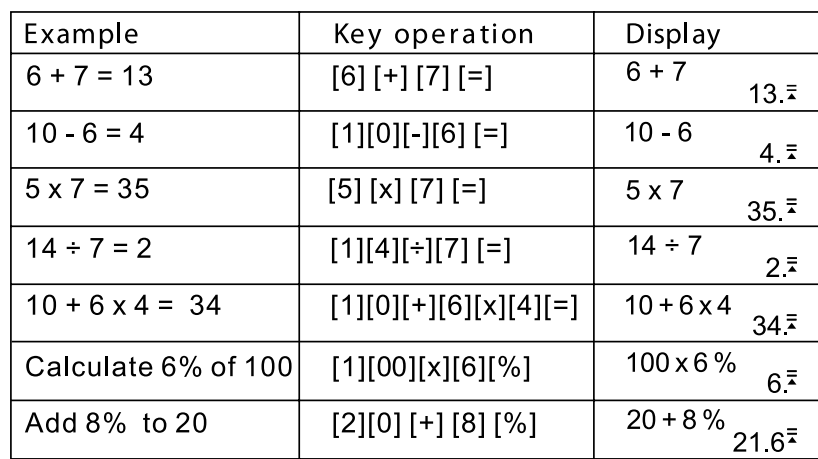

## **Fonctions des touches:**

- [ON] : Bouton Marche Mettre en marche l'appareil
- [AC] : Bouton Effacer Efface le contenu du calcul actuel
- [%] : Bouton Pourcentage Calculer des pourcentages
- [DELETE] : Bouton Supprimer Supprime la valeur d'entrée

Arrêt automatique - Prolonge la durée de vie des piles, l'appareil s'éteint après 5 à 8 minutes lorsqu'il n'est pas utilisé.

## **Revoir les calculs:**

Appuyez sur les touches FLÈCHE HAUT ou FLÈCHE BAS pour voir vos précédents calculs.

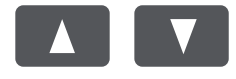

Appuyez sur les touches FLÈCHE GAUCHE ou FLÈCHE DROITE pour déplacer le curseur pour corriger.

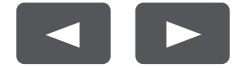

## **Corriger un précédent calcul:**

Changer 5 x 7 = 35 en 5 x 8 = 40

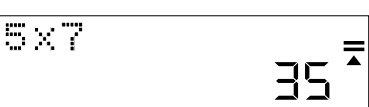

Utilisez la touche FLÈCHE GAUCHE pour déplacer le curseur sur le 7 en appuyant deux fois sur la flèche.

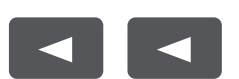

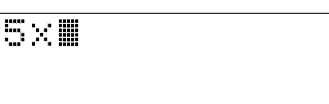

▲

▲

Appuyez sur la touche 8 pour remplacer le 7, puis appuyez sur la touche ÉGAL.

5x8

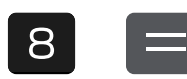

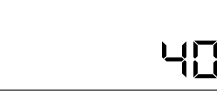

### **Supprimer une valeur d'entrée:**

Changer 5 x 78 = 390 en 5 x 7 = 35.

Utilisez la touche FLÈCHE GAUCHE pour déplacer le curseur près du chiffre à effacer.

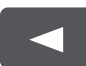

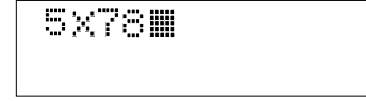

Appuyez sur la touche DELETE pour effacer la valeur correspondante puis appuyez sur ÉGAL.

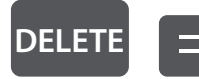

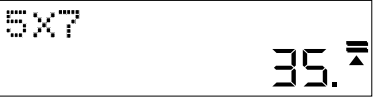

## **Calculer une marge:**

Exemple: Vos coûts s'élèvent à 100. Saisissez 100 et appuyez sur la touche COST.

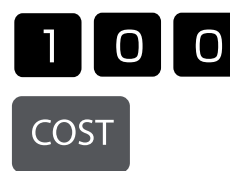

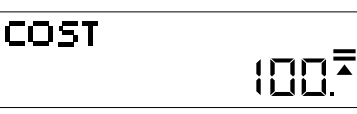

Vous voulez vendre au prix de 150. Saisissez 150 et appuyez sur la touche SELL.

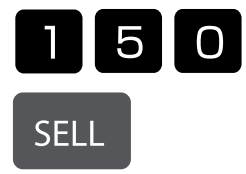

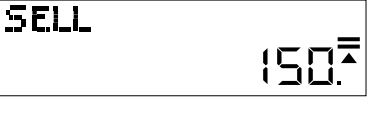

La marge est automatiquement affichée. Dans cet exemple, la marge est de 33,33 %.

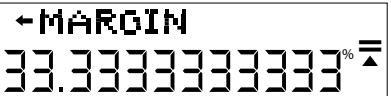

## **Calculer le prix de vente:**

Exemple: Vos coûts s'élèvent à 100. Saisissez 100 et appuyez sur la touche COST.

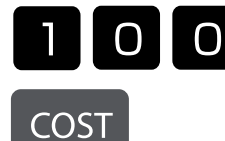

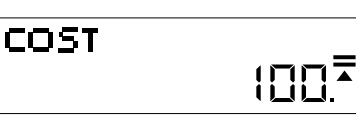

Vous voulez atteindre une marge de 50 %. Saisissez 50 et appuyez sur la touche MARGIN.

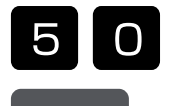

**MARGIN** 

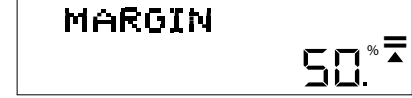

Le prix de vente est automatiquement affiché. Dans cet exemple, le prix de vente est de 200.

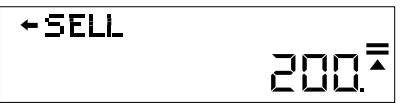

## **Modifi er ou fi xer le taux d'imposition:**

Appuyez sur la touche RATE et le taux actuel s'affiche. Dans cet exemple, il est de 5 %.

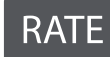

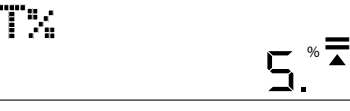

Saisissez la valeur à laquelle vous souhaitez appliquer ou modifier ce taux d'imposition. Dans cet exemple, il est de 7 %. Saisissez 7 et appuyez sur la touche RATE. On vous demande de valider le changement.

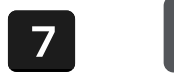

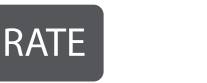

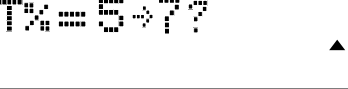

Appuyez sur la touche ÉGAL si le changement est correct. Le nouveau taux d'imposition est maintenant mis en place.

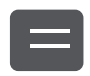

 $\overline{\text{TS}}$  $\frac{1}{\sqrt{2}}$ 

## **Calculer un prix avec taxe :**

Si vous achetez un article pour 25 USD et que vous voulez savoir combien il coûte avec une taxe au taux de 7 %, comme défini à l'étape précédente, entrez 25 et appuyez sur la touche TAX+.

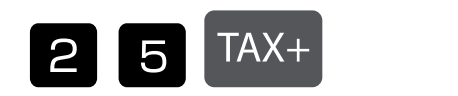

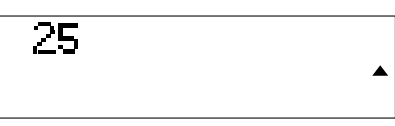

26,75 USD est le prix total, taxes comprises.

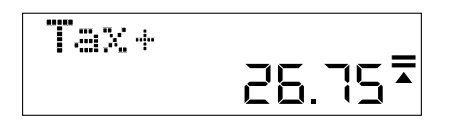

Vous avez payé 1,75 USD de taxes.

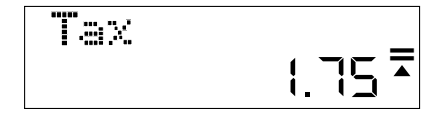

## **Changer les piles :**

1. Desserrez le cache de batterie à l'arrière de l'appareil en retirant la vis.

- 2. Retirez la pile usagée.
- 3. Placez la nouvelle pile (LR1130) avec le + vers le haut
- 4. Remettez en place le cache de batterie et resserrez la vis

## **Attention :**

 $\cdot$  Tenir la pile hors de portée des enfants.

- $\cdot$  Une pile vide laissée dans la calculatrice peut fuir et endommager la calculatrice.
- $\cdot$  Ne pas jeter la pile dans le feu, risque d'explosion.

### **Garantie**

Ce produit a été fabriqué avec le plus grand soin et en respectant des directives très sévères relatives à la qualité. Les matériaux employés et la production sont soumis à des contrôles permanents. La garantie est de cinq ans et s'étend à la réparation des défauts de fabrication ou de matériel. La garantie prend effet avec le jour de la vente au premier utilisateur. Comme justificatif suffit le bon de caisse ou la facture. Sont exclus de la garantie tous les dommages qui prov- iennent d'une utilisation inadéquate, d'un dommage mécanique ou d'une usure naturelle ainsi que les dommages causés par les batteries (faisant éventuellement partie de la livraison). La garantie cesse en cas d'intervention de tiers. Nous ne pouvons être tenus responsables de dommages conséquents. Des défauts reconnaissables doivent être réclamés dans les 14 jours qui suivent la réception de la marchandise, des vices cachés immédiatement après la découverte des défauts. Des marchandises réclamées à juste titre seront réparées ou nous fournirons remplacement, exclu- sion faite de toutes autres prétentions de garanties de l'acheteur. Si nous laissons écouler un délai qui nous a été fixé sans avoir remédié au défaut, l'acheteur est en droit d'annuler le contrat. En cas de garantie, faites suivre l'appareil avec la quittance d'achat à votre point de vente. Veuillez s.v.p. indiquez votre nom et adresse et décrivez le défaut. Si un défaut se présente en dehors du délai de garantie, une réparation ou un échange aux frais du client est possible. Veuillez dans ce cas également consulter votre point de vente. Ces prescriptions n'excluent pas l'application du droit européen.

# **GB: Operating Instructions desktop calculator MTL 600**

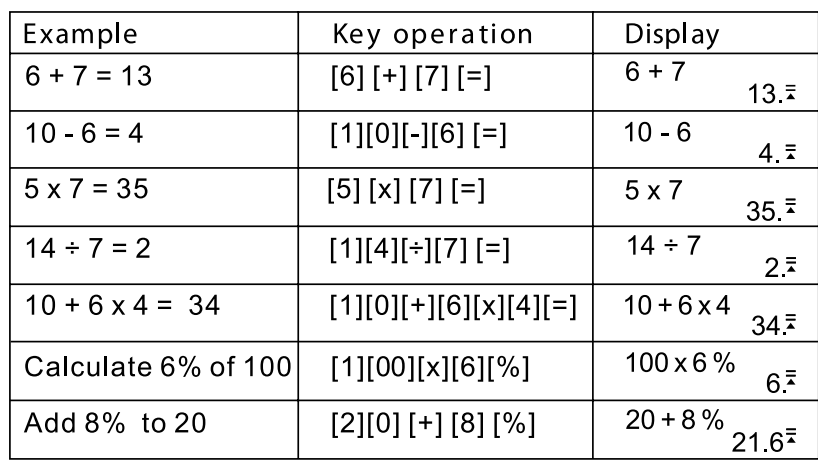

## **Key Operations:**

[ON] : On key - Turn the power on

[AC] : All clear key - Clear contents of current calculation

[%] : Percentage key - Calculate with percentages

[DELETE] : Delete key - Delete input value

Automatic Power Off – Saves battery power by turning the power off if left unused for 5 to 8 minutes.

### **How to review calculations:**

Press the "UP ARROW" or "DOWN ARROW" keys to review your previous calculations.

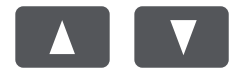

Press the "LEFT ARROW" or "RIGHT ARROW" keys to move the cursor for corrections.

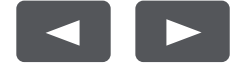

**How to correct a previous calculation:**

Change  $5 \times 7 = 35$ to 5 x 8 =40.

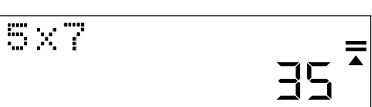

Use the "LEFT ARROW" key to move the cursor over the 7 by pressing the arrow twice.

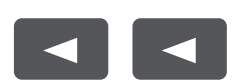

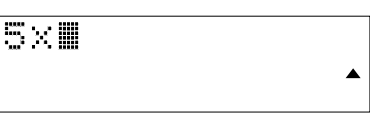

Press the 8 key to replace the 7 then press the "EQUAL" key.

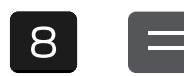

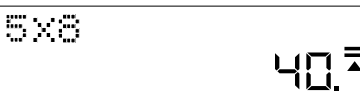

## **How to delete an input value:**

Change 5 x 78 = 390 to 5 x 7 =35.

Use the "LEFT ARROW" key to move the cursor next to the number to be deleted.

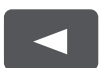

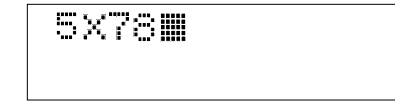

Press the "DELETE" key to delete the relevant value then press the "EQUAL" key.

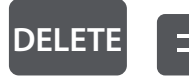

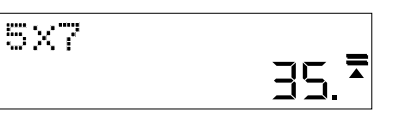

## **How to calculate profit margin:**

Example: Your cost is 100. Enter 100 then press the "COST" key.

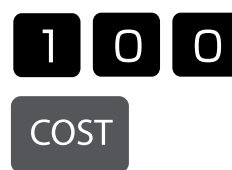

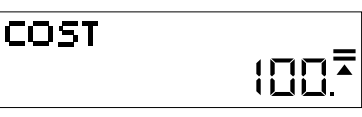

You want to sell at 150. Enter 150 then press the "SELL" key.

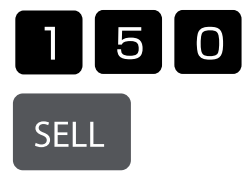

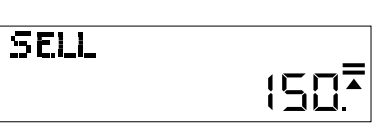

The profit margin will now automatically show. In this case the profit margin is 33.33%.

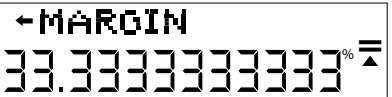

## **How to calculate sell price:**

Example: Your cost is 100. Enter 100 then press the "COST" key

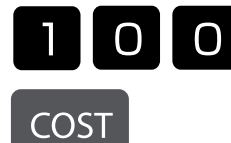

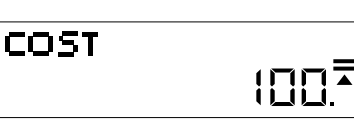

You want to make a 50 % profit margin. Enter 50 then press the "MARGIN" key.

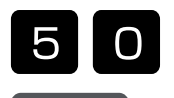

**MARGIN** 

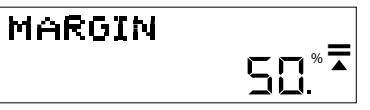

The sell price will now automatically show. In this case the sell price is 200.

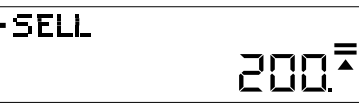

## **How to change or set tax rate:**

Press the "RATE" key and the current rate will show. In this example 5%.

T%

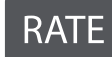

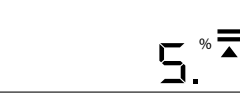

Enter the value to which you wish to set or change the tax rate. In this case 7%. Enter 7 then press the "RATE" key. You will be asked to verify the change.

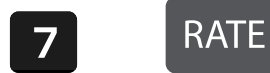

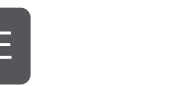

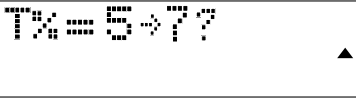

If the change is correct, press the "EQUAL" key. The new tax rate is now set.

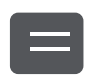

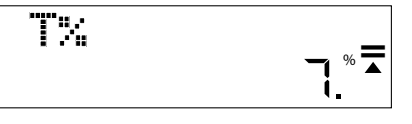

## **How to calculate price with tax:**

If you are buying an item for 25  $\epsilon$  and you want to know how much it will cost after taxes, at the rate of 7% as set in the previous step, enter 25 then press the  $<sub>n</sub>TAX+''$  key.</sub>

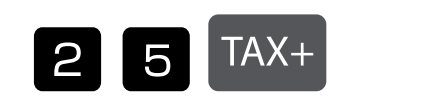

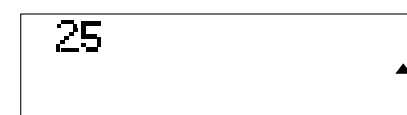

26,75  $€$  is the total price with tax included.

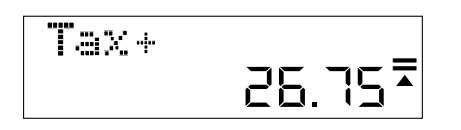

1,75 € is the tax you paid.

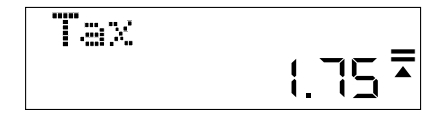

## **How to replace the battery:**

- 1. Remove battery cover on the back of unit by removing screw.
- 2. Remove old battery.
- 3. Insert new battery (LR1130) with + side up
- 4. Replace the battery cover and tighten screw

## **Caution:**

- Keep the battery out of the reach of children.
- A drained battery left in the calculator may leak and damage the calculator.
- Do not throw the battery into a fire as it may explode.

### **Guarantee**

This product has been manufactured with the utmost care and by applying the strictest quality guidelines. The material used and the manufacturing process are subject to constant testing. The guarantee is valid for five years and covers the repair of defects in the production process or in the materials used. The period of guarantee commences with the day of sale to the first user. The payment slip or the purchase bill are proof.

Damage attributable to improper handling, mechanical damage or natural wear and tear as well as damage to due the batteries (if supplied) are excluded from the guarantee. In cases of manipulation by parties other than the supplier the guarantee lapses. No liability is accepted for consequential damages. Complaints in respect of recognisable defects must be reported within fourteen days after the receipt of the goods. Hidden defects should be notified immediately on discovery. Goods which have been justifiably rejected will be repaired. In case we let a reasonable period of grace pass without eliminating the defect the buyer is entitled to withdraw from the contract. In case of guarantee claims please forward the device with the receipt to the point of sale. Please, provide your name, address and a description of the defect. In the case of defects occurring outside the guarantee period a repair or replacement subject to payment of the costs is possible. In such cases, please contact again the point of sale. Nothing in the above conditions excludes the application of provisions of the EU.

# **GR: ΟƔƗƓƏƕƢ χơƎƣƗƢ ΕƠƙƤơαƠƍƖƙα αơƙƘƜƟƜƗχαƝƎ MTL 600**

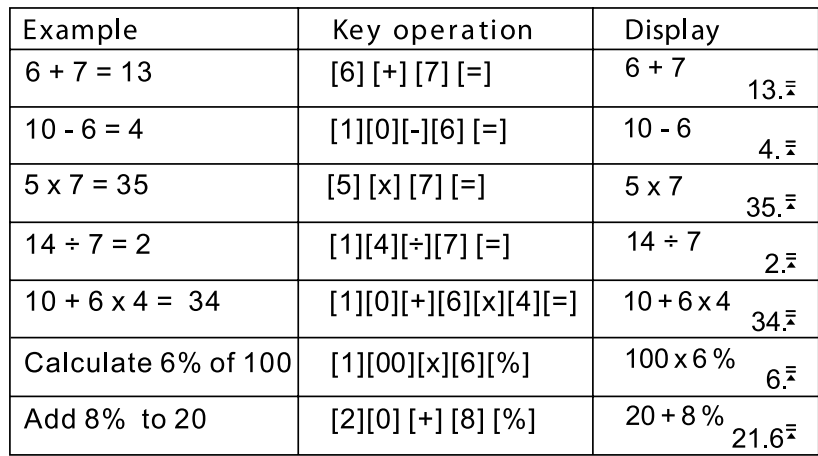

## **Λειτουργίες πλήκτρων:**

[ON] : Πλήκτρο ενεργοποίησης - Ενεργοποίηση συσκευής

[AC] : Πλήκτρο απαλοιφής όλων - Απαλείφει το περιεχόμενο του τρέχοντος υπολογισμού

[%] : Πλήκτρο ποσοστών - Υπολογισμός εκατοστιαίων ποσοστών

[DELETE] : Πλήκτρο διαγραφής - Διαγράφει την καταχωρημένη τιμή

Αυτόματη απενεργοποίηση - Εξοικονομεί ρεύμα μπαταρίας, απενεργοποιώντας τη συσκευή μετά από χρονικό διάστημα αδράνειας 5 έως 8 λεπτών.

## **ΈƛƕƓƧƟƢ ƤωƝ ƥƠƟƛƟƓƙƣƜƮƝ:**

Πατήστε τα πλήκτρα ΒΕΛΟΣ ΠΡΟΣ ΤΑ ΠΑΝΩ ή ΒΕΛΟΣ ΠΡΟΣ ΤΑ ΚΑΤΩ, για να δείτε τους προηγούμενους υπολογισμούς

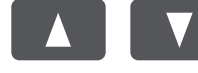

Πατήστε τα πλήκτρα ΒΕΛΟΣ ΠΡΟΣ ΤΑ ΑΡΙΣΤΕΡΑ ή ΒΕΛΟΣ ΠΡΟΣ ΤΑ ΔΕΞΙΑ, για να μετακινήσετε τον δρομέα για διορθώσεις.

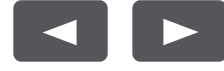

## $\Delta$ ιόρθωση ενός προηγούμενου υπολογισμούg:

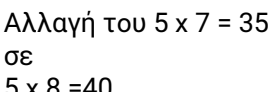

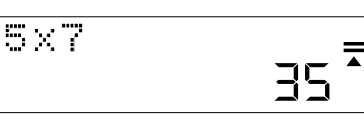

5 x 8 =40.

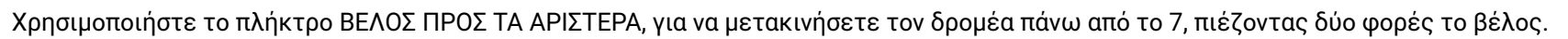

▲

 $\bar{z}$ 

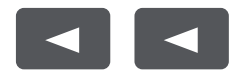

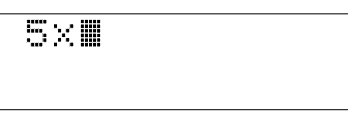

Πατήστε το 8, για να αντικαταστήσετε το 7, και στη συνέχεια πατήστε το πλήκτρο ΙΣΟΝ.

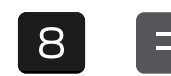

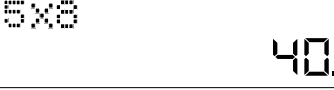

## **Διαγραφή μιας τιμής καταχώρησης:**

Αλλαγή του 5 x 78 = 390 σε 5 x 7 = 35.

Χρησιμοποιήστε το πλήκτρο ΒΕΛΟΣ ΠΡΟΣ ΤΑ ΑΡΙΣΤΕΡΑ, για να μετακινήσετε τον δρομέα δίπλα στον προς διαγραφή αριθμό..

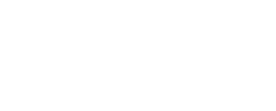

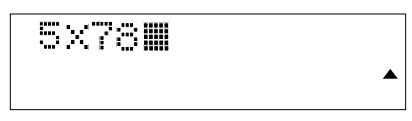

Πατήστε το πλήκτρο DELETE (διαγραφή), για να διαγράψετε την αντίστοιχη τιμή, και στη συνέχεια πατήστε το πλήκτρο ΙΣΟΝ.

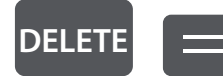

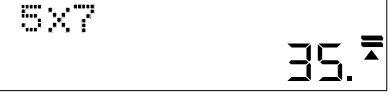

# Υπολογισμός περιθωρίου κέρδους:

Παράδειγμα: Το κόστος σας ανέρχεται σε 100. Καταχωρίστε 100 και στη συνέχεια πατήστε το πλήκτρο COST (κόστος).

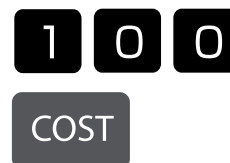

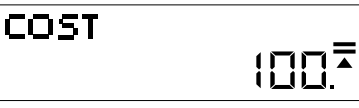

Θέλετε να πουλήσετε στην τιμή των 150. Καταχωρίστε 150 και στη συνέχεια πατήστε το πλήκτρο SELL (πώληση).

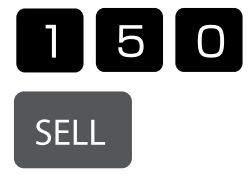

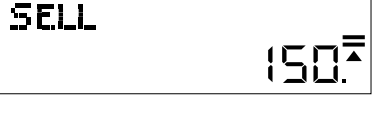

Το περιθώριο κέρδους θα εμφανιστεί τώρα αυτομάτως. Σε αυτήν την περίπτωση το περιθώριο κέρδους ανέρχεται σε 33,33%.

=

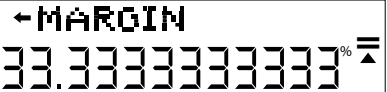

## Υπολογισμός τιμής πώλησης:

Παράδειγμα: Το κόστος σας ανέρχεται σε 100. Καταχωρίστε 100 και στη συνέχεια πατήστε το πλήκτρο COST (κόστος).

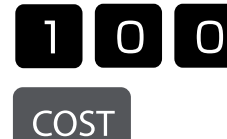

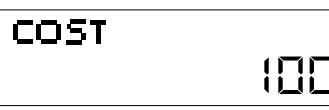

Θέλετε να επιτύχετε περιθώριο κέρδους 50%. Καταχωρίστε 50 και πατήστε το πλήκτρο MARGIN (περιθώριο).

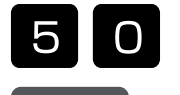

**MARGIN** 

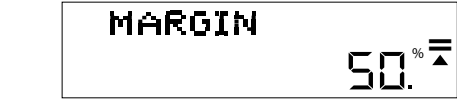

Η τιμή πώλησης θα εμφανιστεί τώρα αυτομάτως. Σε αυτήν την περίπτωση η τιμή πώλησης ανέρχεται σε 200.

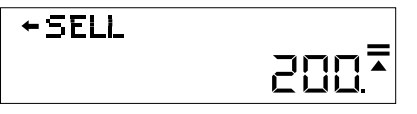

## **Αλλαγή η καθορισμός του φορολογικού συντελεστή:**

Πατήστε το πλήκτρο RATE (συντελεστής) και θα εμφανιστεί ο τρέχων συντελεστής. Σε αυτό το παράδειγμα είναι 5%.

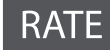

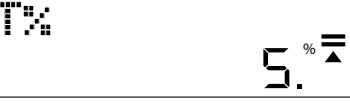

Καταχωρίστε την τιμή, στην οποία θέλετε να εφαρμόσετε ή να αλλάξετε αυτόν τον φορολογικό συντελεστή. Σε αυτήν την περίπτωση είναι 7%. Καταχωρίστε 7 και πατήστε το πλήκτρο RATE (συντελεστής). Θα σας ζητηθεί να επιβεβαιώσετε την αλλαγή.

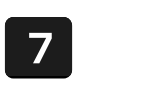

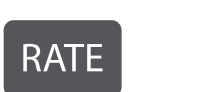

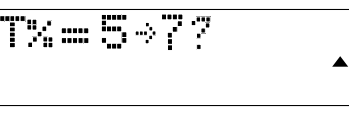

Πατήστε το πλήκτρο ΙΣΟΝ, εάν η αλλαγή είναι σωστή. Ο νέος φορολογικός συντελεστής έχει πλέον ρυθμιστεί.

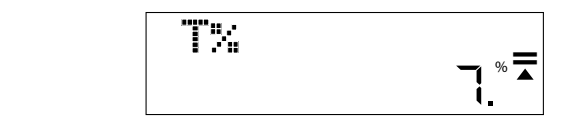

## Υπολογισμός τιμής με φόρο:

Εάν ανοράσετε ένα προϊόν για 25 USD και θέλετε να μάθετε πόσο κοστίζει μετά τον φόρο με συντελεστή 7%, όπως καθορίστηκε στο προηγούμενο βήμα, καταχωρίστε 25 και στη συνέχεια πατήστε το πλήκτρο TAX+ (φόρος+).

 $\blacktriangle$ 

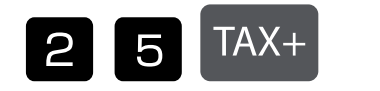

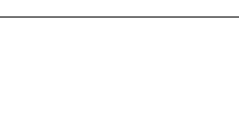

Η συνολική τιμή συμπεριλαμβανομένων των φόρων είναι 26,75 USD.

25

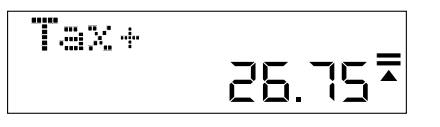

Ο φόρος που καταβάλατε είναι 1,75 USD.

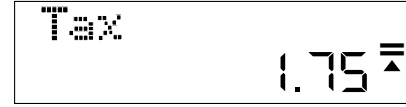

## **Αντικατάσταση της μπαταρίας:**

- 1. Χαλαρώστε το κάλυμμα της μπαταρίας στην πίσω πλευρά της συσκευής, αφαιρώντας το βίδα.
- 2. Αφαιρέστε την παλιά μπαταρία.
- 3. Τοποθετήστε μέσα την καινούργια μπαταρία (LR1130) με το + να δείχνει προς τα πάνω.
- 4. Τοποθετήστε το κάλυμμα της μπαταρίας και σφίξτε τη βίδα.

## **ΠơƟƣƟƧƎ:**

 $\cdot$  Κρατάτε την μπαταρία μακριά από παιδιά.

• Μια εκφορτισμένη μπαταρία που παραμένει μέσα στην αριθμομηχανή ενδέχεται να παρουσιάσει διαρροή και να προκαλέσει ζημιά στην αριθμομηχανή.

 $\cdot$  Μην πετάτε την μπαταρία στη φωτιά, καθώς ενδέχεται να εκραγεί.

## **ΕƓƓƭƗƣƗ**

Αυτό το προϊόν έχει κατασκευαστεί με τη μέγιστη δυνατή φροντίδα και με την εφαρμογή των αυστηρότερων κατευθυντήριων γραμμών ποιότητας. Το χρησιμοποιούμενο υλικό και η διαδικασία κατασκευής υπόκεινται σε συνεχείς δοκιμές. Η εγγύηση ισχύει για 5 χρόνια και καλύπτει την επισκευή ελαττωμάτων που προέκυψαν κατά τη διαδικασία παραγωγής ή στα χρησιμοποιούμενα υλικά. Ο χρόνος εγγύησης αρχίζει από την ημέρα πώλησης στον πρώτο χρήστη. Το γραμμάτιο πληρωμής ή το τιμολόγιο αγοράς αποτελούν τη σχετική απόδειξη. Εξαιρούνται από την εγγύηση οι ζημιές που οφείλονται σε μη ενδεδειγμένο χειρισμό, μηχανική ζημιά ή φθορά εκ συνήθους χρήσεως, καθώς και ζημιές που οφείλονται στις μπαταρίες (εάν παρέχονται). Σε περίπτωση παρέμβασης από άλλα πρόσωπα εκτός του προμηθευτή, η εγγύηση παύει να ισχύει. Δεν αναλαμβάνεται καμία ευθύνη για επακόλουθες ζημίες. Οι διαμαρτυρίες σχετικά με εμφανή ελαττώματα πρέπει να κοινοποιούνται εντός δεκατεσσάρων ημερών από την παραλαβή των εμπορευμάτων. Τα κρυφά ελαττώματα πρέπει να κοινοποιούνται αμέσως μετά την ανακάλυψή τους. Τα εμπορεύματα που έχουν δικαιολογημένα απορριφθεί θα επισκευάζονται. Σε περίπτωση που αφήσουμε να παρέλθει μια εύλογη περίοδος χάριτος χωρίς να εξαλείψουμε το ελάττωμα, ο αγοραστής δικαιούται να υπαναχωρήσει από τη σύμβαση. Σε περίπτωση αξιώσεων που απορρέουν από την εγγύηση, προωθήστε τη συσκευή μαζί με την απόδειξη στο σημείο πώλησης. Αναφέρετε το όνομά σας, τη διεύθυνσή σας και μια περιγραφή του ελαττώματος. Σε περίπτωση ελαττωμάτων που προκύπτουν εκτός του χρόνου εγγύησης, είναι εφικτή η επισκευή ή αντικατάσταση με χρέωση του αντίστοιχου κόστους. Σε τέτοιες περιπτώσεις, επικοινωνήστε εκ νέου με το σημείο πώλησης. Κανένας από τους ανωτέρω όρους δεν αποκλείει την εφαρμογή διατάξεων της ΕΕ.

# **HR: Upute za upotrebu stolnog kalkulatora MTL 600**

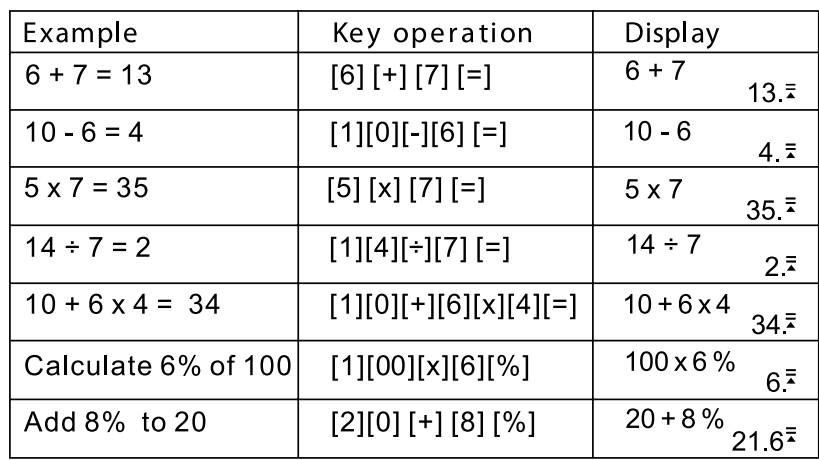

## **Funkcije tipki:**

[ON] : tipka za paljenje - uključivanje uređaja<br>[AC] : tipka za brisanje - briše sadržaj trenutn

: tipka za brisanje - briše sadržaj trenutnog izračuna

[%] : tipka za postotak - izračun postotka

[DELETE] : tipka za brisanje - uklanja unesenu vrijednost

Automatsko isključivanje - štedi energiju baterije isključivanjem uređaja nakon 5 do 8 minuta nekorištenja.

## **Provjera izračuna:**

Pritisnite tipku "STRELICA GORE" ili "STRELICA DOLJE", kako biste vidjeli svoje prethodne izračune.

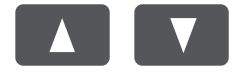

Pritisnite tipku "STRELICA LIJEVO" ili "STRELICA DESNO", za pomicanje kursora za ispravke.

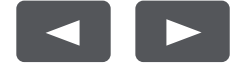

# **Ispravljanje prethodnog izračuna:**

 $5 \times 7 = 35$ zamijeniti u  $5 \times 8 = 40.$ 

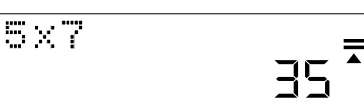

Upotrijebite tipku "STRELICA LIJEVO", za pomicanje kursora preko 7 pritiskom na dvaput na strelici.

5x8

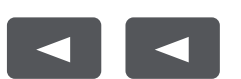

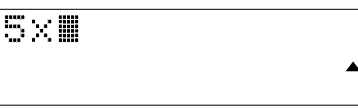

Pritisnite tipku 8 da biste zamijenili 7, a zatim tipku "GLEICH".

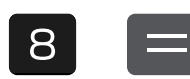

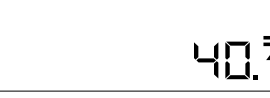

## **Brisanje unešene vrijednosti:**

izmijeniti 5 x 78 = 390 u 5 x 7 = 35.

Pomoću tipke "STRELICA LIJEVO" pomaknite kursor pored broja koji želite obrisati.

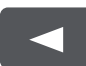

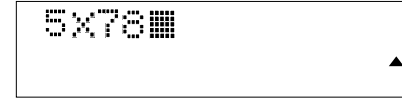

Pritisnite tipku "DELETE" za brisanje odgovarajuće vrijednosti, a zatim tipku "GLEICH".

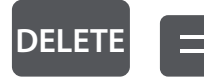

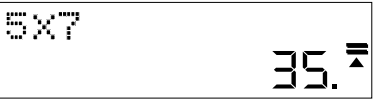

# **Izračun profi tne marže:**

Primjer: Vaš trošak je 100. Unesite 100 i zatim pritisnite tipku "COST".

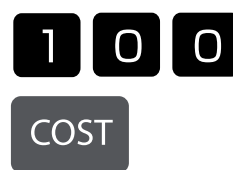

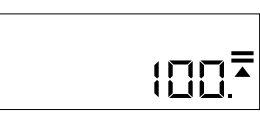

Želite prodati po cijeni od 150 kn. Unesite 150 i pritisnite tipku "SELL".

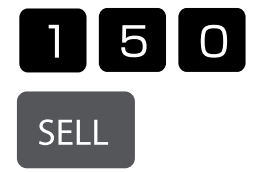

**SELL**  $150^{2}$ 

Profitna marža sada se automatski prikazuje. U ovom slučaju profitna marža iznosi 33,33%.

**COST** 

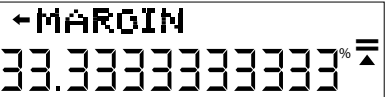

## **Izračun prodajne cijene:**

Primjer: vaš trošak je 100. Unesite 100 i zatim pritisnite tipku "COST".

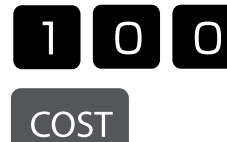

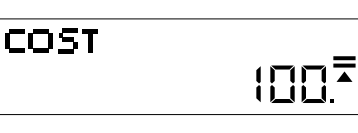

Želite ostvariti profitnu maržu od 50%. Unesite 50 i pritisnite tipku "MARGIN".

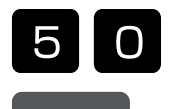

**MARGIN** 

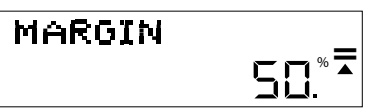

Prodajna cijena sada se automatski prikazuje. U ovom slučaju prodajna cijena je 200.

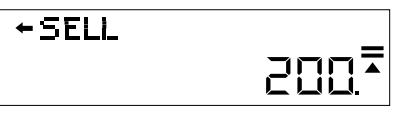

## **Promjena ili postavljanje porezne stope:**

Pritisnite tipku "RATE" i prikazat će se trenutna stopa. U ovom primjeru to je 5%.

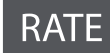

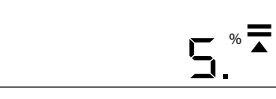

Unesite vrijednost na koju želite primijeniti ili promijeniti ovu poreznu stopu. U ovom slučaju to je 7%. Unesite 7 i pritisnite tipku "RATE". Od vas će se tražiti da potvrdite promjenu.

 $\blacktriangle$ 

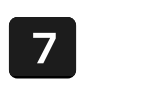

**RATE** 

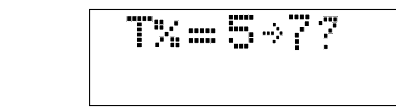

T%

Pritisnite gumb "GLEICH" ako je promjena točna. Sada je postavljena nova porezna stopa.

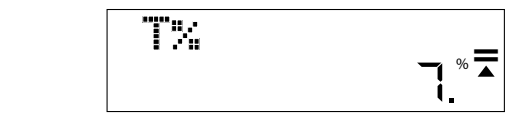

## **Izračunajte cijenu s porezom:**

Ako kupujete artikl za 25€ i želite znati koliko košta nakon poreza po stopi od 7% kako je postavljeno u prethodnom koraku, unesite 25 i zatim pritisnite  $TAX+$ ".

 $\blacktriangle$ 

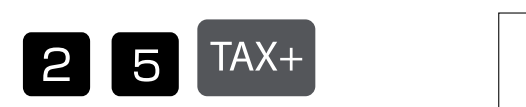

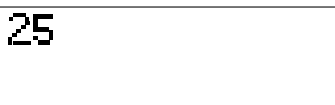

26,75 € je ukupna cijena uključujući poreze.

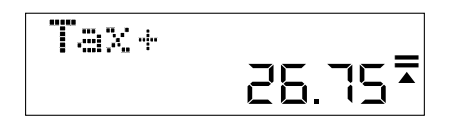

1,75 € je porez koji ste platili.

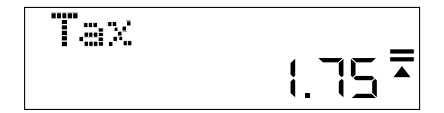

## **Zamjena baterije:**

1. Otpustite poklopac baterije na stražnjoj strani uređaja uklanjanjem vijka.

- 2. Izvadite staru bateriju.
- 3. Umetnite novu bateriju (LR1130) tako da + bude okrenut prema gore
- 4. Vratite poklopac baterije i zategnite vijak

### **Pozor:**

• Držite bateriju podalje od djece.

- ï Prazna baterija ostavljena u kalkulatoru može iscuriti i oštetiti kalkulator.
- ï Ne bacajte bateriju u vatru jer može eksplodirati.

### **Obavijest jamstvo:**

Ovaj je proizvod proizveden s najvećom pažnjom i primjenom najstrožih smjernica za kvalitetu. Upotrebljeni materijal i postupak izrade podliježu stalnom ispitivanju. Garancija vrijedi 5 godine i odnosi se na popravak oštećenja u proizvodnom procesu ili u korištenim materijalima. Rok garancije započinje danom prodaje prvom korisniku. Uplatnica ili račun za kupnju su dokaz. Oštećenja koja se mogu pripisati nepravilnom rukovanju, mehaničkim oštećenjima ili prirodno habanje, kao i oštećenja na baterijama (ako su isporučene) isključeni su iz garancije. U slučaju manipulacija od strane svih ostalih osim dobavljača, garancija propada. Ne prihvaća se odgovornost za posljedične štete. Žalbe na prepoznatljive defekte moraju se podnijeti u roku od Оetrnaest dana nakon primitka robe. O skrivenim defektima potrebno je obavijestiti odmah po njihovom otkrivanju. Roba koja je opravdano odbijena biti će popravljena. U slučaju razumne odgode roka s naše strane bez uklanjanja nedostatka, kupac ima pravo odustati od ugovora. U slučaju zahtjeva za garanciju, proslijedite uređaj s potvrdom na prodajno mjesto. Navedite svoje ime, adresu i opis defekta. U slučaju oštećenja izvan garancijskog razdoblja, moguć je popravak ili zamjena uz plaćanje troškova. U takvim slučajevima obratite se prodajnom mjestu. Ništa u gornjim uvjetima ne isključuje primjenu smjernica EU.

# **HU: Használati útmutató - MTL 600 asztali számológép**

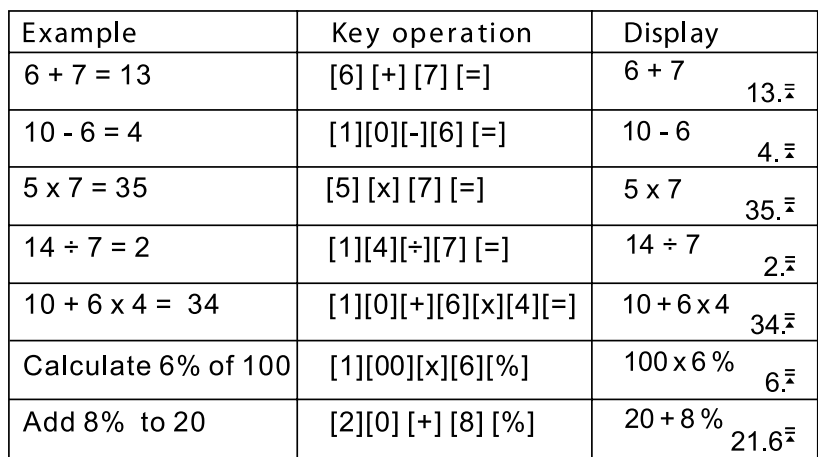

## **A gombok fő funkciói:**

[ON] : Bekapcsológomb - A készülék bekapcsolására szolgál

[AC] : Törlés gomb - Az aktuális számítás tartalmának törlésére szolgál

[%] : Százalék gomb - Százalékszámításhoz

[DELETE] : Eltávolítás gomb - A bevitt érték törlésére szolgál

Automatikus kikapcsolás - Kíméli az akkumulátort, a készülék használaton kívül 5-8 perc után kikapcsol.

## **A számítások ellenőrzése:**

Nyomja meg a "FELFELÉ NYÍL" vagy "LEFELÉ NYÍL" gombokat a korábbi számítások megtekintéséhez.

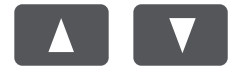

Nyomja meg a "BALRA NYÍL" vagy "JOBBRA NYÍL" gombokat a kurzor mozgatásához, ha javítani szeretne.

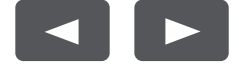

## **Egy korábbi számítás javítása:**

 $5 \times 7 = 35$ javítása a következőre:  $5 \times 8 = 40.$ 

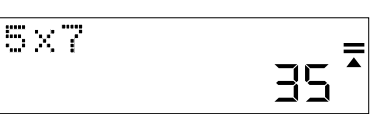

A "BALRA NYÍL" gombbal vigye a kurzort a 7 fölé a nyíl kétszeri megnyomásával.

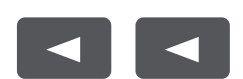

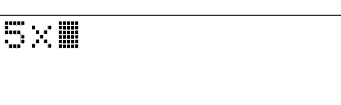

▲

Nyomja meg a 8-at a 7 kicseréléséhez, majd nyomja meg az "EGYENLŐ" gombot.

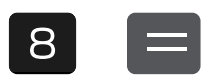

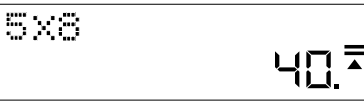

### **Egy bevitt érték törlése:**

 $5 \times 78 = 390$  javítása a következőre:  $5 \times 7 = 35$ .

A "BALRA NYÍL" gombbal vigye a kurzort a törlendő szám mellé.

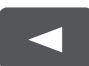

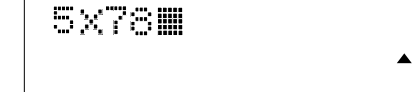

A kívánt érték törléséhez nyomja meg a "TÖRLÉS", majd az "EGYENLŐ" gombot.

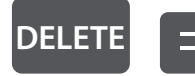

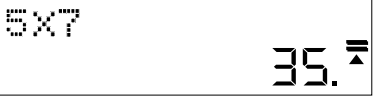

# **Haszonkulcs kiszámítása:**

Példa: Az Ön költsége 100. Írja be a 100-at, majd nyomja meg a "KÖLTSÉG" gombot.

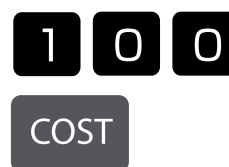

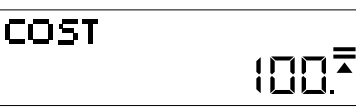

Ön szeretné a terméket 150-ért eladni. Írja be a 150-et, és nyomja meg az "ELADÁS" gombot.

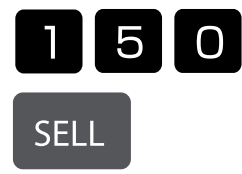

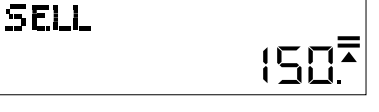

A haszonkulcs most automatikusan megjelenik. Ebben az esetben a haszonkulcs 33,33%.

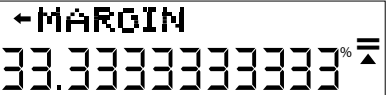

## **Az eladási ár kiszámítása:**

Példa: Az Ön költségei 100.

Írja be a 100-at, majd nyomja meg a "KÖLTSÉG" gombot.

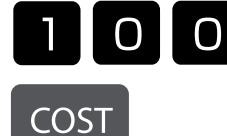

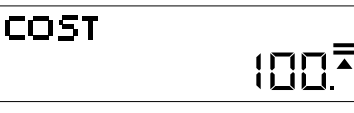

Ön 50%-os haszonkulcsot szeretne elérni. Írja be az 50-et, majd nyomja meg az "ÁRRÉS" gombot.

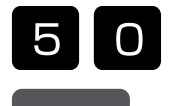

**MARGIN** 

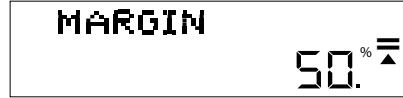

Az eladási ár most automatikusan megjelenik. Ebben az esetben az eladási ár 200.

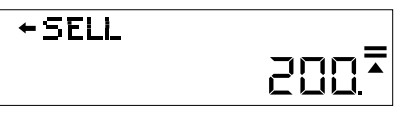

## **Az adókulcs módosítása vagy beállítása:**

Nyomja meg az "ADÓKULCS" gombot, ekkor megjelenik az aktuális adókulcs. Ebben a példában ez most 5%.

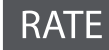

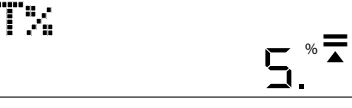

Adja meg azt az értéket, amelyre ezt az adókulcsot alkalmazni vagy módosítani kívánja. Ebben az esetben ez 7%. Vigye be a 7-et, majd nyomja meg az "ADÓKULCS" gombot. A készülék felkéri, hogy erősítse meg a módosítást.

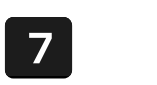

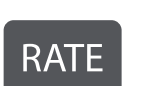

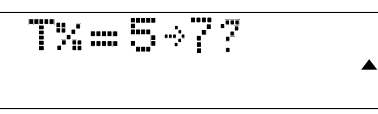

Nyomja meg az "EGYENLŐ" gombot, ha a módosítás helyes. Az új adókulcs beállítása megtörtént.

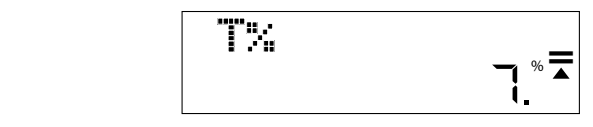

## **Adót tartalmazó ár kiszámítása:**

Ha egy terméket 25 euróért vásárol meg, és tudni szeretné, hogy mennyibe kerül az előző lépésben beállított 7%-os adókulccsal megnövelve, írja be a 25-öt, majd nyomja meg az "ADÓ $+$ " gombot.

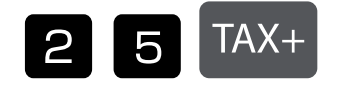

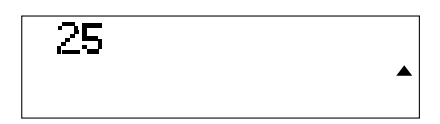

Az adót tartalmazó ár 26,75 euró.

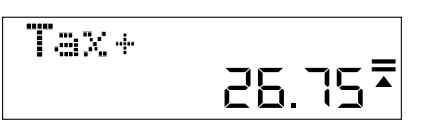

Az Ön által kifizetett adó 1,75 euró.

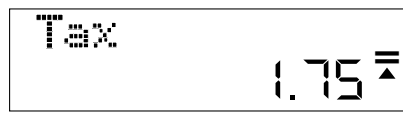

## **Az elem cseréje:**

- 1. Vegye le a készülék hátulján található elemtartó rekesz fedelét a csavar eltávolításával.
- 2. Vegye ki a régi elemet.
- 3. Tegye be az új elemet (LR1130) úgy, hogy a + jelzés felfelé nézzen.
- 4. Helyezze vissza az elemtartó rekesz fedelet, majd húzza meg a csavart.

### **Figyelem:**

- · Az elemeket tartsa távol a gyermekektől.
- ï A számológépben hagyott üres elem szivároghat és megrongálhatja a készüléket.
- · Tilos az elemet tűzbe dobni, mert felrobbanhat.

## **Garancia:**

Ez a termék a legnagyobb gondossággal és a legszigorúbb minőségi irányelvek betartása mellett készült. A gyártáshoz felhasznált anyagokat és a gyártási folyamatot folyamatosan ellenőrizzük. A garancia öt évre szól, és gyártás- vagy anyaghiba esetén javításra vonatkozik. A garanciális időszak kezdete a termék első felhasználónak történő eladásának napja. A fi zetési bizonylat vagy a számla bemutatása a garancia érvényesítésének feltétele. A nem rendeltetésszerű használatból, mechanikai sérülésből vagy természetes elhasználódásból eredő, valamint az elemek (ha vannak) okozta károk nem tartoznak a garancia hatálya alá. A gyártón kívüli személyek beavatkozásából eredő sérülések vagy károk érvénytelenítik a garanciát. A következményes károkért nem vállalunk felelősséget. Az azonnal észlelhető hibákra vonatkozó reklamációkat az áru átvételétől számított tizennégy napon belül kell bejelenteni. A rejtett hibákat a felfedezésüket követően azonnal be kell jelenteni. A garancia hatálya alá eső hibákat kijavítjuk. Ha a hibát ésszerű határidőn belül nem javítjuk ki, a vevő jogosult elállni a szerződéstől. Garanciális igény esetén, kérjük, juttassa el a készüléket a vásárlást igazoló bizonylattal együtt az értékesítési pontra. Kérjük, adja meg nevét, a lakcímét és a hiba pontos leírását. A jótállási időn túl felmerülő hibák esetén a javítást vagy cserét térítés ellenében tudjuk vállalni. Ilyen esetekben, kérjük, forduljon ismét az értékesítési ponthoz. A fent leírt feltételek nem zárják ki az EU rendelkezéseinek érvényesítését.
# **IT: Istruzioni d'uso calcolatrice da tavolo MTL 600**

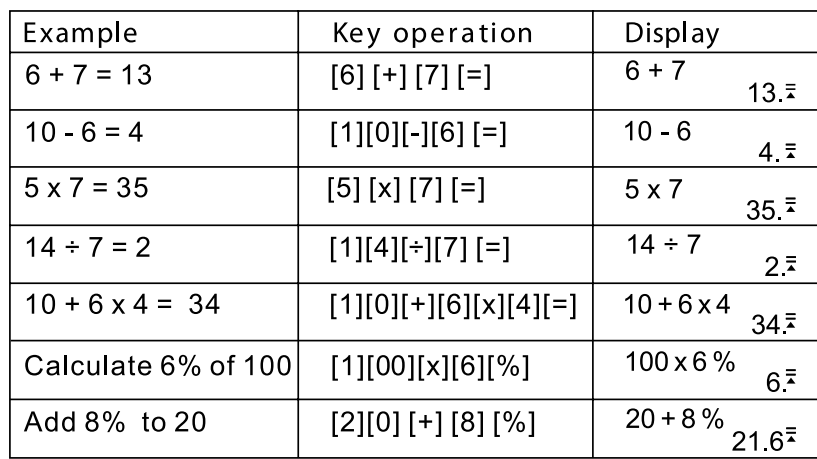

## **Funzioni dei tasti:**

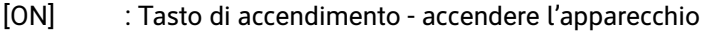

[AC] : Tasto cancella - cancella i contenuti del calcolo attuale

[%] : Tasto percentuale - calcolare la percentuale

[DELETE] : Tasto rimuovi - rimuovere il valore inserito

Spegnimento automatico - risparmia batteria spegnendo il dispositivo dopo 5-8 minuti quando non è in uso.

## **Verifi ca dei calcoli:**

Premere i tasti FRECCIA SU oppure FRECCIA GIÙ per vedere i calcoli precedenti.

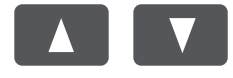

Premere i tasti FRECCIA SINISTRA oppure FRECCIA DESTRA per muovere il cursore ed effettuare delle correzioni.

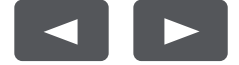

## **Correzione di un calcolo precedente:**

Cambiare  $5 \times 7 = 35$ in  $5 \times 8 = 40.$ 

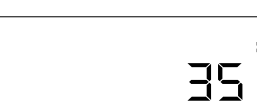

Utilizzare il tasto FRECCIA SINISTRA per muovere il cursore sul 7 premendo due volte sulla freccia.

5x8

 $5 \times 7$ 

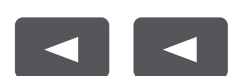

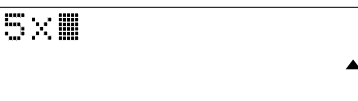

Premere il tasto 8 per sostituire il 7 e poi il tasto UGUALE.

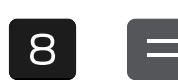

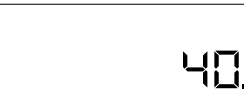

#### **Cancellazione di un valore d'immissione:**

Cambiare 5 x 78 = 390 in 5 x 7 = 35.

Utilizzare il tasto FRECCIA SINISTRA per muovere il cursore oltre la cifra da cancellare.

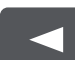

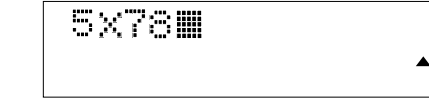

Premere il tasto DELETE per cancellare il valore corrispondente e poi sul tasto UGUALE.

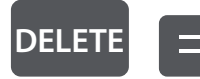

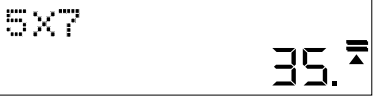

# **Calcolo di un margine di profi tto:**

Esempio: L'importo dei costi è di 100. Immettere 100 e premere poi sul tasto COST.

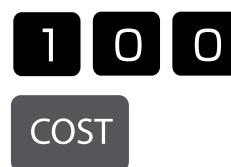

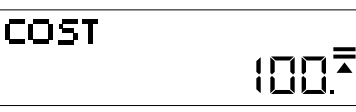

Si desidera vendere al prezzo di 150. Immettere 150 e premere il tasto SELL.

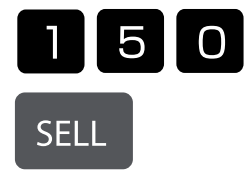

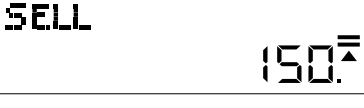

Il margine di profitto viene ora mostrato automaticamente. In questo caso, il margine di profitto è del 33,33%.

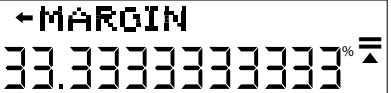

## **Calcolo del prezzo di vendita:**

Esempio: L'importo dei costi è di 100. Immettere 100 e premere poi sul tasto COST.

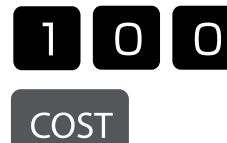

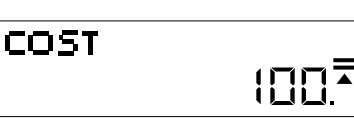

Si desidera raggiungere un margine di profitto del 50%. Immettere 50 e premere il tasto MARGIN.

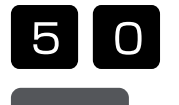

**MARGIN** 

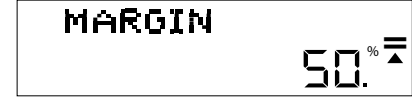

Il prezzo di vendita viene ora mostrato automaticamente. In questo caso, il prezzo di vendita è di 200.

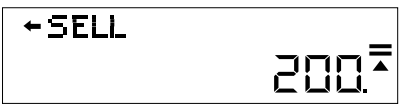

# **Cambiare o stabilire l'aliquota fi scale:**

Premere il tasto RATE e si visualizzerà l'aliquota attuale. In questo esempio è del 5%.

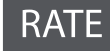

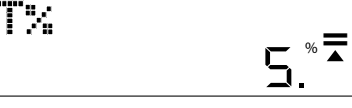

Immettere il valore sul quale si utilizza o si desidera cambiare l'aliquota. In questo caso è del 7%. Immettere 7 e premere il tasto RATE. Vi verrà chiesto di confermare la modifica. Viene richiesto di confermare la modifica.

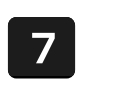

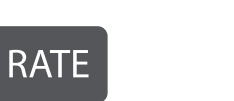

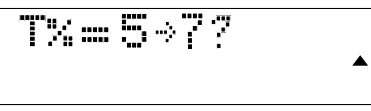

Premere il tasto UGUALE, se la modifica è corretta. È stata ora fissata la nuova aliquota fiscale.

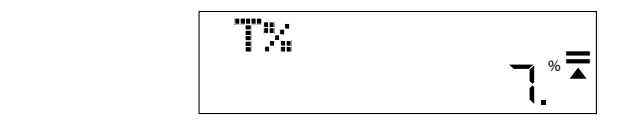

## **Calcolo del prezzo con tasse:**

Se si acquista un articolo per 25 USD e si vuole sapere quanto costa al netto delle tasse con un'aliquota del 7%, come impostato nel passaggio precedente, inserire 25 e premere poi il pulsante TAX +.

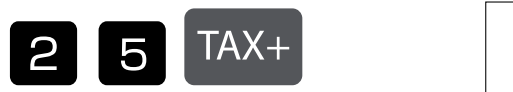

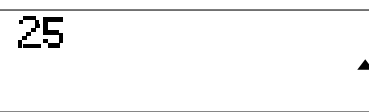

26,75 USD è il prezzo totale tasse incluse.

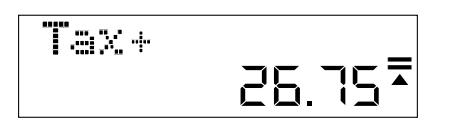

1,75 USD è la tassa che è stata pagata.

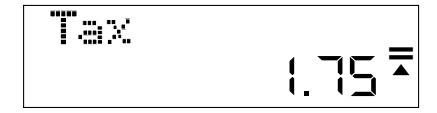

## **Sostituzione della batteria:**

- 1. Allentare il coperchio della batteria sul retro del dispositivo rimuovendo la vite.
- 2. Rimuovere la batteria vecchia.
- 3. Inserire la batteria nuova (LR1130) con il + verso l'alto
- 4. Riapplicare il coperchio della batteria e serrare la vite

### **Attenzione:**

- ï Tenere la batteria lontano dalla portata dei bambini.
- $\cdot$  Una batteria scarica rimasta nella calcolatrice può avere fuoriuscite e danneggiare la calcolatrice.
- $\cdot$  Non gettare la batteria nel fuoco, in quanto può esplodere.

#### **Informazioni sulla garanzia**

Questo prodotto è stato fabbricato con il massimo della cura, secondo severe direttive di qualità. Tutti i componenti impiegati, come anche la produzione, sottostanno a continui controlli di qualità. Il periodo di garanzia è di 5 anni, duranti i quali MAUL si impegna ad eliminare difetti di materiale e di fabbricazione. Il periodo di garanzia inizia il giorno dell'acquisto del prodotto da parte del primo utente. Come prova d'acquisto vale sia la fattura, sia lo scontrino fiscale. La garanzia non copre danni, difetti e/o malfunzionamenti dei prodotti dovuti a uso improprio, oppure danni estetici del prodotto come graffi , ammaccature, intagli o tacche, sia all'alloggiamento, sia al display, oltre a danneggiamenti imputabili a urti e/o cadute. La garanzia esclude inoltre parti soggette a usura e pile fornite in dotazione. La garanzia si estingue in caso di interventi tecnici, modifiche o manomissioni effettuate da personale non autorizzato da noi. Non assumiamo alcuna responsabilità per danni indiretti. Eventuali difetti evidenti dovranno essere comunicati al venditore entro e non oltre 14 giorni dalla ricezione della merce. Difetti non evidenti devono essere comunicati immediatamente dopo la loro scoperta. MAUL si riserva il diritto di riparare o sostituire il prodotto a sua discrezione. Dalla garanzia sono escluse ulteriori pretese. Qualora MAUL non sia in grado di effettuare la riparazione o la sostituzione del prodotto in un congruo lasso di tempo, l'acquirente ha diritto a richiedere la risoluzione del contratto. Per una riparazione in garanzia Vi preghiamo di rivolgervi al Vs. rivenditore con la prova d'acquisto, indicando il Vs. nome, cognome, indirizzo e descrivendo il difetto. Riparazioni o sostituzioni dopo la scadenza del periodo di garanzia possono essere effettuate a pagamento. Queste regole di garanzia non escludono l'applicazione della legge Europea.

# **LT: Skaičiuotuvo MTL 600 naudojimo instrukcija**

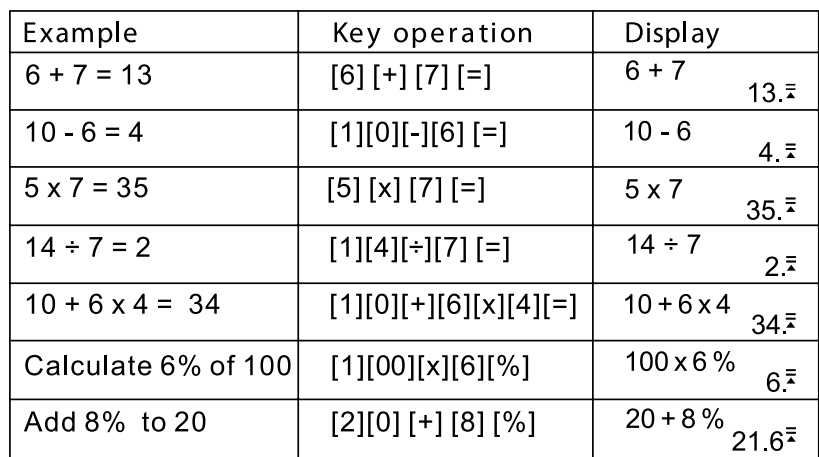

## **Mygtukų funkcijos:**

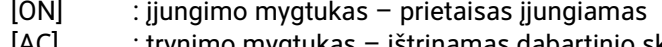

- [AC] : trynimo mygtukas ištrinamas dabartinio skaičiavimo turinys
- $[%]$  : procentų mygtukas apskaičiuojami procentai
- [DELETE]: šalinimo mygtukas pašalinama įvesta reikšmė

Automatinis išjungimas – taupoma baterijų energija, nes nenaudojamas prietaisas po 5–8 minučių išsijungia.

## **Skaičiavimo veiksmų patikra:**

spustelėkite rodyklės į viršų arba rodyklės į apačią mygtukus, kad peržiūrėtumėte ankstesnį skaičiavimo veiksmą.

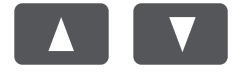

Spustelėkite rodyklės į kairę arba rodyklės į dešinę mygtukus, kad perkeltumėte žymeklį į norimą vietą.

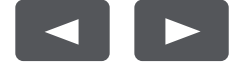

#### **Ankstesnio skaičiavimo veiksmo koregavimas:**

 $5 \times 7 = 35$ pakeisti į  $5 \times 8 = 40$ .

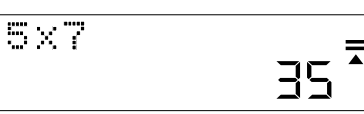

Du kartus spustelėkite rodyklės į kairę mygtuką, kad perkeltumėte žymeklį ties 7.

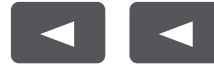

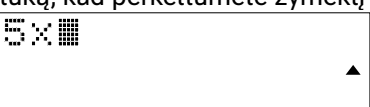

Spustelėkite mygtuką 8, kad pakeistumėte skaičių 7, ir spustelėkite lygybės mygtuką (=).

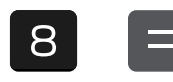

5%3 <u>내일 초</u>

## **пvestos reikšmės ištrynimas:**

 $5 \times 78 = 390$  pakeisti j  $5 \times 7 = 35$ .

Spustelėkite rodyklės į kairę mygtuką, kad perkeltumėte žymeklį prie skaičiaus, kurį norite ištrinti.

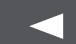

5×78Щ

Spustelėkite mygtuką "DELETE", kad ištrintumėte atitinkamą reikšmę, ir tada spustelėkite lygybės mygtuką (=).

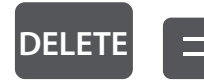

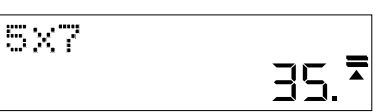

 $\blacktriangle$  $\overline{\phantom{0}}$ 

# **Pelno maržos apskaičiavimas:**

Pavyzdys: jūsų sąnaudos yra 100. Įveskite skaičių 100 ir spustelėkite mygtuką "COST".

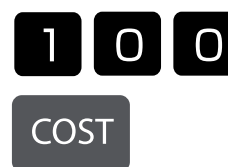

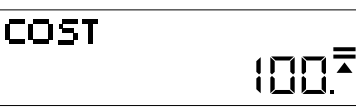

 $150^{\frac{1}{2}}$ 

Norite parduoti už 150. Įveskite skaičių 150 ir spustelėkite mygtuką "SELL".

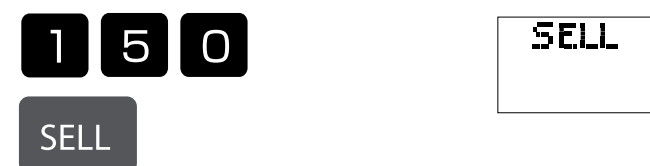

Ekrane automatiškai rodoma pelno marža. Šiuo atveju ji lygi 33,33%.

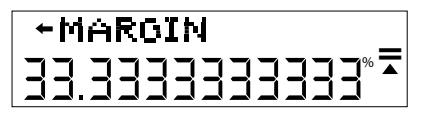

## **Pardavimo kainos apskaičiavimas:**

Pavyzdys: jūsų sąnaudos yra 100. Įveskite skaičių 100 ir spustelėkite mygtuką "COST".

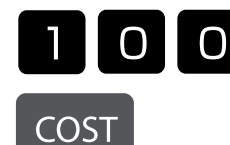

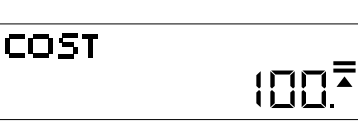

Norite pasiekti 50% pelno maržą. Įveskite skaičių 50 ir spustelėkite mygtuką "MARGIN".

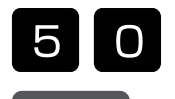

**MARGIN** 

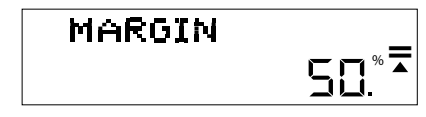

Ekrane automatiškai rodoma pardavimo kaina. Šiuo atveju ji yra 200.

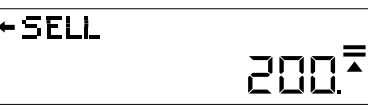

# **Mokesčio tarifo keitimas arba nustatymas:**

Spustelėkite mygtuką "RATE" – rodomas esamas tarifas. Šiuo atveju jis yra 5%.

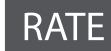

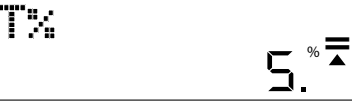

Įveskite pageidaujamą mokesčio tarifą. Šiuo atveju jis yra 7%. Įveskite skaičių 7 ir spustelėkite mygtuką "RATE". Būsite paraginti patvirtinti pakeitimą.

 $\overline{\mathbf{P}}^*$ 

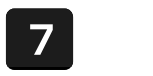

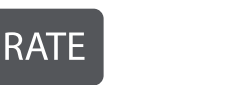

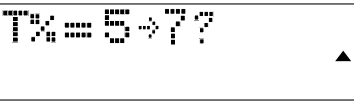

Spustelėkite lygybės mygtuką "=", jei mokesčio tarifas teisingas. Naujas mokesčio tarifas nustatytas.

 $\overline{T^n_{\alpha}}$ 

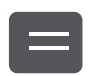

### **Kainos su mokesčiais apskaičiavimas:**

Jei perkate gaminį už 25 € ir norite sužinoti, kiek jis kainuos su mokesčiais, kurių tarifas yra 7% (kurį nustatėte ankstesniame žingsnyje), įveskite skaičių 25 ir paspauskite mygtuką "TAX+".

 $\blacktriangle$ 

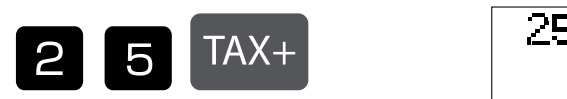

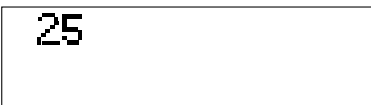

Taigi, bendra kaina su mokesčiais siekia 26,75 €.

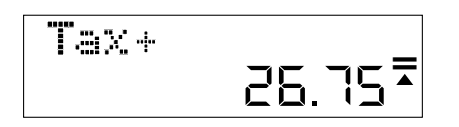

Šiuo atveju sumate 1,75 € mokesčių sumą.

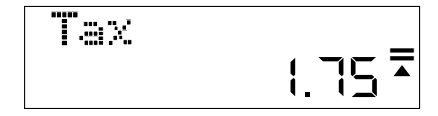

### **Baterijso keitimas:**

- 1. Atsukite baterijos dangtelo varžtą prietaiso nugarėlėje ir nuimkite dangtelį.
- 2. Išimkite bateriją.
- 3. Įdėkite naują bateriją (LR1130) taip, kad + polius būtų į viršų.
- 4. Vėl uždėkite dangtelį ir priveržkite varžtą.

#### **Dėmesio:**

- saugokite bateriją nuo vaikų;
- ï skaičiuotuve esanti sena baterija gali pratekėti ir apgadinti skaičiuotuvą;
- ï nemeskite baterijos į ugnį, nes ji gali sprogti.

### **Garantija:**

Šis gaminys pagamintas labai kruopščiai, laikantis griežtų kokybės reikalavimų. Gamybai naudojamos medžiagos ir gamybos procesas nuolat tikrinami. Garantija galioja penkerius metus ir apima gamybos proceso ar medžiagų trūkumų šalinimą. Garantinis terminas pradedamas skaičiuoti nuo pardavimo pirmajam naudotojui dienos. Garantinis dokumentas yra mokėjimo kvitas arba įsigijimo sąskaitafaktūra. Garantija netaikoma žalai, atsiradusiai dėl netinkamo naudojimo, mechaninio pažeidimo arba natūralaus susidėvėjimo, taip pat baterijų sukeltai žalai (jei jos naudojamos). Garantija nustoja galiojusi, jei gaminys modifi kuojamas trečiųjų šalių (ne gamintojo). Gamintojas neprisiima atsakomybės už pasekminę žalą. Skundai dėl pastebimų defektų turi būti pateikti per 14 dienų po prekės gavimo. Apie paslėptus defektus būtina informuoti nedelsiant juos aptikus. Su pagristais skundais susijusios prekės bus pataisytos. Jei gamintojas per pagrįstą laikotarpį nepašalina defekto, pirkėjas turi teisę atsisakyti sutarties. Visus garantinius skundus prašome siųsti į pardavimo vietą kartu su prietaisu ir pirkimo kvitu. Nurodykite savo vardą, pavardę, adresą ir apibūdinkite defektą. Defektai, kurie aptinkami pasibaigus garantijos laikotarpiui, gali būti remontuojami arba keičiami už mokestį. Tokiais atvejais maloniai prašome kreiptis į pardavimo vietą. Nė viena iš pirmiau nurodytų sąlygų neprieštarauja ES nuostatų taikymui.

# **LV: Lietošanas pamācмba – kalkulators MTL 600**

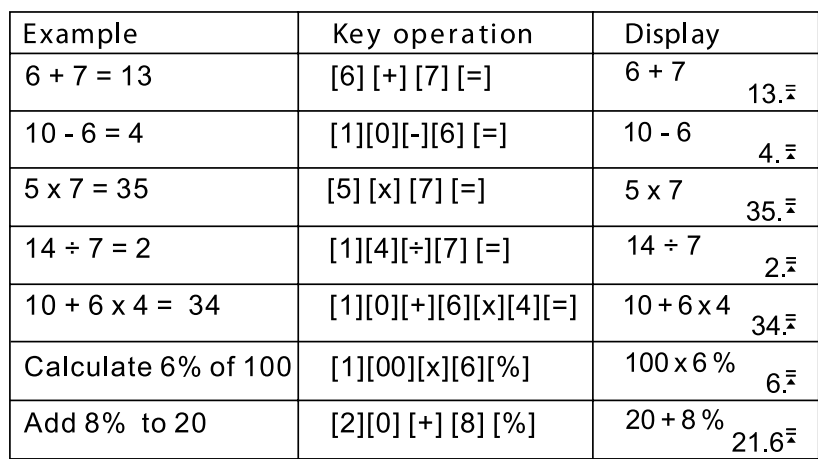

## **Taustiņu funkcijas:**

[ON] : leslēgšanas taustiņš - ieslēgt ierīci

[AC] : Dzēšanas taustiņš - dzēš pašreizējā aprēķina saturu

[%] : Procentu taustiņš - aprēķināt procentu likmes

[DELETE] : Procentu taustiņš - aprēķināt procentu likmes

Automātiskā izslēgšanās - taupa baterijas strāvu, izslēdzot ierīci neizmantošanas gadījumā pēc 5 līdz 8 minūtēm.

## $A$ prēķinu pārbaude:

Nospiediet taustiņus "BULTA UZ AUGŠU" vai "BULTA UZ LEJU", lai apskatītu iepriekšējos aprēķinus.

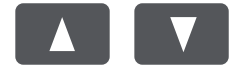

Nospiediet taustiņus "BULTA PA KREISI" vai "BULTA PA LABI", lai pārvietotu kursoru labojumu veikšanai.

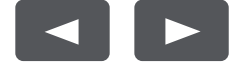

#### $L$ abojiet kādu no iepriekšējiem aprēķiniem:

 $5 \times 7 = 35$ mainīt uz  $5 \times 8 = 40.$ 

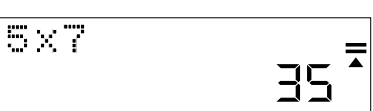

Izmantojiet taustiņu "BULTA PA KREISI", lai pārvietotu kursoru uz 7, nospiežot divas reizes uz bultas.

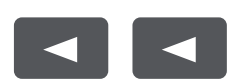

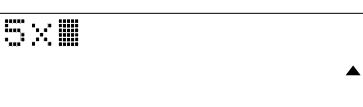

Nospiediet taustiņu 8, lai aizstātu 7, un pēc tam taustiņu "VIENĀDS AR".

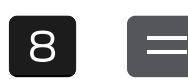

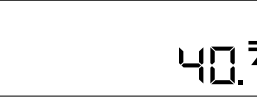

#### **IevadмtВs vФrtмbas dzФšana:**

 $5 \times 78 = 390$  mainīt uz  $5 \times 7 = 35$ .

Izmantojiet taustiņu "BULTA PA KREISI", lai pārvietotu kursoru blakus dzēšamajam skaitlim.

5x8

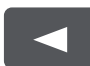

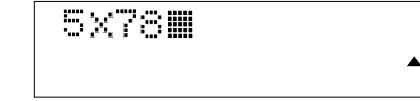

Nospiediet taustiņu "DELETE", lai dzēstu attiecīgo vērtību, un uzreiz pēc tam taustiņu "VIENĀDS AR".

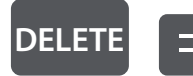

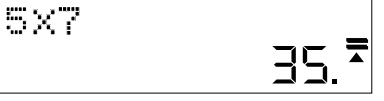

# **Peļņas daļas aprФшins:**

Piemērs: Jūsu izmaksas ir 100. Ievadiet 100 un nospiediet taustiņu "COST".

COST

**SELL** 

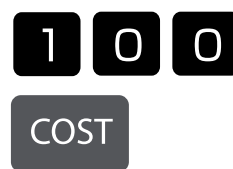

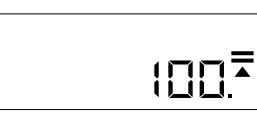

 $150^{2}$ 

Jūs vēlaties pārdot par cenu 150. Ievadiet 150 un nospiediet taustiņu "SELL".

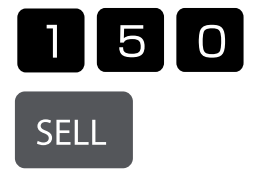

Peļņas daļa tagad tiek automātiski uzrādīta. Šajā gadījumā peļņas daļa ir 33,33 %.

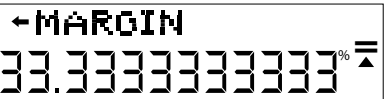

## $P\bar{a}$ rdošanas cenas aprēķins:

Piemērs: jūsu izmaksas ir 100. Ievadiet 100 un nospiediet taustiņu "COST".

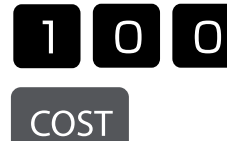

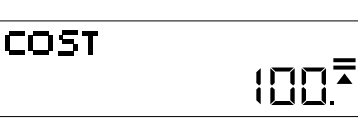

Jūs vēlaties sasniegt peļņas daļu 50 %. Ievadiet 50 un nospiediet taustiņu "MARGIN".

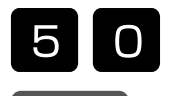

**MARGIN** 

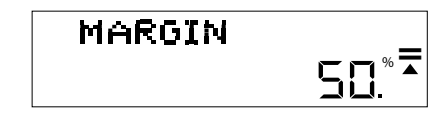

Pārdošanas cena tagad tiek uzrādīta automātiski. Šajā gadījumā pārdošanas cena ir 200.

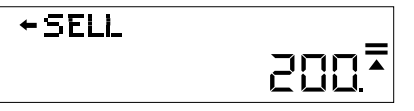

# **NoteiktВs nodokļu likmes mainмšana:**

Nospiediet taustiņu "RATE", lai tiktu uzrādīta pašreizējā likme. Šajā gadījumā tie ir 5 %.

T%

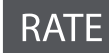

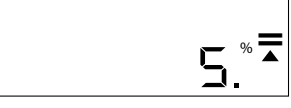

Ievadiet vērtību, kādu vēlaties piemērot šai nodokļu likmei vai uz kādu jūs to vēlaties mainīt. Šajā gadījumā tie ir 7 %. Ievadiet 7 un nospiediet taustiņu "RATE". Jūs tiksiet uzaicināts apstiprināt izmaiņas.

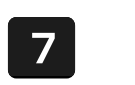

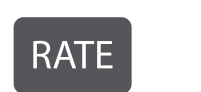

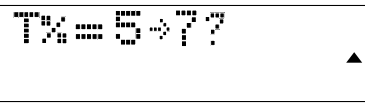

Nospiediet taustiņu "VIENĀDS AR", ja izmaiņas ir pareizas. Jaunā nodokļu likme tagad ir iestatīta.

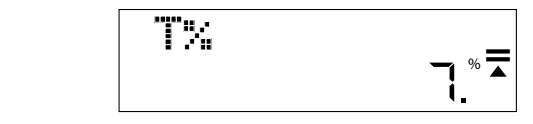

## **Cenas aprФшinВšana ar nodokli:**

Ja jūs nopērkat preci par 25 € un vēlaties zināt, cik tā maksās pēc nodokļu piemērošanas ar likmi 7%, kā iestatīts iepriekšējā solī, ievadiet 25 un pēc tam nospiediet taustiņu "TAX+".

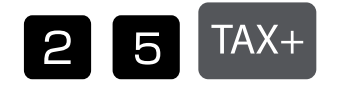

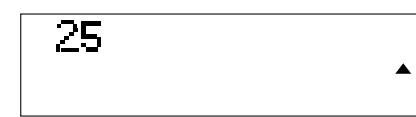

26,75 € ir kopējā cena ar nodokļiem.

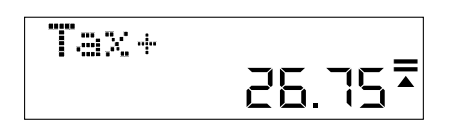

1,75 € ir jūsu samaksātais nodoklis.

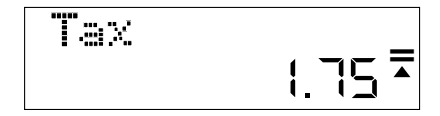

## **Baterijas maiņa:**

1. Atveriet bateriju pārsegu ierīces aizmugurē, noņemot skrūvi.

- 2. Izņemiet veco bateriju.
- 3. Ievietojiet jauno bateriju (LR1130) ar + uz augšu
- 4. Uzlieciet bateriju pārsegu atpakaļ un pievelciet skrūvi

## $Uz$ man*ibu***:**

• Sargājiet bateriju no bērniem.

- · Kalkulatorā atstāta tukša baterija var iztecēt un sabojāt kalkulatoru.
- Nemetiet bateriju ugunī, jo tā var uzsprāgt.

### **NorВde par garantiju:**

Šis produkts tika izgatavots ar ārkārtēju rūpību un piemērojot stingrākās kvalitātes vadlīnijas. Izmantotais materiāls un ražošanas process tiek pastāvīgi pārbaudīti. Garantija ir spēkā piecus gadus un iekļauj trūkumus, kas izriet no ražošanas procesa vai izmantotajiem materiāliem. Garantijas laika atskaite sākas dienā, kad ierīce ir pārdota pirmajam lietotājam. Iemaksas kvīts vai pirkuma rēķins tiek uzskatīti par pierādījumu. No garantijas ir izslēgti zaudējumi, kas radušies nelietpratīgas rīkošanās, mehāniska bojājuma vai dabiskā nolietojuma dēļ, kā arī bateriju (ja iekļautas piegādes komplektā) radītie zaudējumi. Ja ierīci modifi cē personas, kas nav ražotājs, garantija tiek anulēta. Neuznemamies nekāda veida garantiju par tālāk izrietošajiem zaudējumiem. Iebildumi apazīstamu trūkumu dēl ir jāiesniedz četrpadsmit dienu laikā pēc preces saņemšanas. Par slēptiem trūkumiem ir jāziņo nekavējoties pēc to atklāšanas. Preces, pret kurām pamatoti vērsti iebildumi, tiek salabotas. Ja mēs adekvāta papildu termiņa laikā neesam novērsuši trūkumu, pircējam ir tiesības atkāpties no līguma. Garantijas pretenziju gadījumā, lūdzu, nosūtiet ierīci ar pirkuma kvīti pārdošanas vietai. Lūdzu, norādiet savu vārdu un uzvārdu, adresi un aprakstiet trūkumu. Attiecībā uz trūkumiem, kas parādās pēc garantijas laika, ir iespējams maksas remonts vai jaunas ierīces piegāde par maksu. Šādos gadījumos, lūdzu, vēlreiz vērsieties pārdošanas vietā. Nekas no iepriekš minētajiem noteikumiem neizslēdz ES noteikumu piemērošanu.

# **NL: Gebruiksaanwijzing Bureaurekenmachine MTL 600**

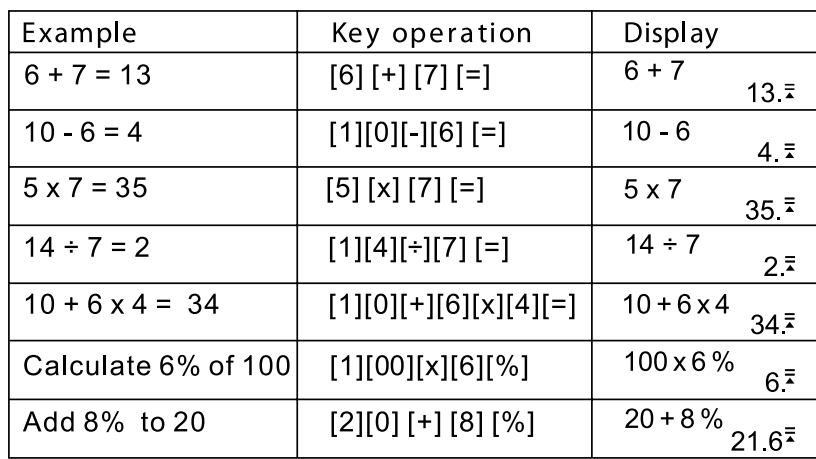

# **Toetsfuncties:**

[ON] : Inschakeltoets - Apparaat inschakelen

[AC] : Wistoets - Wist de inhoud van de huidige berekening

[%] : Procenttoets - Procenten berekenen

[DELETE] : Verwijder-toets - Verwijdert de ingevoerde waarde

Automatische uitschakeling - Spaart batterijstroom doordat het apparaat na 5 tot 8 minuten bij niet-gebruik wordt uitgeschakeld.

### **Berekeningen controleren:**

Druk op de toetsen PIJL OMHOOG of PIJL OMLAAG om uw vorige berekeningen te bekijken.

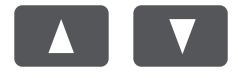

Druk op de toetsen PIJL LINKS of PIJL RECHTS om de cursor voor correcties te verplaatsen

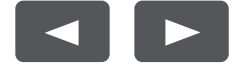

### **Een vorige berekening corrigeren:**

 $5 \times 7 = 35$ veranderen in  $5 \times 8 = 40.$ 

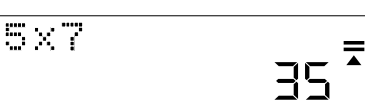

Gebruik de toets PIJL LINKS om de cursor over de 7 te verplaatsen door twee keer op de pijl te drukken.

5x8

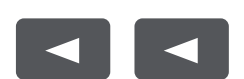

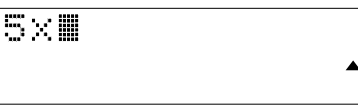

Druk op de toets 8 om de 7 te vervangen en dan op de =-toets.

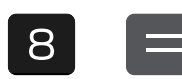

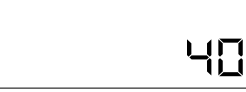

### **Een ingevoerde waarde wissen:**

5 x 78 = 390 veranderen in 5 x 7 = 35.

Gebruik de toets PIJL LINKS om de cursor naast het te wissen getal te zetten.

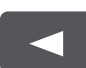

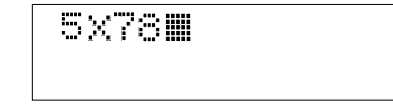

Druk op de DELETE-toets om de betreffende waarde te wissen en dan op de =-toets.

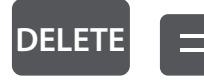

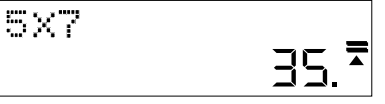

▲

# **Winstmarge berekenen:**

Voorbeeld: Uw kosten bedragen 100. Voer 100 in en druk dan op de COST-toets.

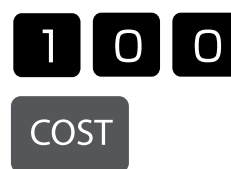

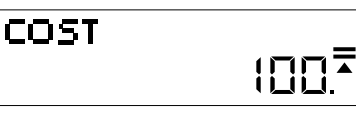

U wilt verkopen voor 150. Voer 150 in en druk dan op de SELL-toets.

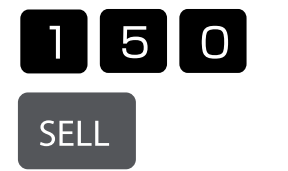

**SELL**  $150^2$ 

De winstmarge wordt nu automatisch getoond. In dit geval bedraagt de winstmarge 33,33%.

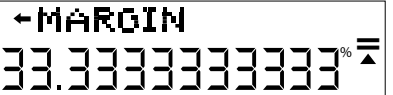

# **Verkoopprijs berekenen:**

Voorbeeld: Uw kosten bedragen 100. Voer 100 in en druk dan op de COST-toets.

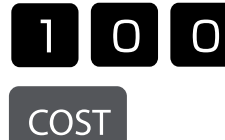

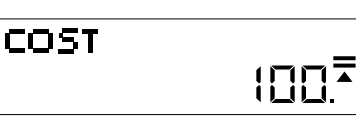

U wilt een winstmarge van 50% bereiken. Voer 50 in en druk op de toets MARGIN.

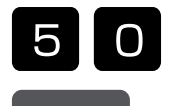

**MARGIN** 

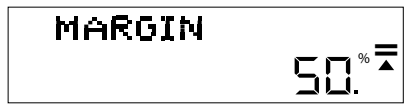

De verkoopprijs wordt nu automatisch getoond. In dit geval bedraagt de verkoopprijs 200.

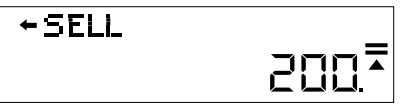

# **BTW-percentage wijzigen of opslaan:**

Druk op de knop RATE en het huidige percentage wordt getoond. In dit voorbeeld is dat 5%.

T%

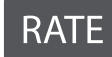

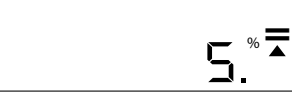

Voer een waarde in waarop u dit percentage wilt toepassen of wijzigen. In dit geval is dat 7%. Voer 7 in en druk dan op de RATE-toets. Er wordt gevraagd om de wijziging te bevestigen.

 $\blacktriangle$ 

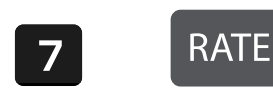

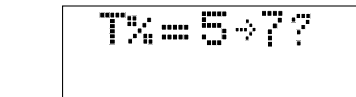

Druk op de =-toets als de wijziging correct is. Het nieuwe BTW-percentage is nu ingesteld.

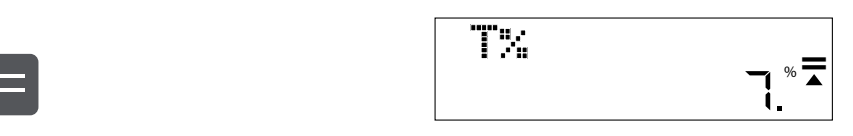

## **Prijs met BTW berekenen:**

Als u een artikel voor 25 USD koopt en wilt weten hoeveel dit na heffing met een percentage van 7% kost, zoals in de vorige stap ingesteld, voert u 25 in en drukt u vervolgens op de toets TAX+.

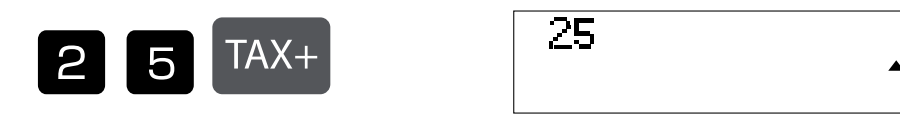

De totale prijs inclusief BTW is 26,75 USD.

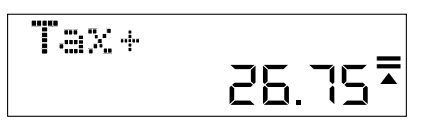

De door u betaalde BTW bedraagt 1,75 USD.

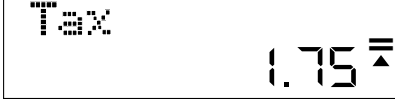

### **De batterij vervangen:**

- 1. Verwijder het deksel van het batterijvak op de achterkant van het apparaat door de schroef los te draaien.
- 2. Haal de oude batterij eruit.
- 3. Leg de nieuwe batterij (G13/LR44/357) met de + naar boven in het vak.
- 4. Zet het deksel er weer op en draai de schroef vast.

#### **Let op:**

- ï Houd de batterij uit de buurt van kinderen.
- ï Een in de calculator achtergebleven lege batterij kan gaan lekken en de rekenmachine beschadigen.
- ï Gooi de batterij niet in het vuur. Deze kan dan exploderen.

### **Pmerking m.b.t. de garantie:**

Dit product is met de grootste zorgvuldigheid en volgens de strengste kwaliteitsrichtlijnen vervaardigd. Het daarbij gebruikte materiaal en het productieproces staan onder permanente controle.De garantie geldt voor vijf jaar en omvat het herstellen van fabricage of materiaalfouten. De garantieperiode begint op de dag van verkoop aan de eerste gebruiker. Als bewijs dient de kassabon of de factuur. Van de garantie uitgesloten zijn beschadigingen als gevolg van onvakkundige omgang of van een mechanische beschadiging resp. normale slijtage en beschadigingen aan de (eventueel meegeleverde) batterijen. De garantie komt te vervallen wanneer ingrepen door onbevoegden aan het apparaat zijn verricht. Voor gevolgschade stellen wij ons niet aansprakelijk.Zichtbare gebreken moeten binnen 14 dagen na ontvangst van het product worden gereclameerd. Onzichtbare gebreken onmiddellijk nadat de fout is ontdekt. Wanneer er terecht een gebrek aan het product kenbaar is gemaakt, wordt het door ons hersteld of wordt het product door ons vervangen met uitsluiting van verdere garantieaanspraken van de zijde van de koper. Indien wij een gestelde billijke termijn hebben laten verstrijken zonder het gebrek te hebben hersteld heeft de koper het recht terug te treden van de koopovereenkomst.Stuur het apparaat in garantiegevallen samen met de kassabon in Duitsland naar MAUL GmbH of de zaak waar het is gekocht, in alle andere landen naar de zaak waar het is gekocht. Vermeld daarbij uw naam, adres en een beschrijving van het gebrek.Indien een defect na afl oop van de garantieperiode optreedt, is tegen betaling een reparatie of vervanging mogelijk. Hiertoe kunt u zich wenden tot de zaak waar u het apparaat heeft gekocht. Deze bepalingen sluiten de toepassing van het Europese recht niet uit.

# **NO: Brukerhåndbok skrivebordskalkulator MTL 600**

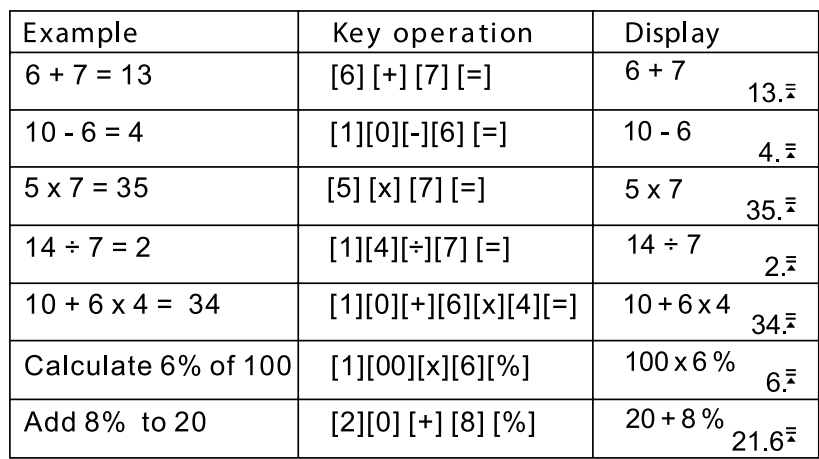

# **Tastefunksjoner:**

[ON] : Av/på-knapp - Slå på enheten

[AC] : Slettetast - Sletter innholdet i gjeldende beregning

[%] : Prosenttast - Beregn prosenter

[DELETE] : Slettetast - Fjerner den angitte verdien

Automatisk avslåing. Sparer batteristrøm ved å slå av enheten etter 5 til 8 minutter uten bruk.

## **Sjekker utregningene:**

Trykk PIL OPP eller PIL NED for å se dine tidligere beregninger.

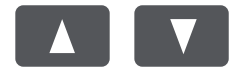

Trykk på «VENSTRE PIL» eller «HØYRE PIL»-tastene for å flytte markøren for korrigeringer.

 $5\times 7$ 

5x8

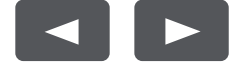

## **Korrigere en tidligere beregning:**

5 x 7 = 35 på Endre 5 x 8 =40.

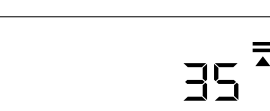

Bruk VENSTRE PIL for å flytte markøren over 7-eren ved å trykke to ganger på pilen.

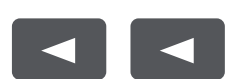

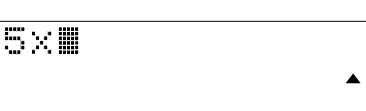

Trykk på 8-tasten for å erstatte 7 og trykk deretter på EQUAL-tasten.

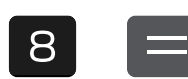

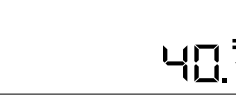

#### **Sletting av en inngangsverdi:**

Endre 5 x 78 = 390 til 5 x 7 = 35.

Bruk VENSTRE PIL for å flytte markøren ved siden av nummeret som skal slettes.

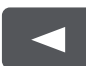

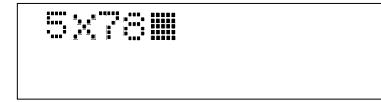

Trykk på «SLETT-knappen» for å slette den tilsvarende verdien og deretter på «LIK»-knappen.

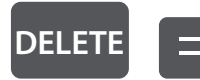

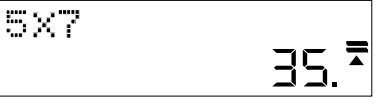

 $\blacktriangle$ 

# **Beregne en fortjenestemargin:**

Eksempel: Kostnaden din er 100. Skriv inn 100 og trykk deretter på «COST»-tasten.

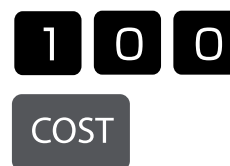

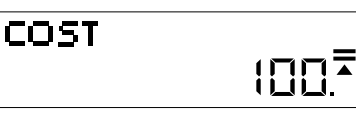

Du ønsker å selge til en pris av 150,-. Skriv inn 150 og trykk på «SELG»-knappen.

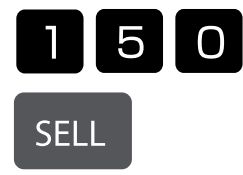

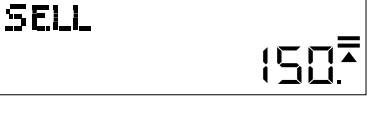

Fortjenestemarginen vises nå automatisk. I dette tilfellet er fortjenestemarginen 33,33 %.

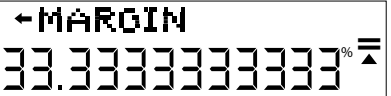

# **Beregning av salgspris:**

Eksempel: Kostnaden din er 100. Skriv inn 100 og trykk deretter på «COST»-knappen.

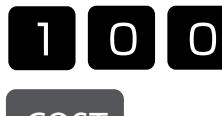

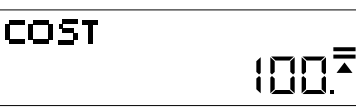

**COST** 

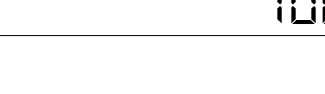

Du ønsker å oppnå en fortjenestemargin på 50 %. Skriv inn 50 og trykk på «MARGIN»-tasten.

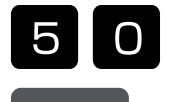

**MARGIN** 

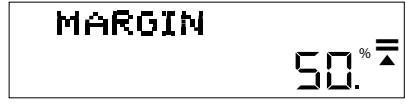

Salgsprisen vises nå automatisk. I dette tilfellet er salgsprisen 200.

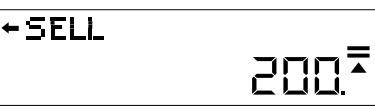

# **Endre eller angi skattesatsen:**

Trykk på «RATE»-knappen og gjeldende sats vil vises. I dette eksemplet er det 5 %.

T%

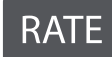

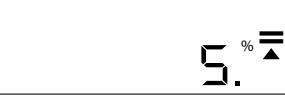

Angi den verdien du vil bruke, eller endre avgiftssatsen. I dette tilfellet er det 7 %. Tast inn 7 og trykk på «RATE»-knappen. Du vil bli bedt om å bekrefte endringen.

 $\blacktriangle$ 

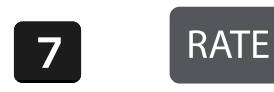

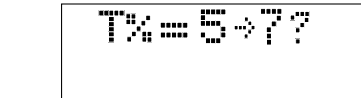

Trykk på «SAMME»-knappen hvis endringen er riktig. Den nye skattesatsen er nå satt.

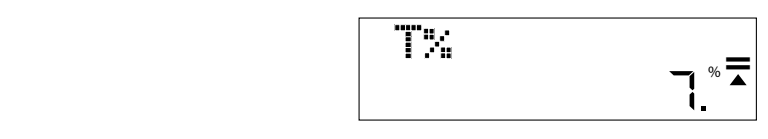

# **Beregn pris med mva:**

Hvis du kjøper en vare for 25€, og vil vite hvor mye den koster etter skatt med en sats på 7% som ble satt opp i forrige trinn, skriv inn 25 og trykk deretter på «TAX+».

 $\blacktriangle$ 

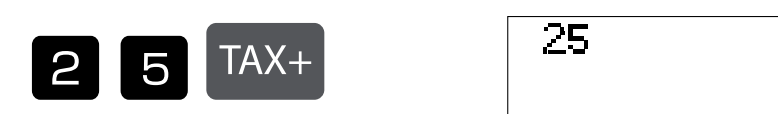

26,75 € er totalprisen inkludert avgifter.

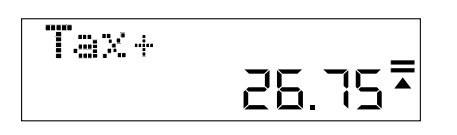

1,75 € er skatten du betalte.

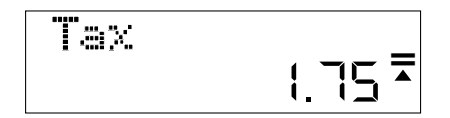

## **Bytte batteri:**

- 1. Løsne batteridekselet på baksiden av enheten ved å fjerne skruen.
- 2. Ta ut det gamle batteriet.
- 3. Sett inn det nye batteriet (LR1130) med + vendt opp
- 4. Sett på batteridekselet og stram til skruen

### **Fare:**

- Hold batteriet unna barn.
- ï Et tomt batteri som er igjen i kalkulatoren, kan lekke og skade kalkulatoren.
- Ikke utsett batteriet for flammer, da kan det kan eksplodere.

### **Garantihenvisning:**

Produktet er fremstilt med største omhu og etter strenge kvalitetsnormer. Materialene som brukes og fremstillingsprosessen er underlagt stadig testing. Vi gir fem års garanti på utbedring av fabrikasjons- og materialfeil. Garantitiden gjelder fra den dagen vekten blir solgt til den første kjøperen. Som bekreftelse gjelder kassakvittering eller faktura. Garantien dekker ikke skader som skyldes feilaktig behandling eller naturlig slitasje, samt skader på batteriene (hvis batterier følger med). Garantien gjelder ikke hvis det er foretatt inngrep av uvedkommende, og dekker ikke følgeskader. Ved åpenbare mangler må det fremsettes reklamasjon innen 14 dager etter at man mottar varen. Skjulte mangler må meldes så snart de blir oppdaget. Hvis reklamasjonen er berettiget, reparerer eller bytter vi vekten, og kunden har da ikke ytterligere krav mot oss. Hvis vi ikke reparerer feilen innen en rimelig frist, har kunden rett til å heve kjøpet. Ved garantikrav, send inn utstyret til forhandleren og legg ved en beskrivelse av feilen. Ved feil som oppstår utenfor garantiperioden kan man betale oss for å reparere eller få byttet vekten. Ta kontakt med forhandleren. I tillegg til de ovennevnte bestemmelsene gjelder også EUs regelverk og Kjøpsloven.

# **PL: Bedienungsanleitung Tischrechner MTL 600**

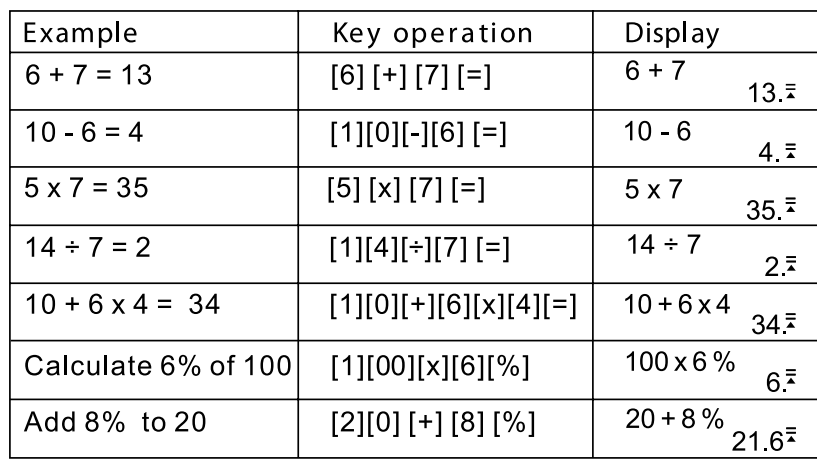

## **Funkcje przycisków:**

[ON] : Przycisk włączania - włączanie urządzenia

[AC] : Przycisk usuwania - usuwa zawartość aktualnych obliczeń

[%] : Przycisk procent - obliczanie procentów

[DELETE] : Przycisk usuwania - usuwa wprowadzoną wartość

Automatyczne wyłączanie - oszczędza prąd baterii poprzez wyłączenia urządzenia w razie nieużywania po 5 do 8 minutach.

## **Sprawdzanie obliczeń:**

Naciśnij przyciski STRZAŁKA W GÓRĘ lub STRZAŁKA W DÓŁ, aby zobaczyć swoje poprzednie obliczenia.

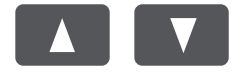

Naciśnij przycisk STRZAŁKA W LEWO lub STRZAŁKA W PRAWO PFEIL, aby przesuwać kursor w celu korekty

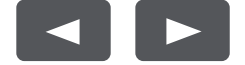

#### **Poprawianie wcześniejszego obliczenia:**

 $5 \times 7 = 35$ zmienić na  $5 \times 8 = 40.$ 

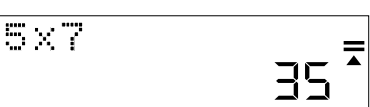

Użyj przycisku STRZAŁKA W LEWO, aby przesunąć kursor na 7, naciskając dwukrotnie na strzałkę.

5x8

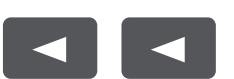

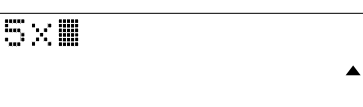

Naciśnij przycisk 8, aby zamienić 7, a następnie przycisk RÓWNA SIĘ.

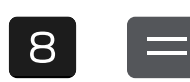

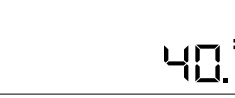

### **Usuwanie wstawionej wartośc:**

 $5 \times 78 = 390$  zmienić na  $5 \times 7 = 35$ .

Użyj przycisku STRZAŁKA W LEWO, aby przesunąć kursor obok liczby do usunięcia.

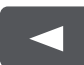

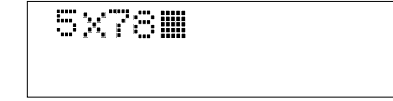

Naciśnij przycisk DELETE, aby usunąć odpowiednią wartość, a następnie przycisk RÓWNA SIĘ.

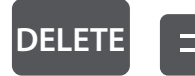

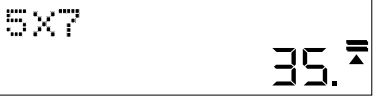

▲

# **Obliczanie marży zysku:**

Przykład: Twoje koszty wynoszą 100. Wprowadź 100, a następnie naciśnij przycisk COST.

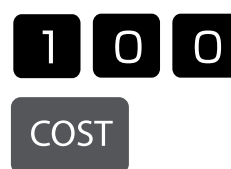

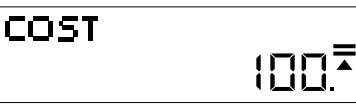

Chcesz sprzedać za cenę 150. Wprowadź 150 i naciśnij przycisk SELL.

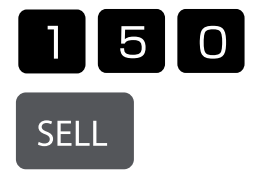

**SELL 1507** 

Marża zysku jest teraz wyświetlana automatycznie. W tym przypadku marża zysku wynosi 33,33%.

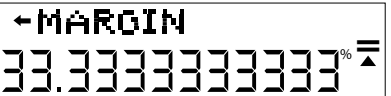

# **Obliczanie ceny sprzedaży:**

Przykład: Twoje koszty wynoszą 100. Wprowadź 100, a następnie naciśnij przycisk COST.

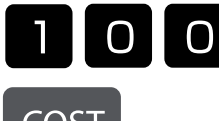

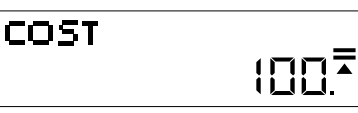

**COST** 

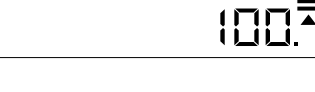

Chcesz osiągnąć marżę zysku 50%. Wprowadź 50 i naciśnij przycisk MARGIN.

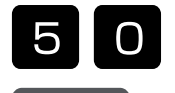

**MARGIN** 

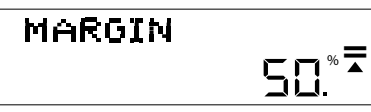

Cena sprzedaży jest teraz wyświetlana automatycznie. W tym przypadku cena sprzedaży wynosi 200.

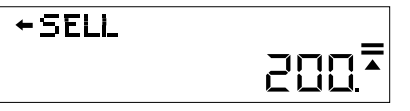

# **Zmiana lub ustalanie stawki podatkowej:**

Naciśnij przycisk RATE, a wskazana zostanie aktualna stawka. W tym przykładzie jest to 5%.%.

T%

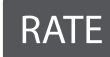

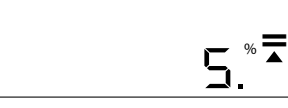

Podaj wartość, aby zastosować lub zmienić tę stawkę podatkową. W tym przypadku jest to 7%. Wprowadź 7 i naciśnij przycisk RATE. Pojawi się prośba o potwierdzenie zmiany.

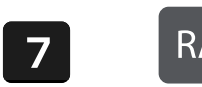

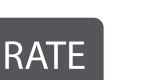

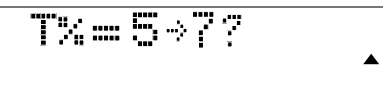

Naciśnij przycisk RÓWNA SIĘ, jeśli zmiana jest poprawna. Nowa stawka podatkowa jest teraz ustawiona.

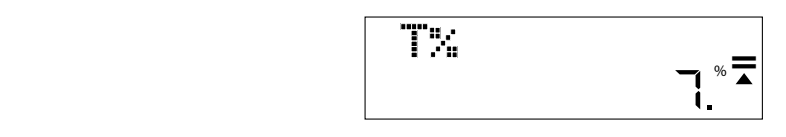

## **Obliczanie ceny z podatkiem:**

Jeśli kupujesz artykuł za 25 USD i chcesz wiedzieć, ile on kosztuje po podatkach o stawce 7%, jak ustalono w poprzednim kroku, wprowadź 25, a następnie naciśnij przycisk TAX+.

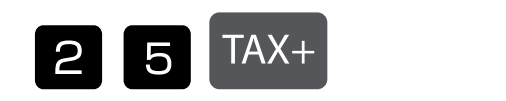

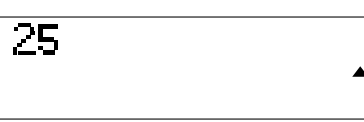

26,75 USD to cena całkowita włącznie z podatkami.

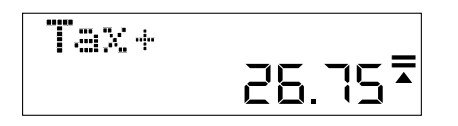

1,75 USD to płacony przez Ciebie podatek.

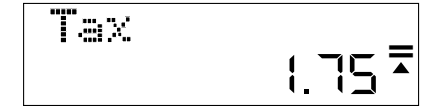

### **Wymiana baterii:**

- 1. Zdejmij osłonę baterii na odwrotnej stronie urządzenia poprzez usunięcie śruby.
- 2. Wyjmij starą baterię.
- 3. Włóż nową baterię (LR1130) z + skierowanym do góry.
- 4. Ponownie załóż osłonę baterii i przykręć śrubę.

#### **Uwaga:**

- Baterię należy trzymać poza zasięgiem dzieci.
- Wyczerpana bateria pozostawiona w kalkulatorze może wyciec i uszkodzić kalkulator.
- Nie należy wrzucać baterii do ognia, bo może eksplodować.

#### **Wskazówki gwarancyjne:**

Produkt ten wytworzony został ze zachowaniem największej pieczołowitości i według najsurowszych wytycznych dotyczących jakości. Zastosowany materiał oraz produkcja podlegają ciągłej kontroli. Okres gwarancyjny wynosi pięć lata i obejmuje usunięcie wad wykonawczych lub materiałowych. Okres gwarancyjny rozpoczyna w dniu kupna produktu przez pierwszego nabywcę. Jako dowód nabycia uznaje się kwit kasowy lub rachunek. Gwarancja nie obejmuje szkód powstałych w wyniku nieodpowiedniego zastosowania, uszkodzeń mechanicznych względnie zużycia naturalnego, a także ewentualnych uszkodzeń dostarczonych baterii. Gwarancja wygasa w wypadku ingerencji osób niepowołanych. Nie ponosimy odpowiedzialności za szkody następcze.Usterki rozpoznawalne muszą zosta ć zgłoszone w ciągu 14 dni od otrzymania towaru, natomiast usterki nierozpoznawalne niezwłocz nie po ich stwierdzeniu. Towar słusznie zakwestionowany zostanie poprawiony lub nastąpi dostawa zamienna z wyłączeniem dalszych roszczeń gwarancyjnych ze strony nabywcy. Jeśli w zadanym ade- kwatnym terminie usterki nie zostaną usunięte, to nabywca jest upoważniony do wycofania się z kontraktu. W wypadku wystąpienia roszczeń gwarancyjnych na terenie Republiki Federalnej Niemiec prosimy o przesłanie urządzenia wraz z dowodem zakupu na adres fi rmy MAUL GmbH lub do punktu nabycia, w innych krajachdo punktów nabycia. Prosimy o podanie Państwa nazwiska, adresu oraz opisu usterki.W wypadku wystąpienia defektu poza okresem gwarancyjnym, możliwe jest przeprowadzenie odpłatnej naprawy lub dostawy zamiennej. Prosimy o zwrócenie się do punktu nabycia.Niniejsze postanowienia nie wykluczają zastosowania prawa europejskiego.

# **PT: Instrução calculadora para secretária MTL 600**

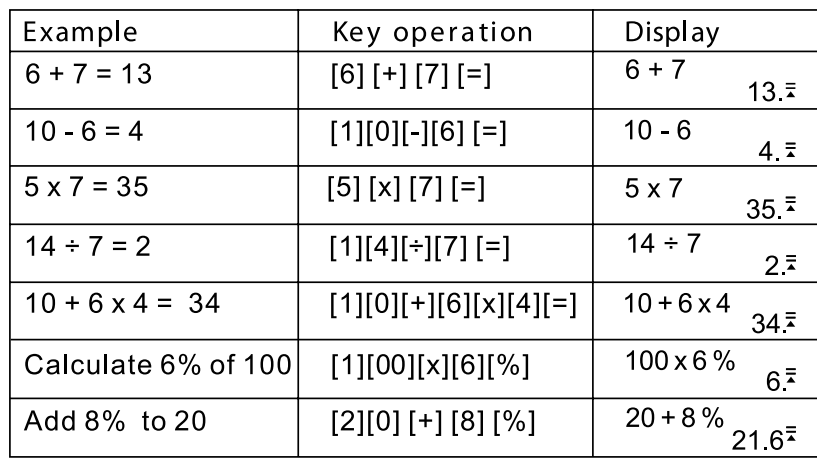

# **Funções das teclas:**

[ON] : Tecla para ligar - Ligar aparelho

[AC] : Tecla eliminar - Elimina o conteúdo do cálculo atualg

[%] : Tecla de percentagens - Calcular percentagens

[DELETE] : Tecla remover - Remove o valor introduzido

Desligar automático - Poupa energia da bateria desligando após 5 a 8 minutos quando não está em uso.

## **Verifi cação dos cálculos:**

Prima as teclas de SETA PARA CIMA ou SETA PARA BAIXO para ver os seus cálculos anteriores

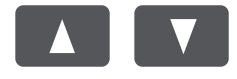

Prima as teclas da SETA ESQUERDA ou da SETA DIREITA para mover o cursor para correções.

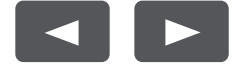

## **Correção de um cálculo anterior:**

Mudar 5 x 7 = 35 para  $5 \times 8 = 40.$ 

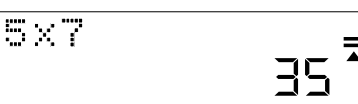

Utilize a tecla SETE ESQUERDA para mover o cursor sobre o 7, premindo a seta duas vezes.

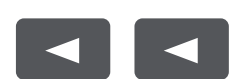

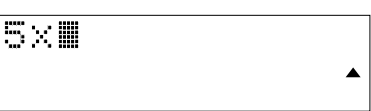

Prima a tecla 8 para substituir o 7 e depois prima a tecla IGUAL.

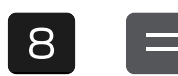

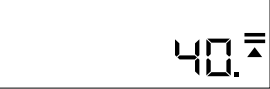

#### **Apagar um valor inserido:**

Mudar 5 x 78 = 390 para 5 x 7 =35.

Utilize a tecla SETE ESQUERDA para mover o cursor ao lado do número que pretende apagar.

5x8

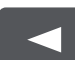

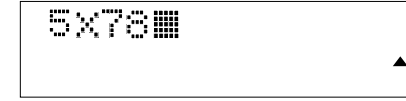

Prima a tecla DELETE para apagar o valor correspondente e depois a tecla IGUAL.

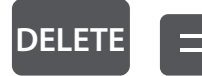

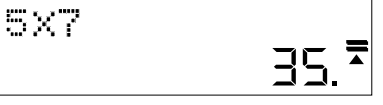

## **Como calcular a margem de lucro:**

Exemplo: O seu custo é de 100. Introduzir 100 e depois premir a tecla COST.

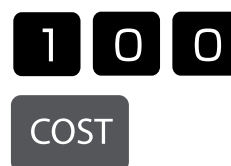

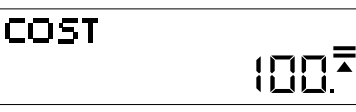

Pretende vender a 150. Insira 150 e depois prima a tecla SELL.

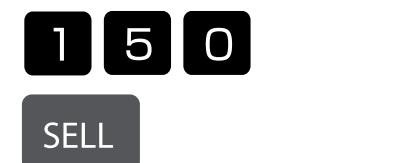

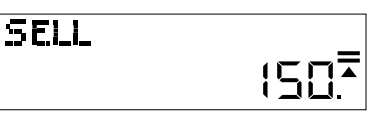

A margem de lucro irá agora aparecer automaticamente.Neste caso, a margem de lucro é de 33,33%.

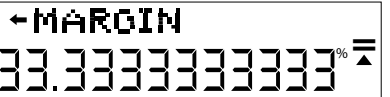

# **Como calcular o preço de venda:**

Exemplo: O seu custo é de 100. Introduzir 100 e depois premir a tecla COST.

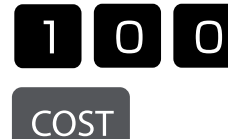

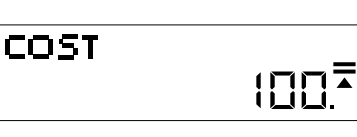

Quer fazer uma margem de lucro de 50 %. Introduzir 50 e depois premir a tecla MARGIN.

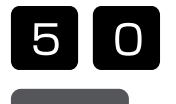

**MARGIN** 

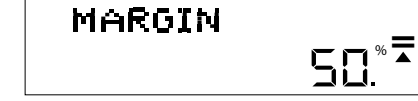

O preço de venda irá agora aparecer automaticamente. Neste caso, o preço de venda é de 200.

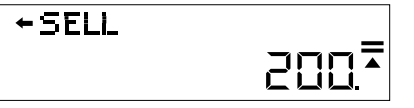

## **Como alterar ou fi xar a taxa de imposto:**

Prima a tecla RATE e a taxa atual irá aparecer. Neste exemplo, 5%.

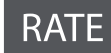

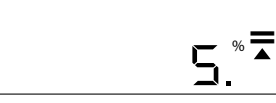

Introduza o valor para o qual pretende fixar ou alterar a taxa de imposto Neste caso, 7%. Digite 7 e depois prima a tecla RATE. Ser-lhe-á pedido que verifique a alteração.

T%

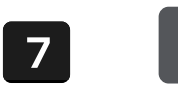

 $=$ 

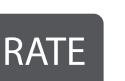

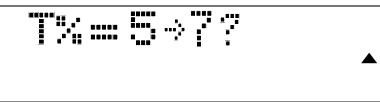

Se a alteração estiver correta, premir a tecla IGUAL. A nova taxa de imposto está agora definida.

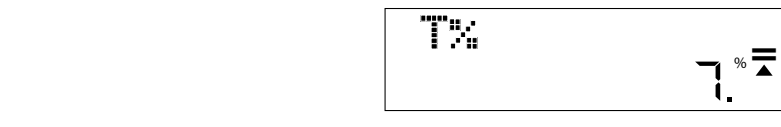

### **Como calcular o preço com imposto:**

Se estiver a comprar um artigo por25 EUR e quiser saber quanto vai custar depois de impostos, à taxa de 7% conforme estabelecido no passo anterior, introduza 25 e depois prima a tecla TAX+.

 $\blacktriangle$ 

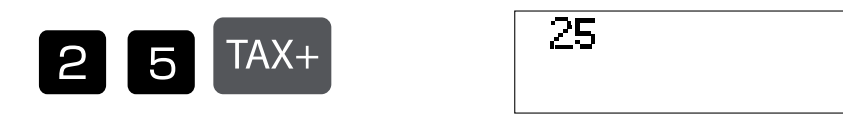

26,75 EUR é o preço total com impostos incluídos.

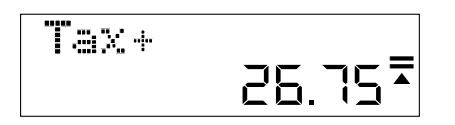

1,75 EUR é o valor do imposto que pagou.

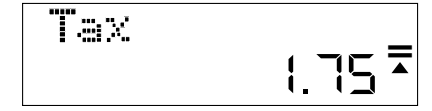

### **Como substituir a bateria:**

1. Solte a tampa da bateria na parte de trás da unidade, removendo o parafuso.

- 2. Remova a bateria antiga.
- 3. Inserir a nova bateria (LR1130) com o lado + para cima
- 4. Coloque a tampa da bateria e aperte o parafuso

## **Atenção:**

ï Mantenha a bateria fora do alcance das crianças.

- $\cdot$  Uma bateria com fugas deixada na calculadora pode vazar e danificar a calculadora.
- $\cdot$  Não atire a bateria ao fogo pois esta pode explodir.

#### **Indicações de garantia**

Este produto foi manufacturado com o máximo cuidado e foram aplicadas as mais rígidas normas de qualidade. O material utilizado e a fabricação são sujeitos a um teste constante. A garantia é válida por cinco anos e cobre a reparação de defeitos de fabrico e de material. O período da garantia começa a partir do momento da compra. A factura ou o talão de compra são a prova. Estão excluídos da garantia os danos atribuídos a abusos de utilização, danos mecânicos ou desgaste natural, e danos devido a pilhas (se fornecidas). No caso de manipulação por parte de alguém que não seja fornecedor, a garantia perde a validade. Não nos responsabilizamos por consequentes danos. Reclamações respeitantes a danos reconhecíveis devem ser feitas 14 dias após a recepção da mercadoria. Defeitos não visíveis devem ser reportados assim que são detectados. Os artigos que foram correctamente rejeitados serão reparados. No caso de demora a eliminar o defeito do artigo, o cliente têm o direito de terminar o contracto.

No caso de reclamação dentro da garantia, por favor entregue o aparelho no local onde o comprou e forneça uma descrição da avaria. No caso dos defeitos ocorrerem fora do período da garantia, a reparação ou substituição fica sujeita ao pagamento dos custos. Neste caso contacte novamente o local onde adquiriu o produto.

# **RO: Funcţiunile tastelor MTL 600**

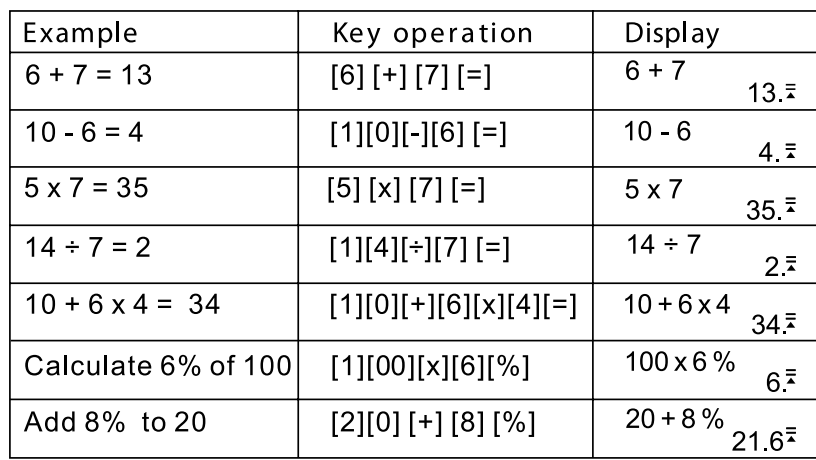

## **Tastă de pornire - Pornirea aparatului:**

[ON] : Tastă de pornire - Pornirea aparatului

[AC] : Tastă de ștergere - Șterge conținuturile calcului actual

[%] : Tastă procente - Calculează procentajelen

[DELETE] : Tastă de îndepărtare - Îndepărtează valoarea introdusă

Deconectare automată - Economisește puterea bateriei, prin deconectarea aparatului după 5 până la 8 minute în caz de neutilizare.

## **Verifi carea calculelor:**

Apăsați tastele SĂGEATĂ ÎN SUS sau SĂGEATĂ ÎN JOS, pentru a vedea calculele dumneavoastră anterioare.

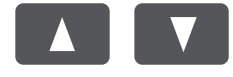

Apăsați tastele SĂGEATĂ LA STÂNGA sau SĂGEATĂ LA DREAPTA, pentru a mișca cursorul pentru corectări.

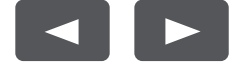

## **Corectarea unui calcul anterior:**

Modificați  $5 \times 7 = 35$ în  $5 \times 8 = 40$ 

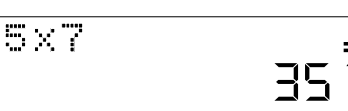

Utilizați tasta SĂGEATĂ LA STÂNGA, pentru a mișca cursorul peste 7, apăsând de două ori pe săgeată.

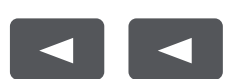

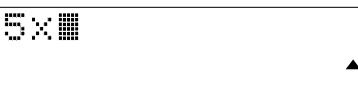

Apăsați tasta 8 pentru a înlocui 7, și după accea tasta EGAL.

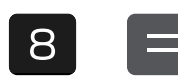

ЧЦ

# **ġtergerea unei valori introduse:**

Modificați 5 x 78 = 390 în 5 x 7 = 35.

Utilizați tasta SĂGEATĂ LA STÂNGA, pentru a mișca cursorul lângă cifra care urmează să fie ștearsă.

5x8

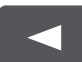

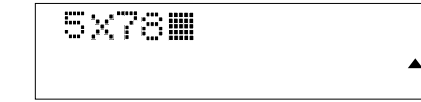

Apăsați tasta DELETE pentru a șterge valoarea corespunzătoare și după aceea, tasta EGAL.

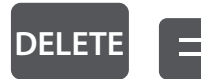

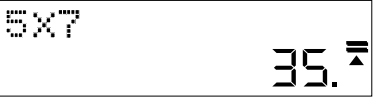

# **Calculul unei marje de profi t:**

Exemplu: Costurile dumneavoastră sunt 100. Introduceți 100 și apăsați după aceea, tasta COST.

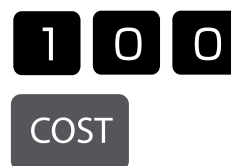

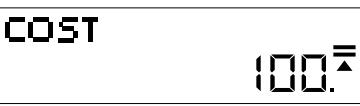

Dumneavoastră doriți să vindeți la prețul de 150. Introduceți 150 și apăsați după aceea, tasta SELL.

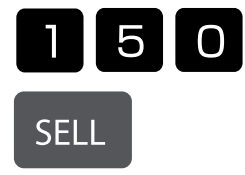

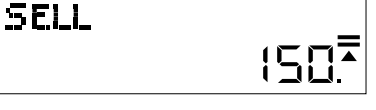

Marja de profit este afișată acum în mod automat. În acest caz, marja de profit este de 33,33%.

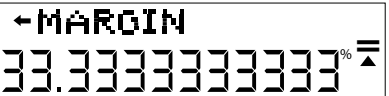

## **Calculul preţului de vânzare:**

Exemplu: Costurile dumneavoastră sunt 100. Introduceți 100 și apăsați după aceea, tasta COST.

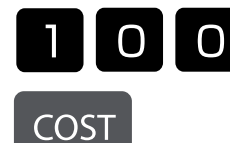

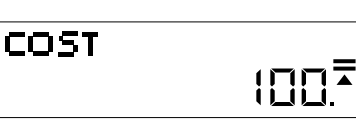

Dumneavoastră doriți să obțineți o marjă de profit de 50%. Introduceți 50 și apăsați după aceea, tasta MARGIN.

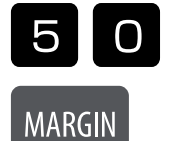

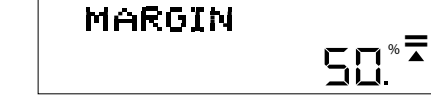

Prețul de vânzare este afișat acum în mod automat. În acest caz, prețul de vânzare este de 200.

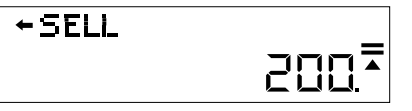

## **Modifi carea sau stabilirea cotei de impozitare:**

Apăsați tasta RATE și cota actuală va fi afișată. În acest exemplu este de 5%.

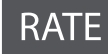

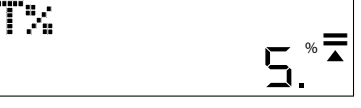

Introduceți valoarea, pentru care doriți să aplicați sau să modificați această cotă de impozitare. În acest caz este de 7%. Introduceți 7 și apăsați tasta RATE. Vi se solicită să confirmați modificarea.

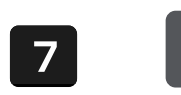

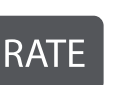

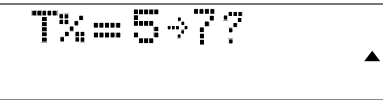

Apăsați tasta EGAL, dacă modificarea este corectă. S-a stabilit acum noua cotă de impozitare.

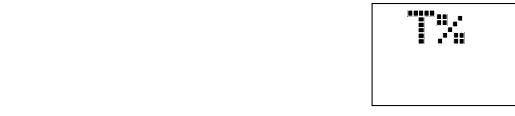

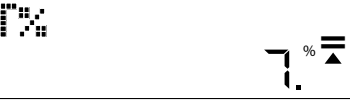

# **Calculul preţului cu taxă:**

Dacă dumneavoastră cumpărați un articol pentru 25 USD și doriți să știți când costă acesta, după impozitare cu o cotă de 7%, așa cum s-a procedat în etapa anterioară, introduceți 25 și apăsați după aceea, tasta TAX+.

 $\blacktriangle$ 

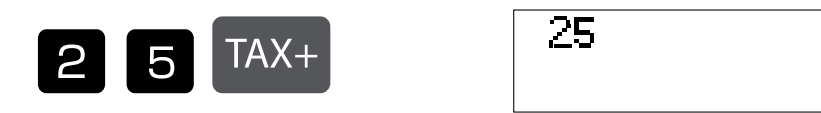

26,75 USD este prețul total, inclusiv taxele.

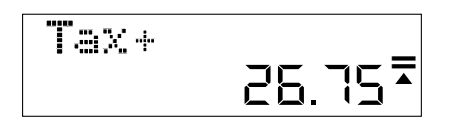

1,75 USD este taxa plătită de către dumneavoastră.

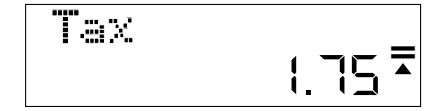

### **Înlocuirea bateriei:**

1. Desfaceți capacul pentru baterie de pe spatele aparatului, îndepărtând șurubul.

2. Îndepărtați bateria veche.

- 3. Introduceți bateria nouă (LR1130) cu semnul + în sus.
- 4. Puneți din nou capacul pentru baterie și strângeți bine șurubul.

### **Atenție:**

· Țineți bateria la distanță de copii..

- O baterie goală care rămâne în calculator poate să se scurgă și să deterioreze calculatorul.
- Nu aruncați bateria în foc, deoarece aceasta poate exploda.

### **Garanţie**

Acest produs a fost fabricat cu cea mai mare atenție și prin aplicarea directivelor celor mai stricte de calitate. Materialul folosit și procesul de fabricație sunt supuse unei testări permanente. Garanția este valabilă timp de 5 ani și acoperă repararea defectelor din procesul de fabricație sau de material folosit. Termenul de garanție începe de la data vânzării la primul utilizator. Chitanța de plată sau factura de cumpărare reprezintă dovada. Defecțiunile cauzate de manipularea inadecvată, deteriorarea mecanică sau de uzura normală precum și deteriorarea datorată bateriilor (dacă sunt furnizate) sunt excluse din garanție. În caz de manipulare de către alte părți, altele decât furnizorul, dreptul la garanție se stinge. Nu se asumă nicio răspundere pentru daunele indirecte. Reclamatiile privind defectele recunoscute trebuie comunicate în termen de paisprezece zile de la primirea bunurilor. Defectele ascunse trebuie comunicate imediat după identificare. Bunurile care au fost respinse în mod justificat, vor fi reparate. În cazul în care am lăsat să treacă o perioadă de grație rezonabilă, fără să remediem defecțiunea, cumpărătorul are dreptul să renunțe la contract. În caz de solicitare a garanției vă rugăm să predați aparatul cu chitanța la punctul de vânzare. Vă rugăm să indicați numele dumneavoastră, adresa și descrierea defecțiunii. În caz de defecțiuni care au loc în afara termenului de garanție, este posibilă repararea sau înlocuirea contra plății costurilor. În astfel de cazuri, vă rugăm să contactați din nou punctul de vânzare. Nimic din termenii de mai sus nu exclude aplicarea prevederilor UE.

# **RS: Uputstvo za upotrebu stoni kalkulator MTL 600**

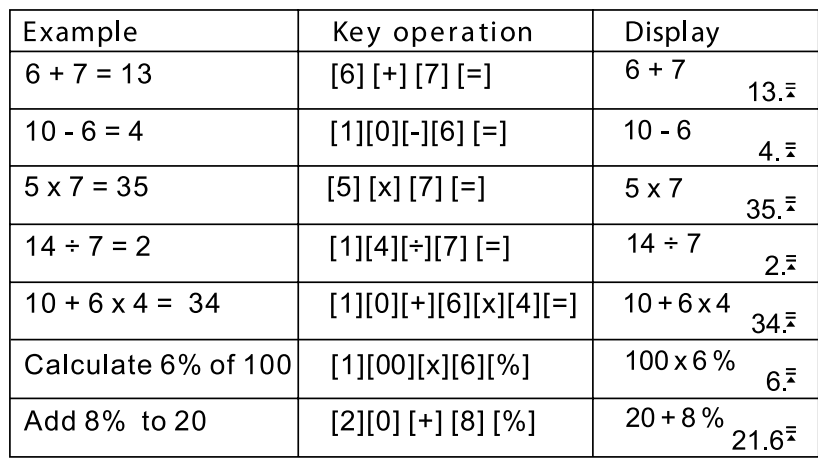

## **Funkcije tastera:**

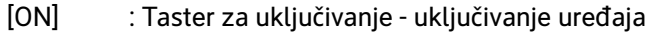

[AC] : Taster za brisanje - briše sadržaj trenutnog računanja [%]

[%] : Taster procenata - izračunava procente

[DELETE] : Taster za brisanje - briše unetu vrednost

Automatsko isključivanje - štedi bateriju isključivanjem nakon 5 do 8 minuta kada se uređaj ne koristi.

## **Provera proračuna:**

Pritisnite taster "STRELICA NAGORE" ili "STRELICA NADOLE", kako bi pregledali prethodni proračun

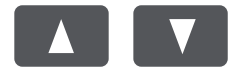

Pritisnite taster "STRELICA LEVO" ili "STRELICA DESNO" kako bi pomerili kursor za potrebe ispravke.

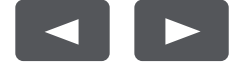

#### **Ispravka prethodnog proračuna:**

 $5 \times 7 = 35$ promeniti na  $5 \times 8 = 40$ .

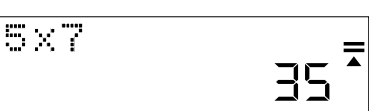

Koristite taster "STRELICA LEVO" kako bi kursor pomerili do iznad 7 tako što ćete pritisnuti dva puta strelicu.

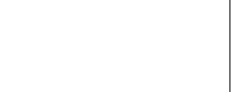

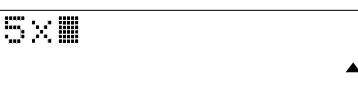

Pritisnite taster 8 da biste zamenili 7, a zatim pritisnite taster "JEDNAKO".

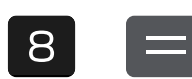

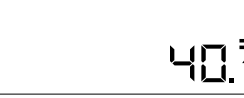

▲

### **Brisanje neke unete vrednosti:**

5 x 78 = 390 promeniti u 5 x 7 = 35.

Koristite taster "STRELICA LEVO" kako bi kursor pomerili na taster koji želite da izbrišete.

5x8

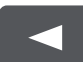

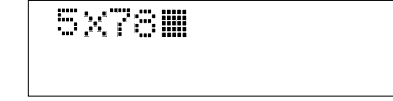

Pritisnite "taster DELETE" kako biste izbrisali odgovarajuću vrednost, a zatim pritisnite "taster JEDNAKO".

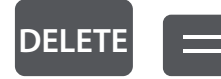

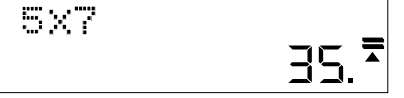

## **Izračunavanje marže dobiti:**

Primer: Vaši troškovi su 100. Unesite 100, a zatim pritisnite taster "COST".

COST

**SELL** 

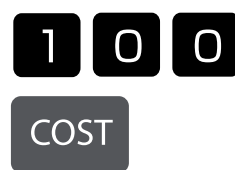

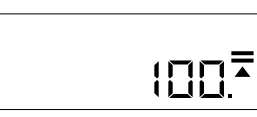

 $150^{2}$ 

Želite da prodate po ceni od 150. Unesite 150 i pritisnite taster "SELL".

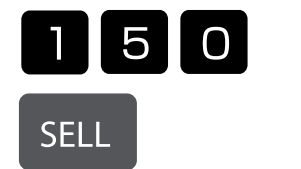

Sada se automatski prikazuje marža dobiti. U ovom slučaju marža dobiti je 33.33%.

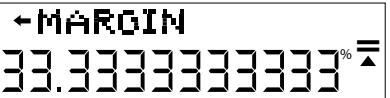

### **Izračunavanje prodajne cene:**

Primer: Vaši troškovi su 100. Unesite 100, a zatim pritisnite taster "COST".

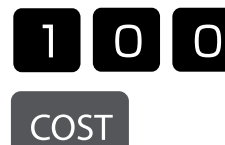

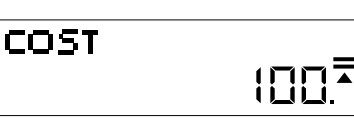

Želite da ostvarite maržu dobiti od 50%. Unesite 50 i pritisnite taster "MARGIN."

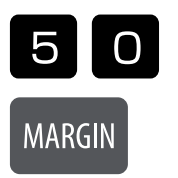

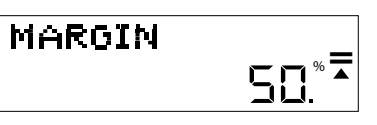

Sada se automatski prikazuje prodajna cena. U ovom slučaju prodajna cena iznosi 200.

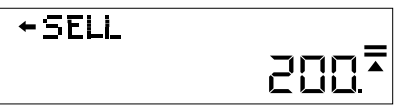

## **Izmena ili postavljanje poreske stope:**

Pritisnite taster "RATE" i prikazuje se trenutna stopa. U ovom primeru je to 5%.

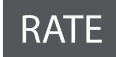

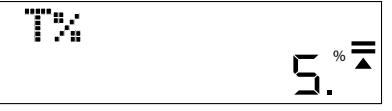

Unesite vrednost na koju želite da primenite ili promenite ovu poresku stopu. U ovom slučaju to je 7%. Unesite 7 i pritisnite taster "RATE". Od vas će se tražiti da potvrdite promenu

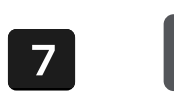

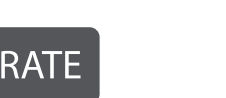

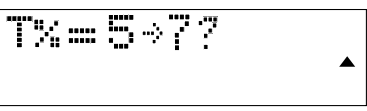

Pritisnite taster "JEDNAKO" ako je promena tačna. Sada je postavljena nova poreska stopa.

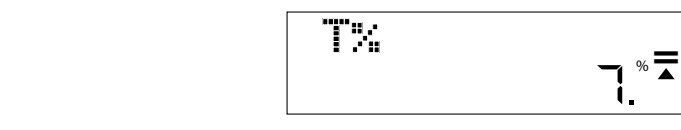

### **Izračunavanje cenu sa porezom:**

Ako želite da kupite artikal za 25 i želite da znate koliko košta sa poreskom stopom od 7%, koji je već u prethodnom koraku određen, unesite 25, a zatim pritisnite taster "TAX+".

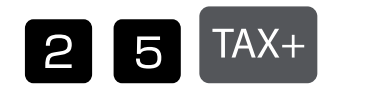

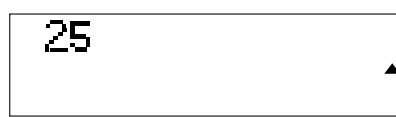

26.75 € je ukupna cena, uključujući porez.

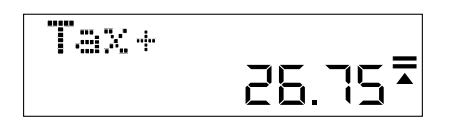

1.75 € je porez koji vi plaćate.

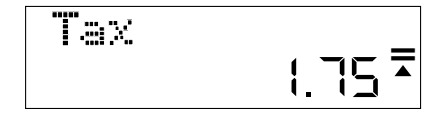

## **Zamena baterije:**

- 1. Skinite poklopac baterije sa zadnje strane uređaja uklanjanjem zavrtnja.
- 2. Izvadite staru bateriju.
- 3. Umetnite novu bateriju (LR1130) tako da je + okrenut prema gore
- 4. Ne bacajte bateriju u vatru jer može da eksplodira.

### **Pažnja:**

- Bateriju držite podalje od dece.
- ï Svaka prazna baterija u kalkulatoru može da iscuri i ošteti kalkulator.
- $\cdot$  Ne bacajte bateriju u vatru jer može da eksplodira.

### **Informacija o garanciji:**

Ovaj proizvod je proizveden uz najveću pažnju i primenom najstriktnijih smernica za kvalitet. Materijal koji se koristi i proces proizvodnje stalno se proveravaju. Garancija važi pet godina i pokriva ispravke nedostataka u proizvodnom procesu ili materijala koji se koriste. Garantni rok počinje na dan prodaje prvom korisniku. Potvrda o plaćanju i račun se smatraju dokazom. Oštećenja uzrokovana nepravilnim rukovanjem, mehaničkim oštećenjima ili prirodnim habanjima, kao i oštećenja prouzrokovana baterijama (ako su isporučene u kompletu), nisu obuhvaćena garancijom. U slučaju intervencije od strane lica koje nije proizvođač dolazi do gubitka prava na garanciju. Ne preuzimamo odgovornost za posledičnu štetu. Pritužbe o prepoznatljivim nedostacima moraju se prijaviti u roku od 14 dana od prijema robe. Skriveni nedostaci moraju se prijaviti odmah nakon što se ustanove. Roba na koju se pravom uložena reklamacije biće popravljena. Ako dozvolimo da protekne razumni period bez otklanjanja nedostatka, kupac ima pravo da odustane od ugovora. U slučaju potraživanja iza garancije pošaljite uređaj sa dokazom o kupovini prodajno, mestu. Molimo vas da date svoje ime, adresu i opis nedostatka. U slučaju nedostataka koji se javljaju izvan garantnog roka, moguće je uz naknadu izvršiti popravku ili zamenu. U takvim slučajevima ponovo se obratite prodajnom mestu. Ništa u gore navedenim uslovima ne isključuje primenu odredbi EU.

## **RU: Инструкция по применению Настольный калькулятор MXL MTL 600**

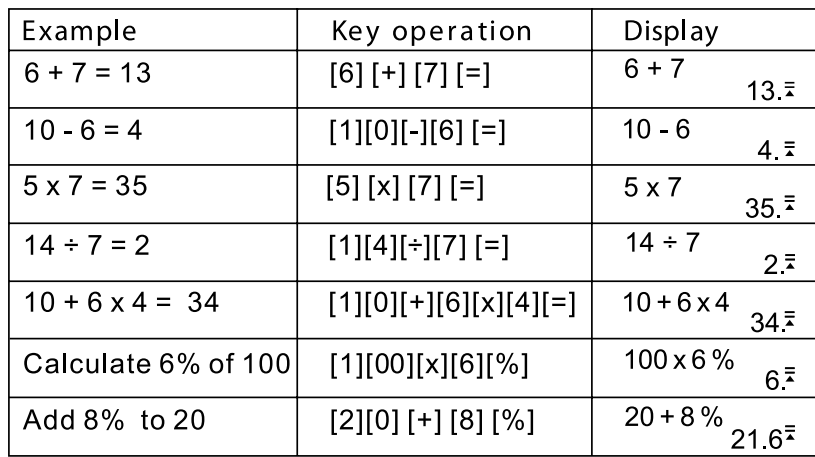

#### **Назначение кнопок:**

[ON] : Кнопка включения - Включает прибор

[AC] : Кнопка очистить - Удаляет результаты производимого вычисления

[%] : Кнопка проценты - Вычисление процентов

[DELETE] : Кнопка удалить - Удаляет введенное значение

Автоматическое отключение - Экономит энергию батарейки, отключая прибор, если он не используется от 5 до 8 минут.

## Проверка вычислений:

Нажмите кнопки СТРЕЛКА ВВЕРХ или СТРЕЛКА ВНИЗ, чтобы просмотреть свои предыдущие вычисления.

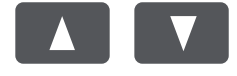

Нажмите кнопки СТРЕЛКА ВЛЕВО или СТРЕЛКА ВПРАВО, чтобы переместить курсор для исправления.

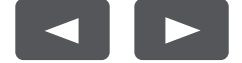

#### **NJdzDZDzǢǤǭǧǯǪǧ DZDzǧǦǽǦǵǻǧǥǰ ǤǽǹǪdzǭǧǯǪȁ:**

 $5 \times 7 = 35$ заменить на  $5 \times 8 = 40$ 

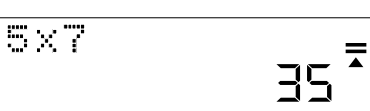

Используйте кнопку СТРЕЛКА ВЛЕВО, чтобы переместить курсор над 7, для чего нажмите на стрелку дважды.

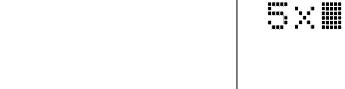

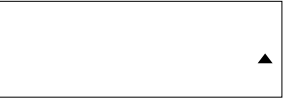

Нажмите кнопку 8, чтобы заменить 7, а затем кнопку РАВНО.

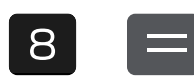

ЧL

#### Удалить введенное значение

5 х 78 = 390 заменить на 5 х 7 = 35

Используйте кнопку СТРЕЛКА ВЛЕВО, чтобы переместить курсор к числу, которое нужно удалить.

5x8

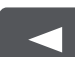

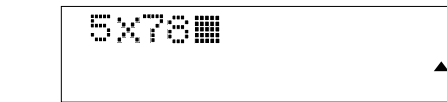

Нажмите кнопку DELETE (УДАЛИТЬ), чтобы удалить соответствующее значение, а затем кнопку РАВНО.

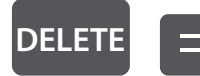

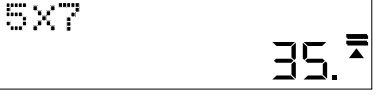

### Вычисление маржинальной прибыли:

Пример: Ваши расходы составляют 100. Введите 100 и затем нажмите кнопку СОST (РАСХОДЫ).

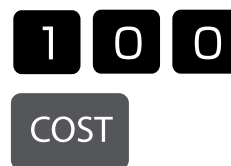

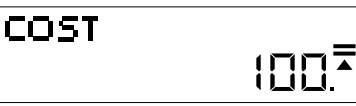

Вы хотите продавать за цену 150. Введите 150 и затем нажмите кнопку SELL (ПРОДАЖА).

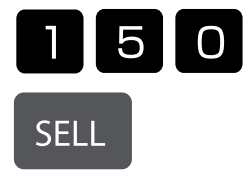

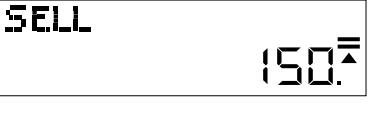

Теперь маржинальная прибыль будет показана автоматически. В данном случае маржинальная прибыль составляет 33,33%.

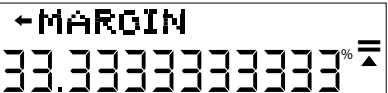

#### Вычисление цены продажи:

Пример: Ваши расходы составляют 100. Введите 100 и затем нажмите кнопку СОST (РАСХОДЫ).

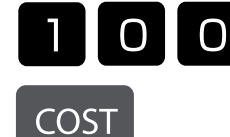

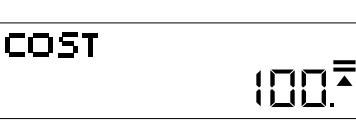

Вы хотите получить маржинальную прибыль 50%. Введите 50 и затем нажмите кнопку MARGIN (ПРИБЫЛЬ).

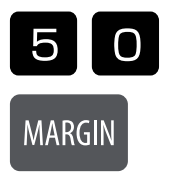

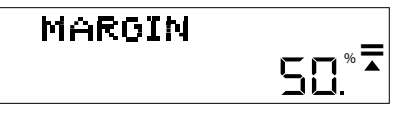

Теперь цена продажи будет показана автоматически. В данном случае цена продажи составляет 200.

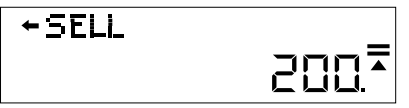

#### Изменение или назначение размера налога:

Нажмите кнопку RATE (НАЛОГ) и будет показано установленное значение. В данном случае это 5%.

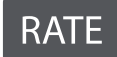

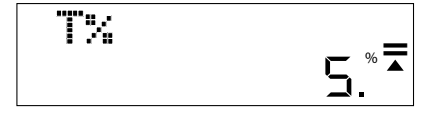

Введите значение, которое вы хотите использовать при расчете налога или для изменения значения. В данном случае это 7%. Введите 7 и затем нажмите кнопку RATE (НАЛОГ). Вас попросят подтвердить изменение.

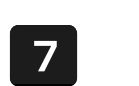

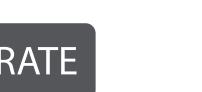

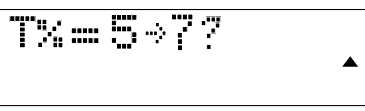

Нажмите кнопку РАВНО, если изменение верно. Теперь новый размер налога установлен.

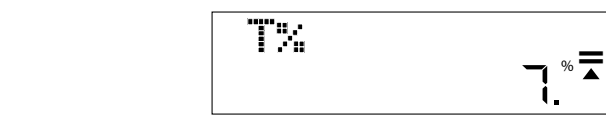

### Вычислить цену с налогом:

Если вы покупаете изделие за 25 USD и хотите знать, сколько оно будет стоить после добавления налогов в размере 7%, который был установлен в предыдущем разделе, введите 25 и затем нажмите кнопку ТАХ+ (ПРИБАВИТЬ НАЛОГ).

 $\blacktriangle$ 

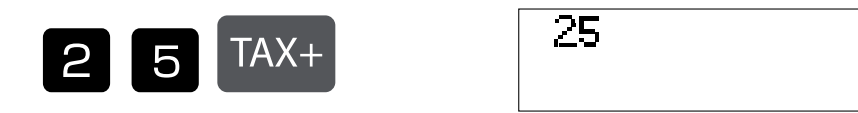

Полная цена составит 26,75 USD, включая налоги.

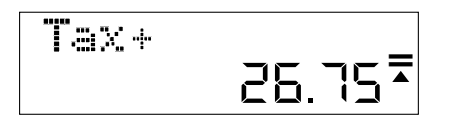

1,75 USD составляет уплаченный вами налог.

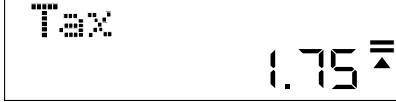

#### **Замена батарейки:**

- 1. Снимите крышку батарейки с обратной стороны прибора, для чего демонтируйте винт.
- 2. Извлеките старую батарейку.
- 3. Вложите новую батарейку (LR1130) с +, направленным вверх.
- 4. Установите крышку батарейки обратно и прочно затяните винт.

#### Внимание!:

• Держите батарейку вне доступа детей.

- Оставшаяся в калькуляторе пустая батарейка может потечь и повредить калькулятор.
- Не бросайте батарейку в огонь, так как она может взорваться.

#### Гарантия

Данный продукт был изготовлен с очень большой точностью и согласно самым строгим нормам качества. Используемый для него материал, а также производство подвергается постоянному контролю. Гарантия действует 5 года и распространяется на устранение дефектов производства и материала. Гарантийный срок начин-ается со дня продажи первому потребителю. Документом является кассовый чек или счёт. Из гарантии исключаются повреждения, вызванные неквалифицированным обращением или механическим повреждением или естественным износом, а также повреждения батарей, возможно входящих в комплект поставки. Гарантия теряет силу в случае, если имеются следы постороннего вмешательства. Мы не берём на себя ответственности за косвенные повреждения. Рекламации о явных недостатках должны быть предъявлены в течение 14 дней по получении товара, о скрытых недостатках непосредственно по обнаружении недостатка. Изделие, на которое поступила законная рекламация, мы ремонтируем или поставляем замену с исключением других требований покупателя по предоставлению гарантии. В случае просрочки отведенного нам соразмерного дополнительного срока для устранения дефекта покупатель имеет право расторгнуть договор. В случае наступления гарантийных обязательств отправьте, пожалуйста, этот прибор вместе с кассовым чеком в пределах Германии - на фирму "Мауль ГмбХ" или в вашу торговую точку, а в любой другой стране - в вашу торговую точку. Пожалуйста, укажите при этом вашу фамилию, ваш адрес и описание дефекта. В случае обнаружения какого-либо дефекта вне гарантийного срока возможен платный ремонт или замена. Пожалуйста, обратитесь в этом случае в вашу торговую точку. Данные положения не исключают применения европейских правовых норм.

## **SE: Bruksanvisning för miniräknare MTL 600**

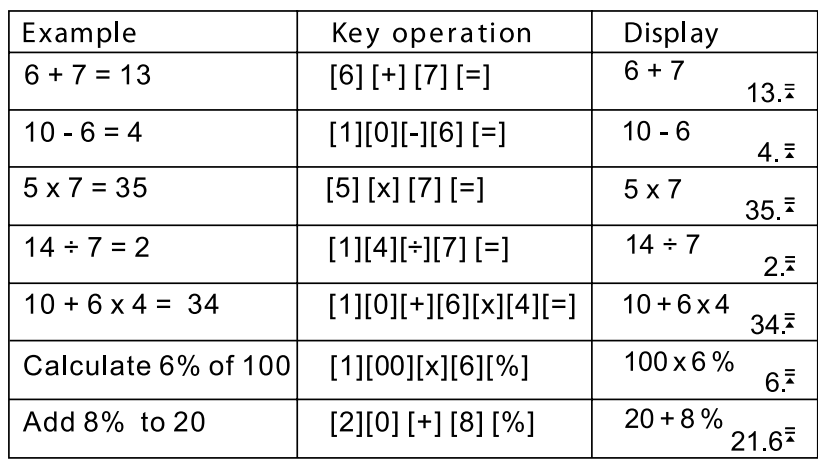

## **Knappfunktioner:**

[ON] : Startknapp - startar enheten

[AC] : Raderknapp - raderar innehållet från den aktuella beräkningen

[%] : Procentknapp - beräknar procentsatser

[DELETE] : Borttagningsknapp - tar bort det inmatade värdet

Automatisk avstängning - Sparar batteriström om maskinen stängs av efter 5 till 8 minuter när den inte används längre.

### **Kontrollera beräkningarna:**

Tryck på knapparna "UPPÅTPIL" eller "NEDÅTPIL", för att se dina tidigare beräkningar.

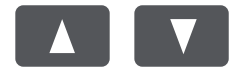

Tryck på knapparna "VÄNSTER PIL" eller "HÖGER PIL", för att fl ytta på pekaren för korrigeringar.

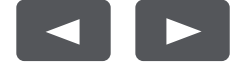

## **Korrigera en tidigare beräkning:**

Ändra från 5 x 7 = 35 till  $5 \times 8 = 40$ 

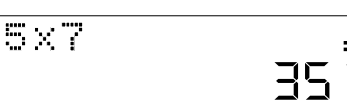

Använd knappen "VÄNSTER PIL" för att svepa markören över 7 genom att trycka två gånger på pilen.

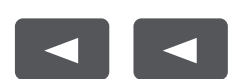

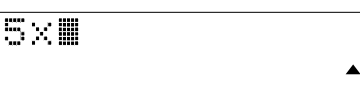

Tryck på knappen 8 för att byta ut 7 och sedan på "LIKA MED"-knappen.

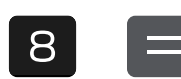

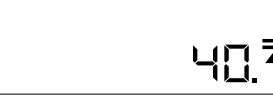

#### **Radera ett inmatat värde:**

ändra från 5 x 78 = 390 till 5 x 7 = 35.

Använd knappen "VÄNSTER PIL" för att flytta på markören tills den står intill det tal som ska raderas.

5x8

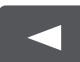

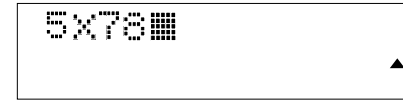

Tryck på "DELETE-knappen" för att radera lämpligt värde och sedan på "LIKA MED"-knappen.

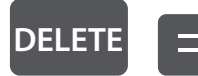

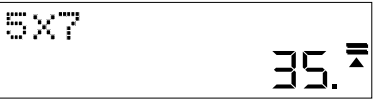

## **Beräkna en vinstmarginal:**

Exempel: Du har kostnader för 100. Mata in 100 och tryck sedan på "COST"-knappen.

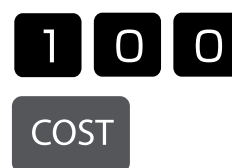

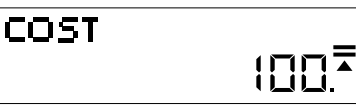

Du vill sälja för priset 150. Mata in 150 och tryck på "SELL"-knappen.

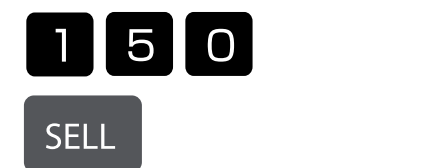

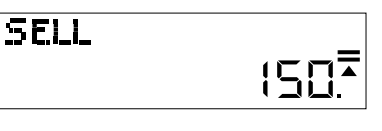

Vinstmarginalen visas nu automatiskt. I detta fall är vinstintervallen 33,33 %.

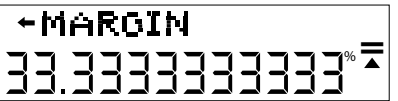

## **Beräkna säljpriset:**

Exempel: Dina kostnader är 100. Ange 100 och tryck sedan på knappen "COST".

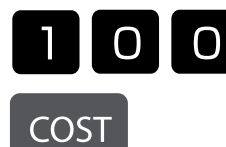

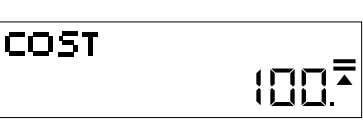

Du vill uppnå en vinstintervall på 50 %. Ange 50 och tryck på knappen "MARGIN"

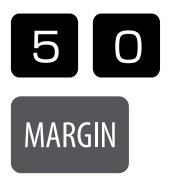

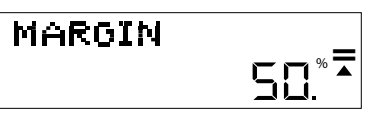

Säljpriset visas nu automatiskt. I detta fall är säljpriset 200.

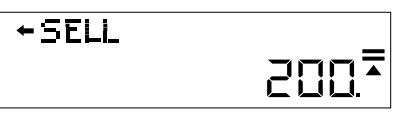

# **Ändra eller fastställ skattesatsen:**

RATE

Tryck på knappen "RATE" för att visa aktuell sats. I det här exemplet är det 5 %.

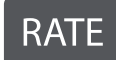

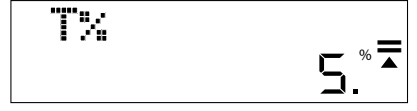

Ange det värde som du vill tillämpa den här skattesatsen på eller vill ändra med. I det här fallet är det 7 %. Ange 7 och tryck sedan på knappen "RATE". Du blir ombedd att bekräfta ändringen.

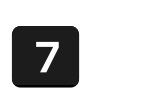

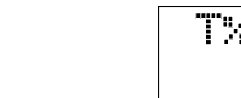

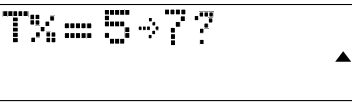

Tryck på "LIKA MED"-knappen om ändringen stämmer. Nu är den nya skattesatsen inställd.

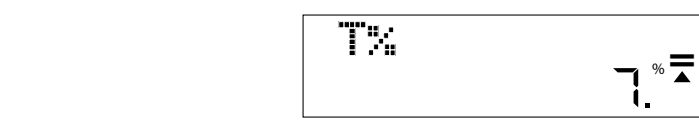

## **Beräkna pris med skatt:**

Om du köper en vara för 25 euro och vill ta reda på hur mycket den kommer att kosta med en skattesats på 7 %, enligt inställningen i förra steget, matar du in 25 och trycker sedan på knappen "TAX+".

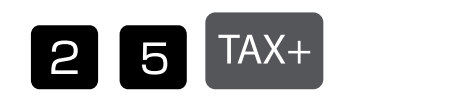

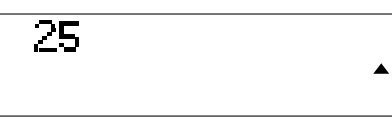

26,75 euroär totalpriset inklusive skatter.

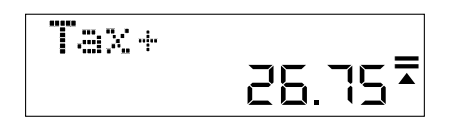

1,75 euro är skatten som du betalar.

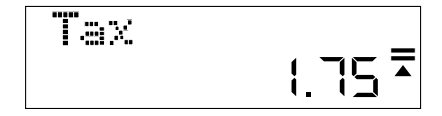

## **Byta batteriet:**

1. Lossa på batterikåpan på enhetens baksida genom att ta bort skruven.

- 2. Ta ut det uttjänta batteriet.
- 3. Lägg in det nya batteriet (LR1130) med + uppåt.
- 4. Sätt på batterikåpan igen och dra åt skruven.

### **Observera:**

ï Håll borta batteriet från barn.

- ï Ett tomt batteri som lämnas kvar i räknaren kan börja läcka och skada räknaren.
- ï Kasta inte batteriet i eld eftersom det kan explodera.

### **Garantiinformation:**

Denna produkt har tillverkats med största omsorg samt enligt mycket stränga kvalitetsriktlinjer. Det material som har använts för tillverkningen samt hela produktionen är underkastade ständiga kontroller. Garantin är fem år och inkluderar eliminering av tillverknings- och materialfel. Garantitiden börjar på dagen för försäljningen till den första användaren. Som bevis gäller kvittot eller räkningen. Uteslutna från garantin är skador som beror på en icke fackmässig behandling eller mekanisk skada respektive en naturlig förslitning samt skador på eventuellt ingående batterier. Garantin upphör att gälla om det gjorts obehöriga ingrepp. För sekundära skador ansvarar vi inte. Märkbara fel måste klandras inom 14 dagar efter det att man har erhållit varan. Ej märkbara fel skall klandras omedelbart efter det att felet har upptäckts. Den vara som man klandrat med berättigande reparerar vi eller byter ut med uteslutande av ytterligare garantianspråk från köparens sida. Om vi inte har åtgärdat felet inom en lämplig efterföljande tidsfrist, är köparen berättigad att träda tillbaka från kontraktet. Skicka vid ett garantifall vänligen in apparaten tillsammans med kvittot inom Tyskland till fi rma MAUL GmbH eller lämna in den i den butik där Ni har köpt den, i alla andra land i den butik där Ni har köpt den. Ange även Ert namn och Er adress samt lämna en beskrivning av det föreliggande felet. Om det skulle uppträda en defekt efter garantitidens utgång är det möjligt att låta reparera vågen eller byta ut den mot betalning. Vänd Er vänligen även i detta fall till den butik där Ni har köpt vågen. Dessa bestämmelser utesluter inte en tillämpning av europeisk lag.

# **SI: Navodila za uporabo žepnega računalnika MTL 600**

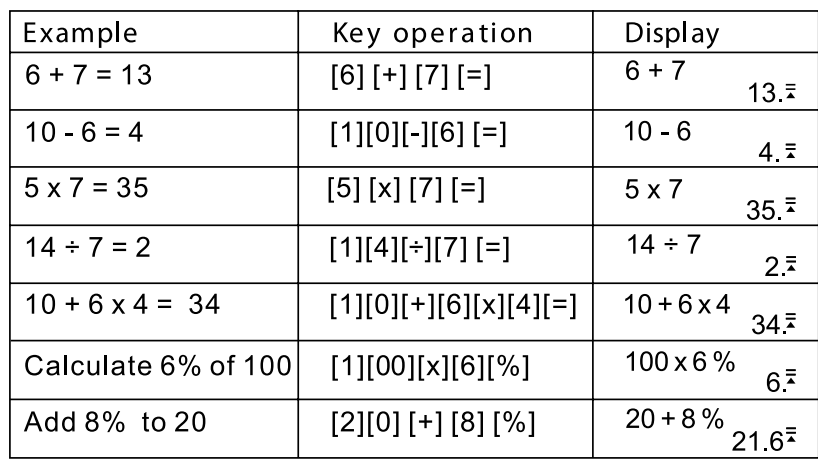

# **Funkcije tipk:**

[ON] : tipka za vklop – vklop naprave

[AC] : tipka za brisanje – izbris vsebine trenutnega izračuna

 $[%]$  : tipka za odstotek – izračun odstotkov

[DELETE] : tipka za odstranitev – odstranitev vnesene vrednosti

Samodejni izklop – varčuje z energijo baterije, tako da izklopi napravo po 5 do 8 minutah neuporabe.

## **Preverjanje izračunov:**

Pritisnite »PUŠČICO GOR« ali »PUŠČICO DOL«, če si želite ogledati predhodne izračune.

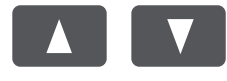

Pritisnite »PUŠČICO LEVO« ali »PUŠČICO DESNO«, če želite premakniti kurzor na mesto, kjer želite narediti popravek.

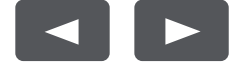

## **Popravek predhodnega izračuna:**

 $5 \times 7 = 35$ spremenite v  $5 \times 8 = 40.$ 

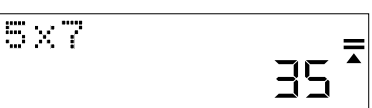

S »PUŠČICO LEVO« premaknite kurzor nad 7, tako da dvakrat pritisnete na puščico.

5x8

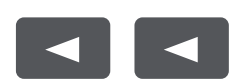

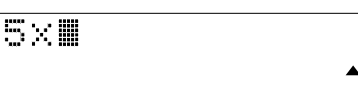

Pritisnite tipko 8, da zamenjate 7, in nato tipko »ENAKO«.

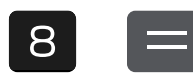

Ч<u>Ц 1</u>

## **Brisanje vnesene vrednosti:**

5 x 78 = 390 spremenite v 5 x 7 = 35.

S »PUŠČICO LEVO« premaknite kurzor poleg številke, ki jo želite izbrisati.

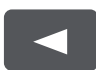

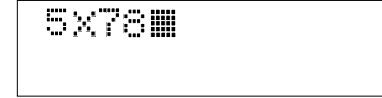

Pritisnite tipko »DELETE«, da izbrišete ustrezno vrednost, in nato tipko »ENAKO«.

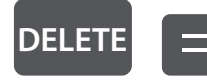

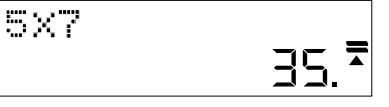

 $\blacktriangle$ 

## **Izračun stopnje dobička:**

Primer: vrednost vašega stroška je 100. Vnesite 100 in pritisnite tipko »COST«.

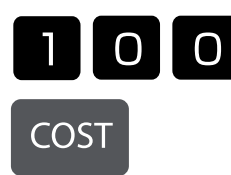

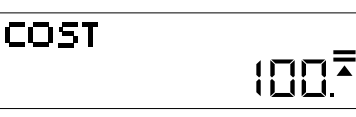

Prodati želite po ceni 150. Vnesite 150 in pritisnite tipko »SELL«.

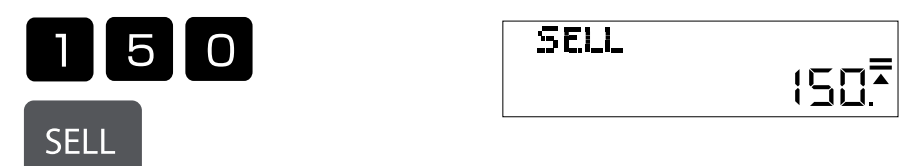

Stopnja dobička bo prikazana samodejno. V tem primeru je stopnja dobička 33,33 %.

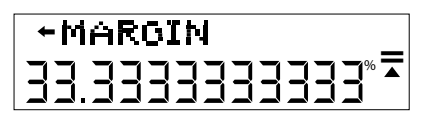

### **Izračun prodajne cene:**

Primer: vrednost vašega stroška je 100. Vnesite 100 in pritisnite tipko »COST«.

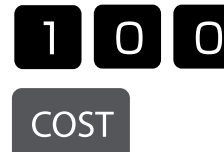

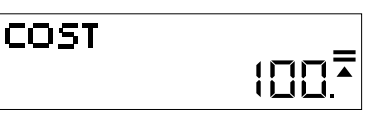

Doseči želite 50-odstotni dobiček. Vnesite 50 in pritisnite tipko »MARGIN«.

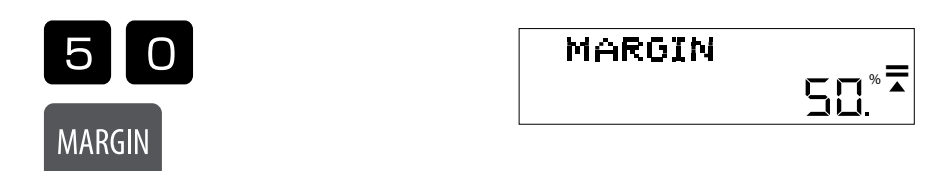

Prodajna cena bo prikazana samodejno. V tem primeru je prodajna cena 200 €.

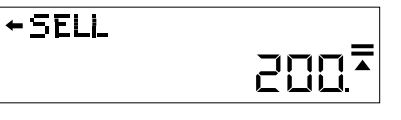

#### **Spreminjanje ali določanje davčne stopnje:**

Pritisnite tipko »RATE« in prikazana bo trenutna stopnja. V tem primeru je ta 5-odstotna.

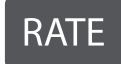

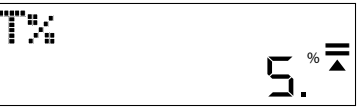

Vnesite vrednost, za katero želite uporabiti ali spremeniti to davčno stopnjo. V tem primeru je to 7 %. Vnesite 7 in pritisnite tipko »RATE«. Spremembo boste morali še potrditi.

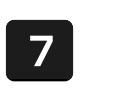

 $\blacksquare$ 

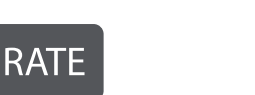

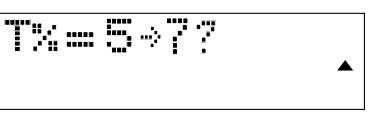

% =

Pritisnite tipko »ENAKO«, če je sprememba pravilna. Nova davčna stopnja je nastavljena.

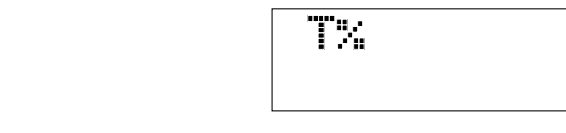

## **Izraču cene z davkom:**

Če kupite artikel za 25€ in želite vedeti, koliko stane po obdavčitvi s stopnjo 7 %, kot ste nastavili v prejšnjem koraku, vnesite 25 in pritisnite gumb »TAX+«.

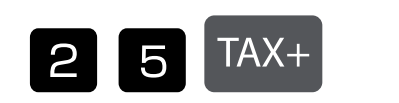

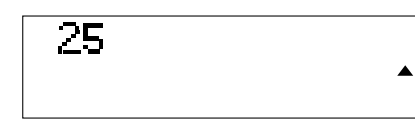

26,75 € je skupna cena z davkom.

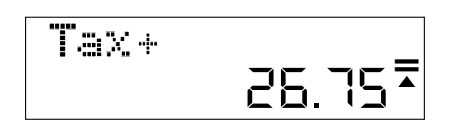

1,75 € znaša davek, ki ste ga plačali.

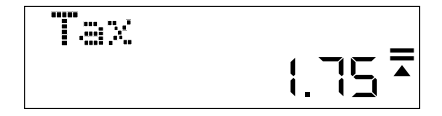

## **Menjava baterij:**

1. Sprostite pokrov baterije na zadnji strani naprave, tako da odstranite vijak.

- 2. Odstranite staro baterijo.
- 3. Vstavite novo baterijo (LR1130), tako da bo znak + obrnjen navzgor.
- 4. Ponovno namestite pokrov baterije in privijte vijak.

### **Pozor:**

- Baterijo hranite izven dosega otrok.
- Prazna baterija, ki ostane v kalkulatorju, lahko pušča in ga poškoduje.
- Baterije ne mečite v ogenj, ker lahko eksplodira.

### **Napotek za garancijo:**

Ta produkt je bil izdelan izjemno skrbno in v skladu z najstrožjimi direktivami za kvaliteto. Pri tem uporabljeni material kot tudi izdelava sama sta podvržena nenehni kontroli. Garancija je pet let in vključuje odpravo proizvodnih in materialnih napak. Garancijski rok začne teči z dnevom prodaje prvemu uporabniku. Kot dokazilo veljata blagajniško potrdilo o plačilu ali račun. Iz garancije je izključena vsakršna škoda, ki je posledica nestrokovnega ravnanja, mehanskih poškodb ali naravne obrabe, in škoda na eventualno zraven dobavljenih baterijah. Garancija preneha veljati, če v napravo posegajo nepooblaščene osebe. Za posledično škodo ne prevzamemo nikakršnega jamstva. Vidne napake oz. pomanjkljivosti je treba reklamirati v roku 14 dni po prejemu blaga. Pomanjkljivosti, ki niso vidne, je treba reklamirati nemudoma po njihovem odkritju. Upravičeno reklamirano blago bomo popravili ali pa vam bomo dobavili nadomestno napravo z izključitvijo nadaljnjih garancijskih zahtev s strani kupca. Če dopustimo, da nam določeni primerni podaljšani rok preteče, ne da bi odpravili napako, ima kupec pravico odstopiti od pogodbe. Prosimo, da v primeru garancije napravo skupaj s potrdilom o nakupu znotraj Nemčije posredujete podjetju MAUL GmbH ali Vašemu prodajnemu mestu, v vsaki drugi državi pa Vašemu prodajnemu mestu. Pri tem prosimo navedite Vaše ime, Vaš naslov in opis napake. Če se napaka pojavi zunaj garancijskega časa, sta popravilo ali zamenjava naprave možna le na stroške kupca. V tem primeru se prosimo prav tako obrnite na Vaše prodajno mesto. Ta določila ne izključujejo izvajanja evropskega prava.
# **SK: Návod na použitie stolová kalkulačka MTL 600**

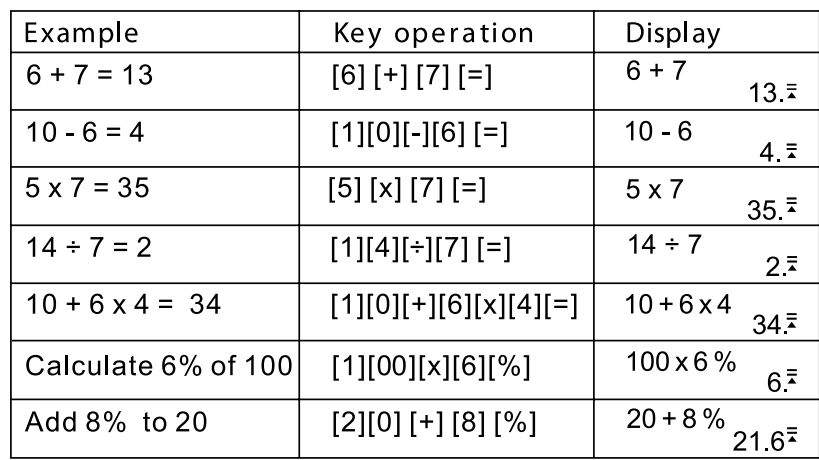

# **Funkcie tlačidiel:**

[ON] : Zapínacie tlačidlo - zapnutie prístroja

[AC] : Vymazávacie tlačidlo - Vymaže obsah aktuálneho výpočtu

[%] : Percentuálne tlačidlo - vypočítava percentuálne sadzby

[DELETE] : Odstraňovacie tlačidlo - odstráni zadanú hodnotu

Automatické vypnutie - šetrí batériu tým, že vypne zariadenie po 5 až 8 minútach, keď ho nepoužívate.

# **Kontrola výpočtov:**

Predchádzajúce výpočty zobrazíte stlačením tlačidiel ŠÍPKA HORE alebo ŠÍPKA DOLE

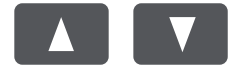

Kurzor pre korekciu posuniete stlačením tlačidla ŠÍPKA VĽAVO alebo ŠIPKA VPRAVO.

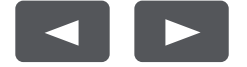

## **Oprava predchádzajúceho výpočtu:**

5 x 7 = 35 zmeniť na  $5 \times 8 = 40.$ 

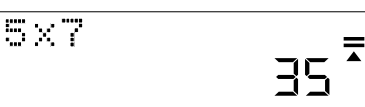

Pomocou tlačidla ŠÍPKA VĽAVO presuňte kurzor nad 7 tak, že dvakrát stlačíte šípku.

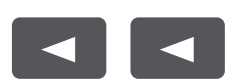

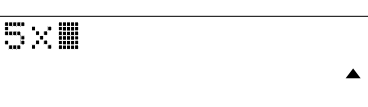

Stlačte tlačidlo 8, aby ste nahradili 7, a potom tlačidlo ROVNÁ SA.

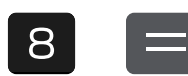

ЧΗ.

# **Vymazanie zadanej hodnoty:**

5 x 78 = 390 zmeniť na 5 x 7 = 35.

Pomocou tlačidla ŠÍPKA VĽAVO presuňte kurzor vedľa čísla, ktoré chcete odstrániť.

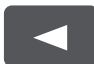

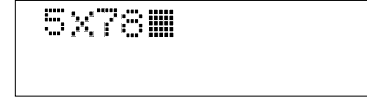

Stlačením tlačidla DELETE vymažete príslušnú hodnotu, potom stlačte tlačidlo ROVNÁ SA.

5x8

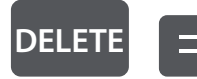

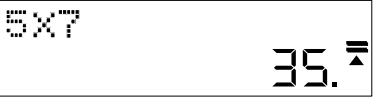

 $\blacktriangle$ 

# **Vypočítanie marže:**

Príklad: Vaše náklady sú 100. Zadajte 100 a stlačte tlačidlo COST.

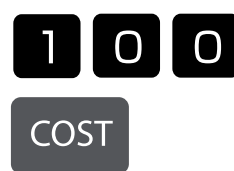

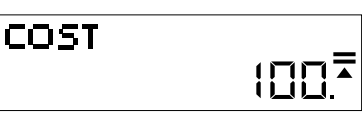

 $150^{7}$ 

Chcete predať za cenu 150. Zadajte 150 a stlačte tlačidlo SELL.

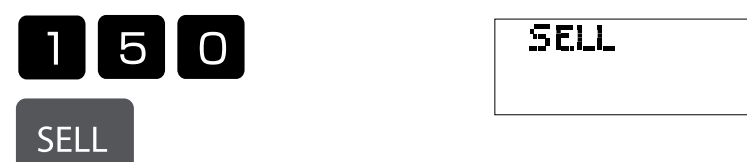

Teraz sa automaticky zobrazí marža. V tomto prípade je marža 33,33%.

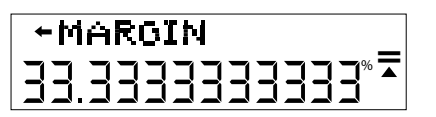

# **Vypočítanie predajnej ceny:**

Príklad: Vaše náklady sú 100. Zadajte 100 a stlačte tlačidlo COST.

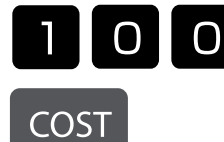

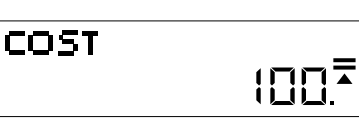

Chcete dosiahnuť maržu 50%. Zadajte 50 a stlačte tlačidlo MARGIN.

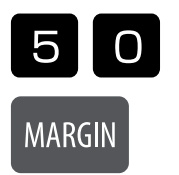

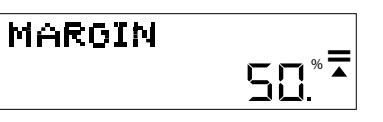

Teraz sa automaticky zobrazí predajná cena. V tomto prípade je predajná cena 200.

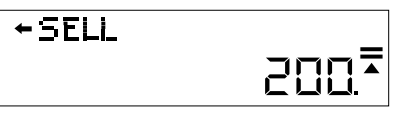

# **Zmena alebo nastavenie daňovej sadzby:**

Stlačte tlačidlo RATE a zobrazí sa aktuálna sadzba. V tomto príklade je to 5%.

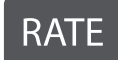

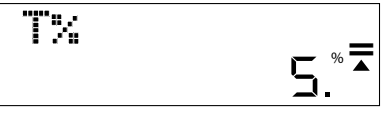

Zadajte hodnotu, pre ktorú chcete túto daňovú sadzbu použiť alebo zmeniť. V tomto prípade je to 7%. Zadajte 7 a stlačte tlačidlo RATE. Budete vyzvaný potvrdiť zmenu.

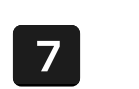

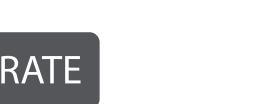

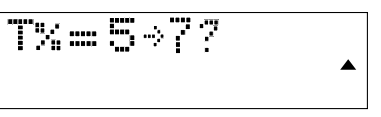

Ak je zmena správna, stlačte tlačidlo ROVNÁ SA. Nová daňová sadzba je teraz nastavená.

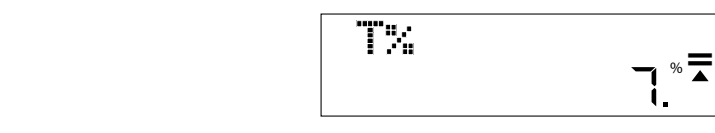

# **Vypočítanie ceny s daňou:**

Ak kupujete položku za 25 USD a chcete vedieť, koľko stojí po zdanení pri sadzbe 7%, ako bolo nastavené v predchádzajúcom kroku, zadajte 25 a potom stlačte tlačidlo TAX+.

 $\blacktriangle$ 

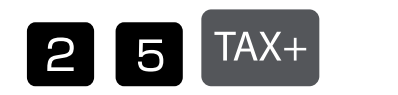

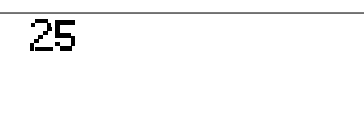

26,75 USD je celková cena vrátane daní.

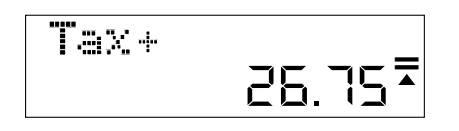

1,75 USD je daň, ktorú ste zaplatili.

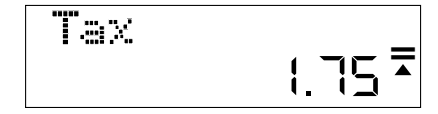

## **Výmena batérie:**

- 1. Uvoľnite kryt batérie na zadnej strane prístroja odskrutkovaním skrutky..
- 2. Odstráňte starú batériu.
- 3. Vložte novú batériu (LR1130) s pólom + nahor.
- 4. Opäť nasaďte kryt batérie a utiahnite skrutku.

#### **Pozor:**

- ï Batériu uchovávajte mimo dosahu detí.
- Vybitá batéria zostávajúca v kalkulačke môže vytiecť a poškodiť kalkulačku.
- ï Batériu nehádžte do ohňa, pretože môže explodovať.

#### **Záruka**

Tento výrobok bol vyrobený s najväčšou starostlivosťou a s uplatnením najprísnejších smerníc akosti. Použitý materiál i spôsob výroby podliehajú priebežným kontrolám. Záruka platí päť rokov a vzťahuje sa na odstránenie výrobných alebo materiálových nedostatkov. Záručná doba začína dňom predaja prvému užívateľovi. Ako doklad platí pokladničný paragón alebo účtenka. Zo záruky sú vylúčené nedostatky, ktoré vznikli v dôsledku nesprávneho zaobchádzania s výrobkom alebo v dôsledku mechanického poškodenia, či prirodzeným opotrebením, to isté platí pre batérie dodávané s výrobkom. Záruka odpadá, pokiaľ bol zákrok prevedený nepovolanou osobou. Za následné škody nepreberáme žiadne záruky. Rozpoznateľné nedostatky musia byť reklamované behom 14 dní odo dňa prevzatia tovaru. Skryté nedostatky sa musia reklamovať okamžite po ich zistení. Reklamovaný tovar buď opravíme alebo zašleme kupujúcemu náhradu s vylúčením ďalších nárokov zo strany kupujúceho. Pokiaľ by nami stanovená primeraná doba opravy bola prekročená pričom by sa chyba neodstránila, potom je kupujúci oprávnený od zmluvy odstúpiť. V prípade uplatnenia záruky zašlite prosím prístroj s predajným dokladom v rámci Nemecka firme MAUL GmbH alebo do predajne, kde bol prístroj zakúpený. Uveďte meno, adresu a popis chyby. Pokiaľ by sa chyba vyskytla mimo záručnú dobu, potom je možné zabezpečiť bezplatnú opravu alebo náhradu. I v tomto prípade sa prosím obráťte na našu predajňu. Tieto ustanovenia nevylučujú použitie európskeho práva.

# **TR: Kullanım Kılavuzu Masa tipi hesap makinesi MTL 600**

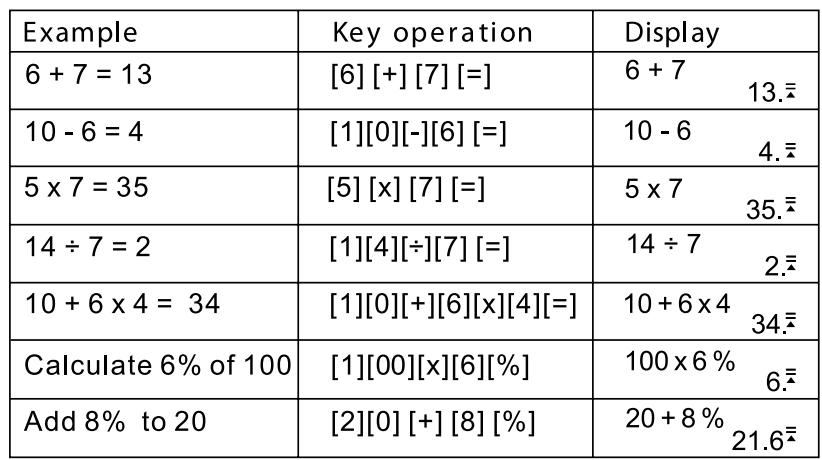

# **TuĢ fonksiyonları:**

[ON] : Açma tuşu - Cihazı açma<br>[AC] : Silme tuşu - Güncel hesa

: Silme tuşu - Güncel hesaplamanın içeriklerini siler

[%] : Yüzde tuĢu - Yüzde oranlarını hesaplama

[DELETE] : Kaldırma tuşu - Girilen değeri kaldırı

Otomatik kapanma - Kullanmama durumunda cihazın 5 - 8 dakika sonra kapanması ile pil akımından tasarruf eder.

## **Hesaplamaların kontrolü:**

Önceki hesaplamalarınızı görmek için OK YUKARI veya OK AŞAĞI tuşlarına basın.

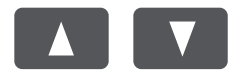

İmleci düzeltmeler amacıyla hareket ettirmek için OK SOL veya OK SAĞ tuşlarına basın.

5%8

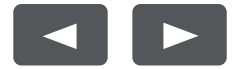

## **Önceki hesaplamanın düzeltilmesi:**

 $5 \times 7 = 35$ 'i,  $5 \times 8 = 40$ olarak değiştirme.

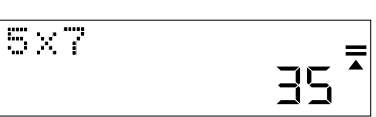

İmleci, 7'nin üzerine hareket ettirmek için OK SOL tuşunu kullanın.

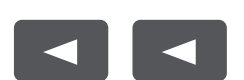

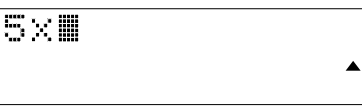

7'yi değiştirmek için 8 tuşuna ve ardından EŞİTTİR tuşuna basın.

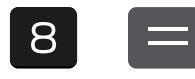

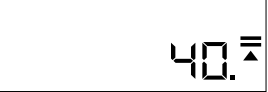

 $\blacktriangle$ 

# **Girilen deаerin silinmesi:**

 $5 \times 78 = 390'$ ı,  $5 \times 7 = 35$  olarak değiştirme.

İmleci, silinecek sayının yanına getirmek için OK SOL tuşunu kullanın.

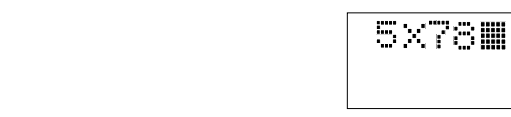

İlgili değeri silmek için DELETE tuşuna ve ardından EŞİT tuşuna basın.

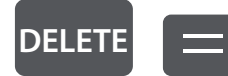

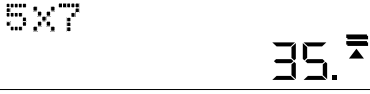

# **Kâr marjı hesaplama:**

Örnek: Maliyetlerinizin tutarı 100. 100 girin ve ardından COST tuĢuna basın.

COST

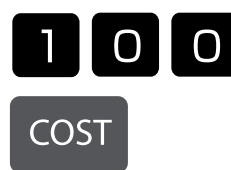

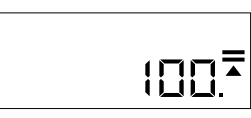

150 fiyatına satış yapmak istiyorsunuz. 150 girin ve SELL tuşuna basın.

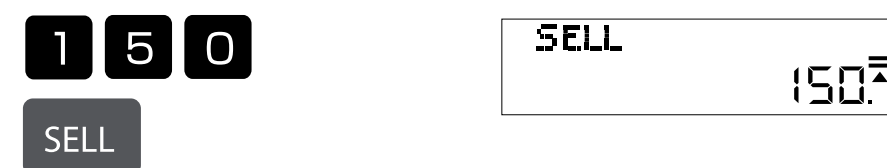

Kâr marjı Ģimdi otomatik olarak gösterilir. Kâr marjı bu durumda %33,33.

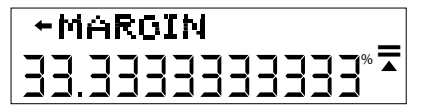

# **SatıĢ fi yatı hesaplama:**

Örnek: Maliyetlerinizin tutarı 100. 100 girin ve ardından COST tuşuna basın.

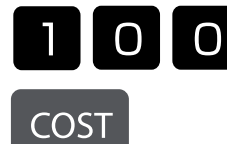

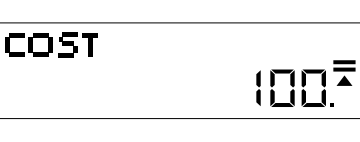

%50'lik bir kâr marjına ulaşmak istiyorsunuz. 50 girin ve MARGIN tuşuna basın.

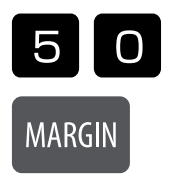

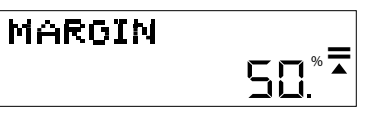

Satış fiyatı şimdi otomatik olarak gösterilir. Satış fiyatı bu durumda 200.

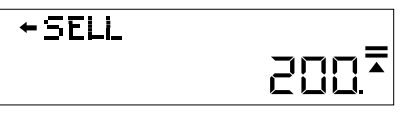

# **Vergi oranını deаiĢtirme veya belirleme:**

RATE tuşuna basın ve güncel oran gösterilir. Bu örnekte oran %5.

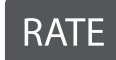

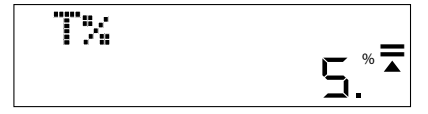

Bu vergi oranını uygulamak istediğiniz veya değiştirmek istediğiniz değeri girin. Bu durumda oran %7. 7 girin ve RATE tuşuna basın. Sizden değişikliği onaylamanız istenilecek.

 $7 * \nightharpoonup$ 

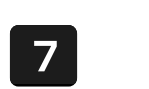

**RATE** 

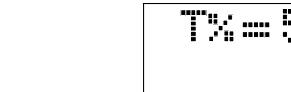

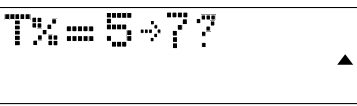

Değişiklik doğru ise EŞİTTİR tuşuna basın. Yeni vergi oranı şimdi ayarlanmıştır.

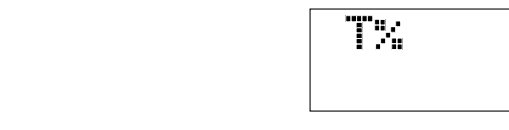

# **Vergili fi yat hesaplama:**

Bir ürünü 25 USD fiyatına aldıysanız ve %7 vergi sonrası maliyetini bilmek istiyorsanız, bir önceki adımda ayarlandığı gibi 25 girin ve ardından TAX+ tuşuna basın.

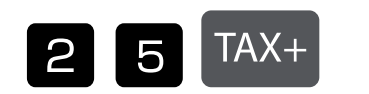

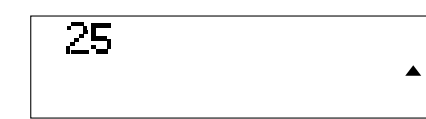

Vergi dâhil toplam fiyat 26,75 USD.

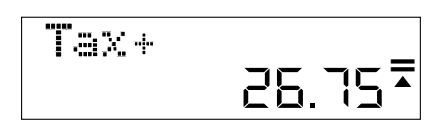

Tarafınızca ödenen vergi 1,75 USD.

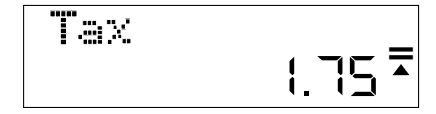

# **Pil değişimi:**

- 1. Vidayı çıkararak cihazın arkasında bulunan pil kaplamasını çıkarın..
- 2. Eski pili çıkarın.
- 3. Pili (LR1130), + yukarı gösterecek şekilde yerleştirin.
- 4. Pil kaplamasını tekrar yerleĢtirin ve vidayı sıkın.

## **Dikkat:**

ï Pili çocuklardan uzak tutun.

- Hesap makinesinde kalan boş bir pilde sızıntı meydana gelebilir ve hesap makinesi hasar görebilir.
- Pili, patlayabileceği için ateşe atmayın.

## **Garanti Bilgileri**

Bu ürün, en yüksek derecede özen gösterilerek ve en sıkı kalite yönergelerine uyularak üretilmiĢtir. Üründe kullanılan malzemeler ile üretim süreci sürekli kontrol edilmektedir. Garanti beş yıl sürelidir ve üretim ve malzeme hatalarının kaldırılmasıni kapsar. Garanti süresi, ürün ilk kullanıcıya satıldığı gün başlar. Satış gününü belgelemek için fiş ya da fatura yeterlidir. Ürünün tabi kaldığı usulüne uygun olmayan muameleler, mekanik hasarlar ve doğal aşınmaya bağlı hasarlar ile varsa ürünle birlikte verilen pillerdeki hasarlar garanti dışıdır. Garanti, ürüne yetkili olmayan kişilerce müdahale edilmesi halinde de iptal olur. Dolaylı zararlarda mesuliyet kabul edilmez. Gözle fark edilebilir kusurların ürün teslim alındıktan sonraki 14 gün içerisinde Ģikayet olarak bildirilmesi gerekir. Fark edilemeyen kusurlar ise ortaya çıktıktan sonra hemen bildirilmelidir. ġikayet konusu haklı bulunan ürünleri düzeltilir ya da alıcının başka türlü garanti taleplerinden feragat etmesi halinde değiştirilir. Belirlemiş olduğumuz uygun ek sürenin, üründeki kusur giderilemeden dolması halinde alıcı, sözleĢmeden çekilme hakkına sahiptir.

# **UA: ІǯdzǴDzǵǬцȈȁ ǩ еǬdzDZǭǵǢǴǢцȈȉ ǯǢdzǴȈǭǾǯǰгǰ ǬǢǭǾǬǵǭȁǴǰDzǵ MTL 600**

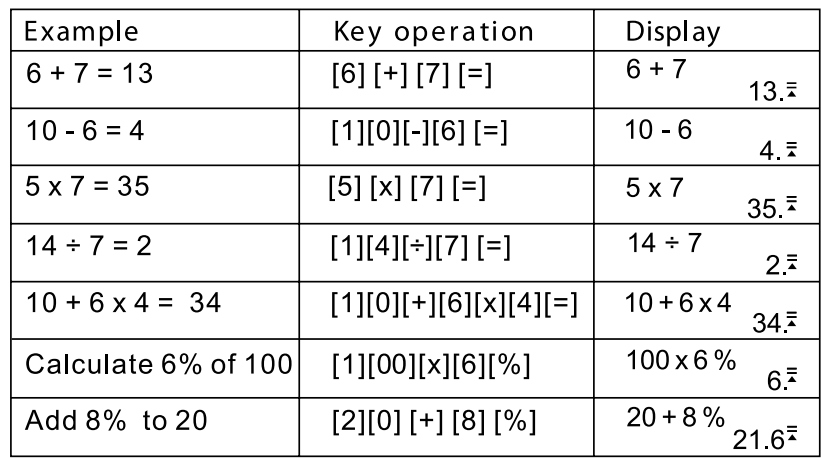

## **ǖǵǯǬǸȈȉ ǬǯǰDZǰǬ:**

[ON] : Кнопка живлення – вмикає пристрій<br>[AC] : Кнопка «Delete» – видаляє вміст потс

: Кнопка «Delete» – видаляє вміст поточного розрахунку

[%] : Кнопка відсотка – обчислення відсотків

[DELETE] : Кнопка «Delete» – видаляє введене значення

Автоматичне вимкнення - економить заряд батареї, вимикаючи пристрій після 5-8 хвилин невикористання.

#### Перевірка розрахунків:

Натискайте кнопки «СТРІЛКА ВГОРУ» або «СТРІЛКА ВНИЗ», щоб переглянути попередні обчислення.

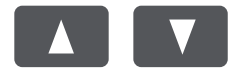

Натискайте кнопки «СТРІЛКА ВЛІВО» або «СТРІЛКА ВПРАВО», щоб перемістити курсор виправлення.

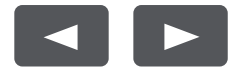

#### Виправлення попереднього розрахунку:

 $5 \times 7 = 35$ змінити на  $5 \times 8 = 40$ 

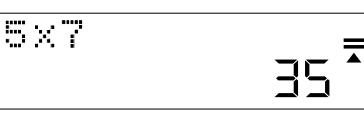

Використовуйте кнопку «СТРІЛКА ВЛІВО», щоб перемістити курсор на 7, двічі натиснувши стрілку.

5×8

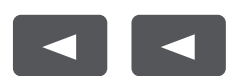

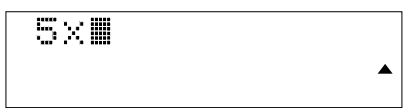

Натисніть кнопку 8, щоб замінити 7, а потім кнопку «ДОРІВНЮЄ».

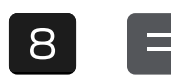

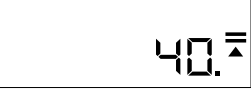

#### Видалення введеного значення:

Змінити 5 x 78 = 390 на 5 x 7 = 35.

Використовуйте кнопку «СТРІЛКА ВЛІВО», щоб перемістити курсор поруч із цифрою, яку потрібно видалити.

▲

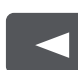

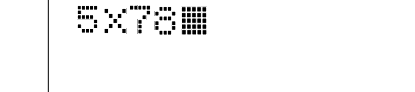

Натисніть кнопку «DELETE», щоб видалити відповідне значення, а потім натисніть кнопку «ДОРІВНЮЄ».

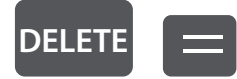

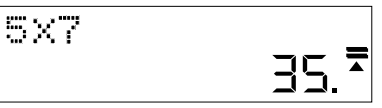

# **Розрахунок норми прибутку:**

Приклад: Витрати складають 100 грн. Введіть 100 і натисніть кнопку «СОST».

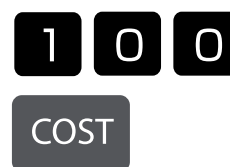

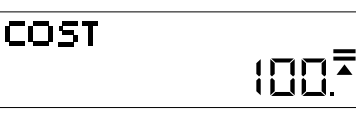

Ви хочете продати за ціною 150. Введіть 150 і натисніть кнопку «SELL».

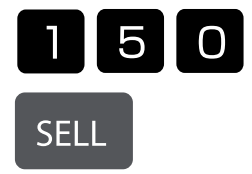

**SELL**  $150^{2}$ 

Норму прибутку буде показано автоматично. У цьому випадку норма прибутку становить 33,33%.

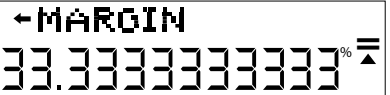

## **Розрахунок ціни продажу:**

Приклад: Витрати складають 100 грн. Введіть 100 і натисніть кнопку «СОST».

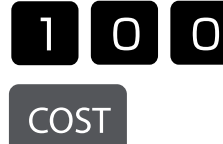

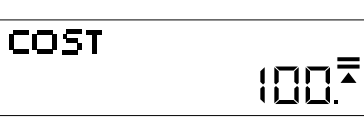

Ви хочете досягти 50% норми прибутку. Введіть 50 і натисніть кнопку «MARGIN».

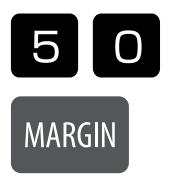

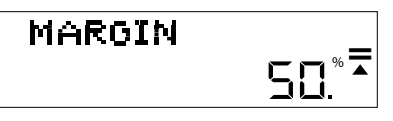

Ціна продажу буде показана автоматично. У цьому випадку ціна продажу становить 200 грн

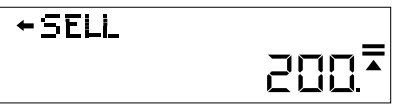

## Зміна або встановлення ставки податку:

Натисніть кнопку «RATE» і буде показана поточна ставка. У цьому прикладі це 5%.

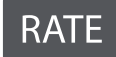

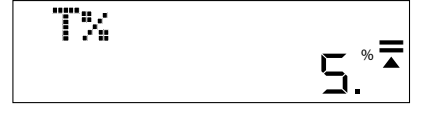

Введіть значення, яке ви хочете застосувати або на яке ви хочете змінити цю ставку податку. В даному випадку це 7%. Введіть 7 і натисніть кнопку «RATE». Вам буде запропоновано підтвердити зміну.

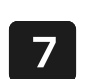

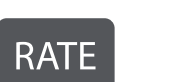

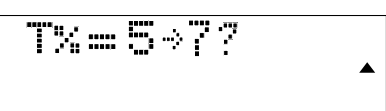

Натисніть кнопку «ДОРІВНЮЄ», якщо зміна правильна. Встановлено нову ставку податку.

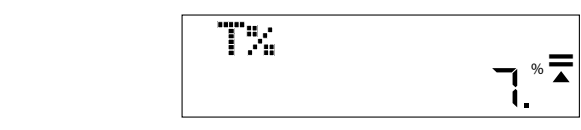

#### **Розрахувати ціну з податком:**

Якщо ви купуєте товар за 25 євро й хочете знати, скільки він коштує після оподаткування за ставкою 7%, встановленою на попередньому кроці, введіть 25 і натисніть кнопку «ТАХ+».

 $\blacktriangle$ 

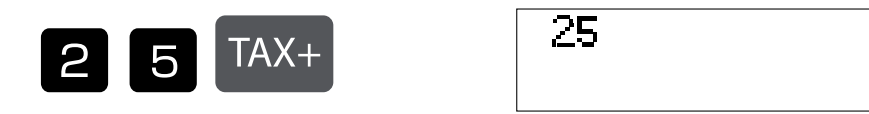

26,75 євро - це загальна ціна з урахуванням податків.

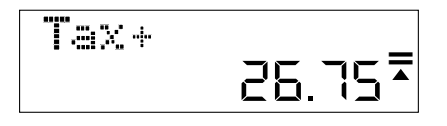

1,75 євро - це податок, який ви заплатили.

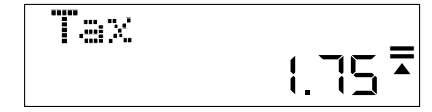

#### Заміна батареї:

- 1. Від'єднайте кришку акумулятора на задній панелі пристрою, викрутивши гвинт.
- 2. Вийміть старий акумулятор.
- 3. Вставте новий акумулятор (LR1130) знаком «+» догори
- 4. Встановіть на місце кришку батареї та затягніть гвинт

#### **ǕǤǢǥǢ:**

- Тримайте акумулятор подалі від дітей.
- Залишена в калькуляторі розряджена батарея може потекти й пошкодити калькулятор.
- Не кидайте акумулятор у вогонь, оскільки він може вибухнути.

#### **ǑǰǤȈǦǰǮǭǧǯǯȁ DZDzǰ ǥǢDzǢǯǴȈȀ:**

Цей продукт був виготовлений з особливою ретельністю й з дотриманням найсуворіших нормативів щодо якості. Використаний матеріал і процес виготовлення постійно перевіряються. Гарантія діє протягом п'яти років і включає усунення дефектів, що виникли у процесі виробництва, або у використаних матеріалах. Гарантійний термін починається з дня продажу першому користувачеві. Квитанція або рахунок-фактура є дійсними в якості доказу. Дія гарантії не поширюються на пошкодження, спричинені неправильним використанням, механічні ушкодження або природний знос, а також пошкодження, спричинені батарейками (якщо вони входять у комплект). У разі втручання осіб, відмінних від виробника, гарантія втрачає силу. Відповідальність за непрямі збитки виключається. Скарги щодо виявлених дефектів слід подати протягом чотирнадцяти днів після отримання товару. Про приховані дефекти необхідно повідомляти негайно після їх виявлення. Товар, на який було подано обґрунтовану скаргу, буде відремонтовано. Якщо розумний період відстрочки мине без усунення дефекту, покупець має право відмовитися від контракту. У разі гарантійних претензій надішліть пристрій до точки продажу з доказом покупки. Вкажіть своє ім'я та прізвище, адресу та опис дефекту. У разі дефектів, які виникли поза межами гарантійного терміну, ремонт або заміна можливі за окрему плату. У таких випадках ще раз зверніться до точки продажу. Жодна з наведених вище умов не виключає застосування норм ЄС.

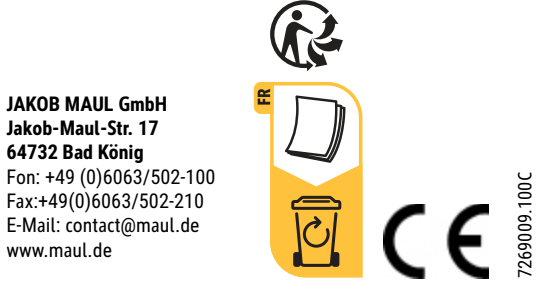

**Jakob-Maul-Str. 17 64732 Bad König**

www.maul.de